KPDC.LTI.1 Versija: 2.0 Datums: 11.04.2023.

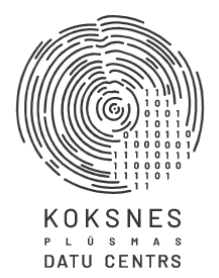

# Koksne plūsmas datu centrs

# Informācijas sistēmas Dace Lietotāja rokasgrāmata

Versija: 2.0. Versijas datums: 11.04.2023.

Rīga, 2022

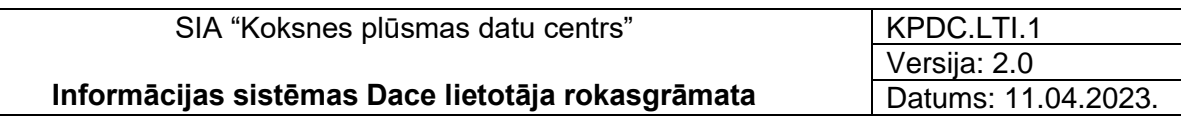

# Izmaiņu lapa

<span id="page-1-0"></span>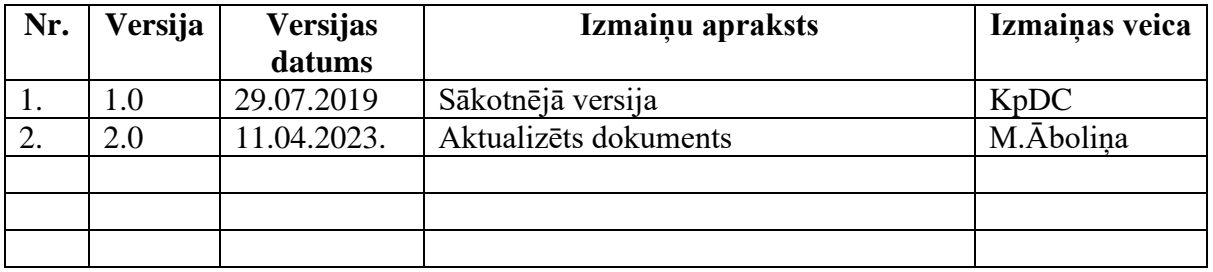

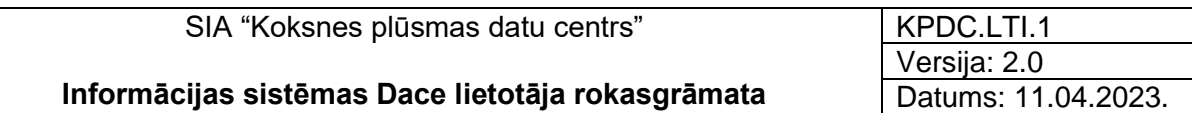

### Saturs

<span id="page-2-0"></span>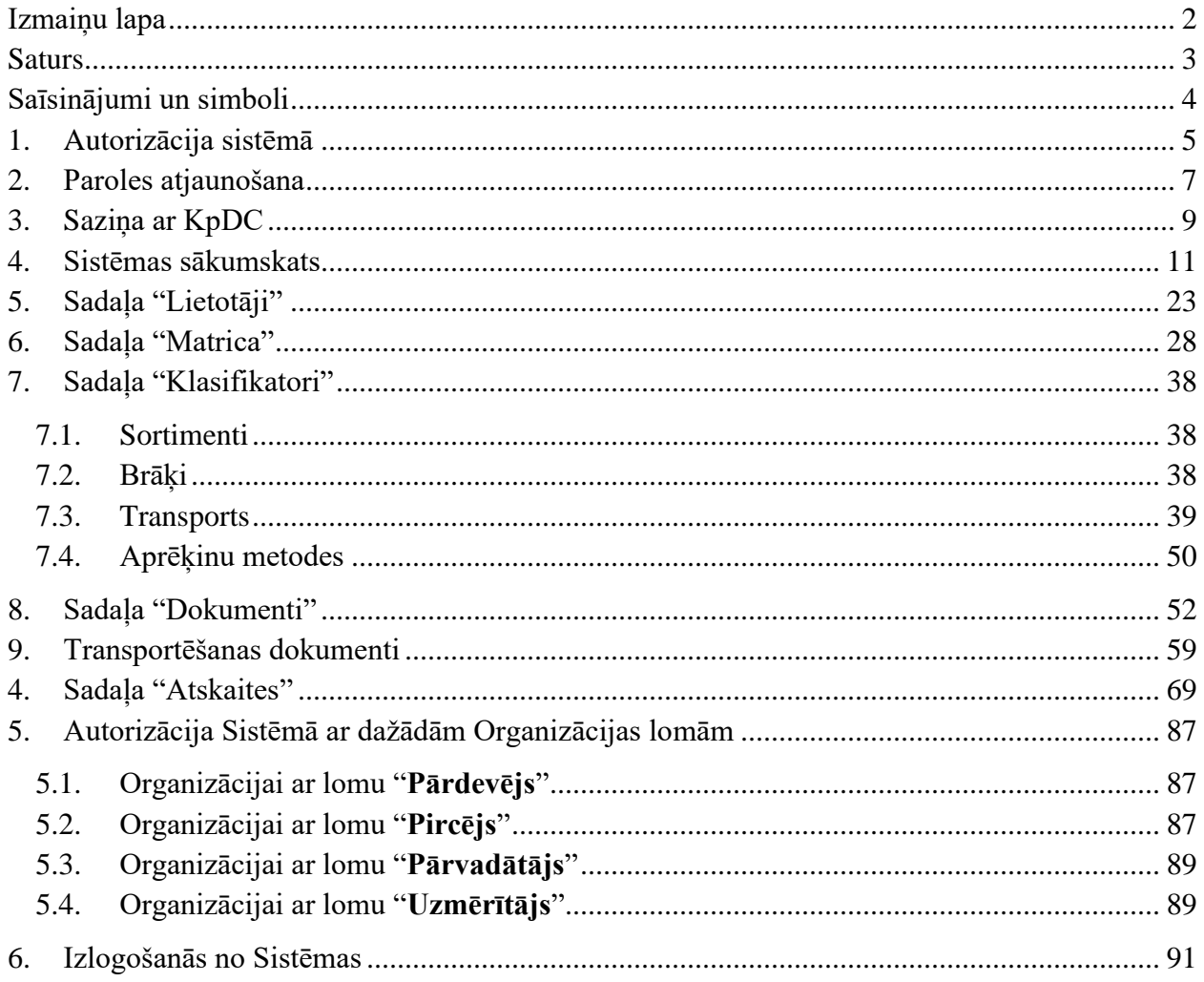

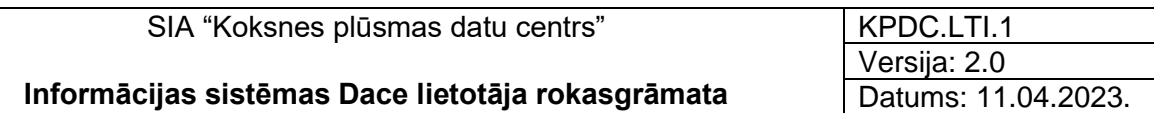

## Saīsinājumi un simboli

<span id="page-3-0"></span>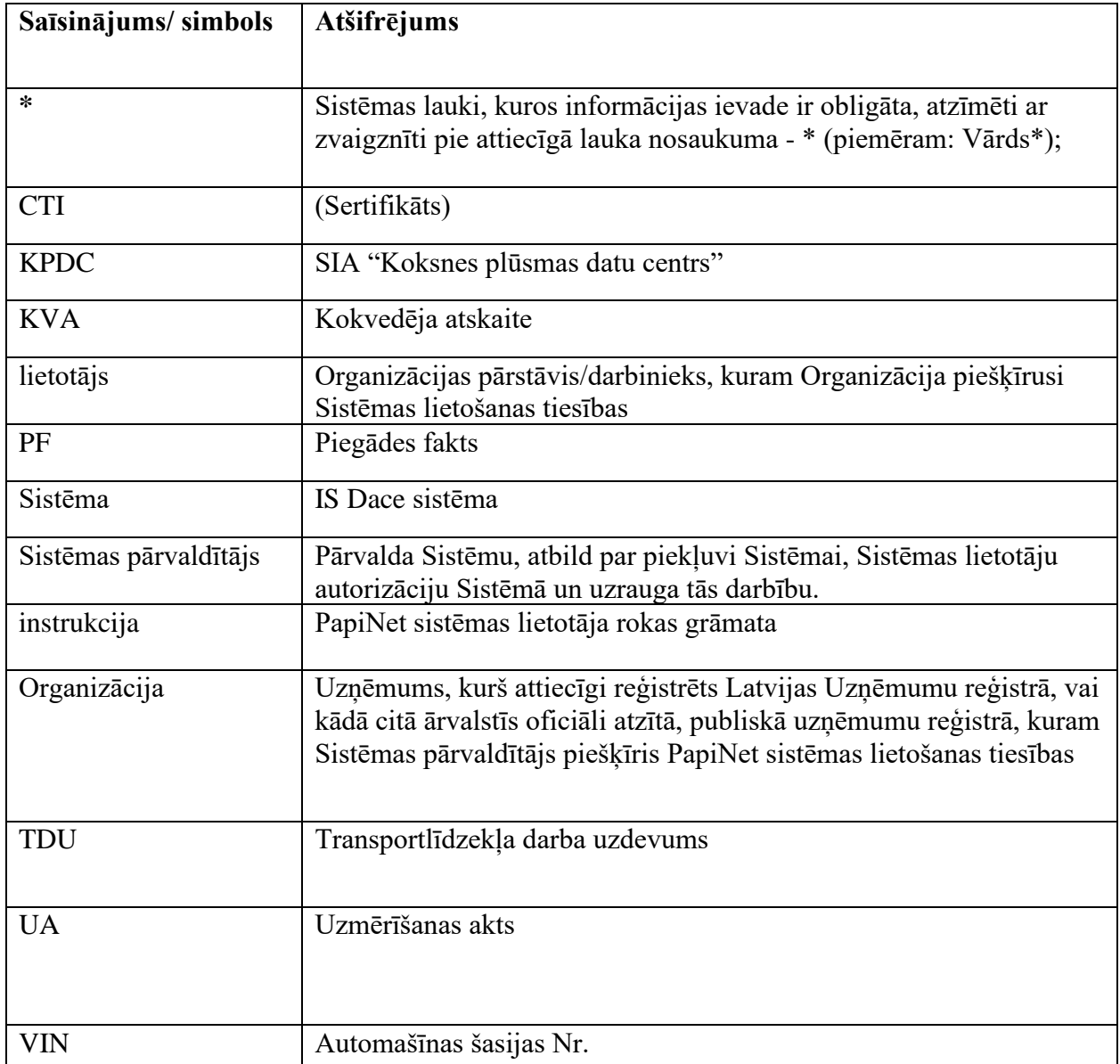

### 1. Autorizācija sistēmā

- <span id="page-4-0"></span>1.1. Lai uzsāktu darbu ar informācijas sistēmu Dace (turpmāk - Sistēma), Organizācijai, neatkarīgi no tās paredzamās lomas, jānoslēdz savstarpējo vienošanos/līgumu ar SIA "Koksnes plūsmas datu centru" (turpmāk tekstā – KpDC), kas ir Sistēmas pārvaldītājs. Sadarbības līgumā tiek atrunāti Sistēmas lietošanas noteikumi, Organizācijai piešķiramās lomas, Organizācijas profila lietotāju lomas un cita nepieciešamā informācija. Organizāciju sasaisti veic Sistēmas pārvaldītājs, pamatojoties uz Organizācijas rakstiski iesniegtu informāciju.
- 1.2. Vienai Organizācijai var būt vienlaicīgi vairākas lomas (Pārdevējs, Pircējs, Pārvadātājs, Uzmērītājs). Zem vienas Organizācijas var tikt piesaistītas vairākas saistītās (meitas) organizācijas, kurām katrai var būt atšķirīgas lomas.
- 1.3. Pēc savstarpējās vienošanās/līguma noslēgšanas katrai Organizācijai Sistēmā tiek izveidots Organizācijas profils un piešķirtas nepieciešamās lietotāju lomas, atttiecīgi – Organizācijai: Pārdevējs, Pircējs, Pārvadātājs, Uzmērītājs un lietotājam: Administrators (parasti Organizācijas īpašnieks), Lietotājs, Vadītāju administrators, Transportlīdzekļu administrators, Transporta līdzekļa vadītājs, Foto lietotnes lietotājs u.c. lomas, kuras pati Organizācija vēlāk var papildināt un piešķirt katram lietotājam.
- 1.4. Organizācijas profila lietotāju pieejas tiek nosūtītas uz Organizācijas norādīto e-pastu, kuru Organizācija norādījusi savstarpējā vienošanās/līgumā ar Sistēmas pārvaldītāju, uz kuru tiks sūtīti autorizēšanās dati, attiecīgi tiks nosūtīta/-s piešķirtā/-s Organizācijas/lietotāja/-u parole/ s.
- 1.5. Lai sāktu lietot Sistēmu, vispirms Organizācijai/lietotājam (neatkarīgi no piešķirtās lietotāja lomas) ir jāveic autorizācija Sistēmā. Ar piešķirtu lietotāja vārdu (e-pastu) un paroli jāpieslēdzas Sistēmai. Sistēmas sākumskata attiecīgajos laukumos ir jāievada e-pastu un lietotāja paroli. Tad nospiediet pogu "AUTORIZĒTIES" (Skatīt 1. attēlu un 2. attēlu).

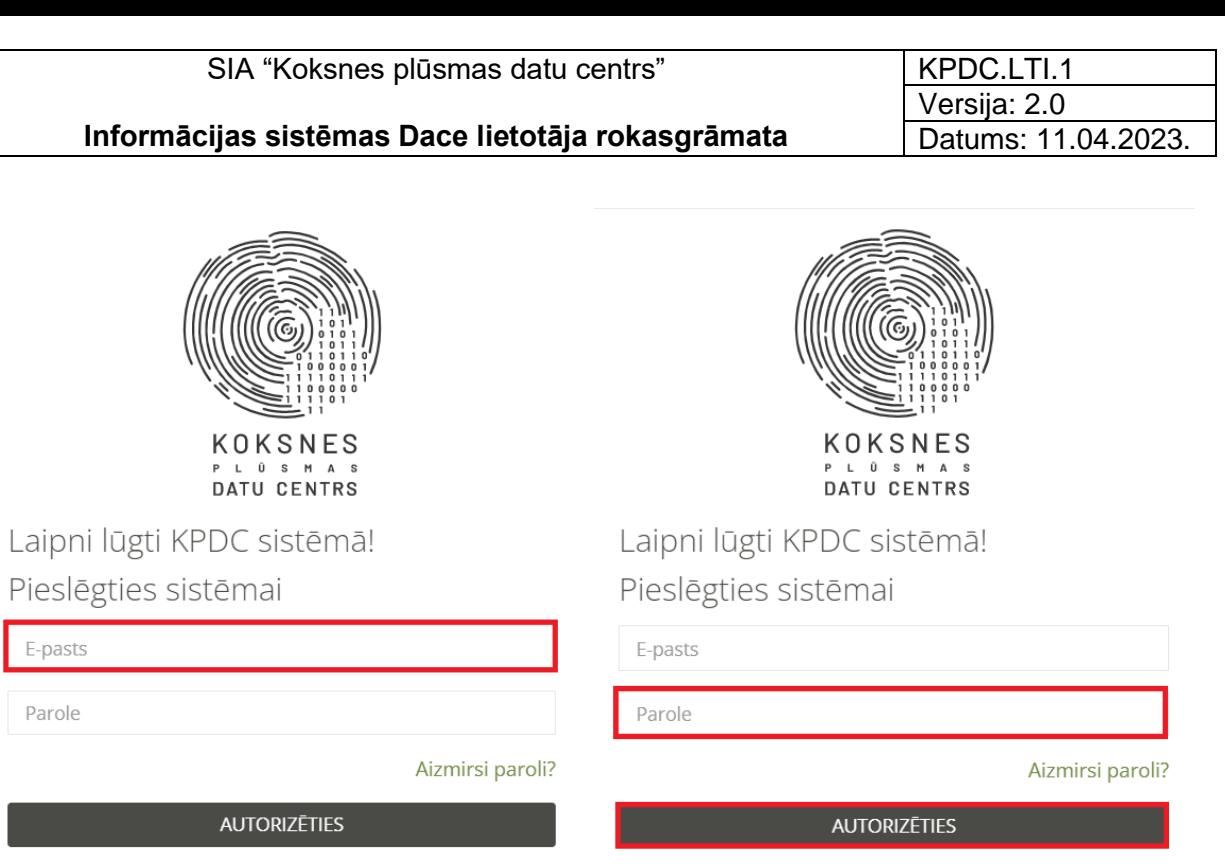

Sazinies ar mums!

*1. attēls.* E-pasta ievade *2. attēls.* Paroles ievade un Autorizācija sistēmā

Sazinies ar mums!

### 2. Paroles atjaunošana

<span id="page-6-0"></span>2.1. Ja lietotājs ir aizmirsis paroli, tad ir jānospiež poga "Aizmirsi paroli?" (3. attēls) un sistēma automātiski aizved uz sadaļu "Aizmirsi paroli", kurā lietotājam nepieciešams attiecīgā logā ievadīt savu lietotāja e-pastu un nospiest pogu "Atjaunot paroli" (4. attēls). Uz lietotāja e-pastu automātiski tiek nosūtīts links, uz kura uzklikšķinot atveras paroles atjaunināšanas logs, kurā lietotājs var ievadīt jauno paroli un to saglabāt. Pēc paroles atjaunošanas lietotājs var ielogoties Sistēmā kā minēts instrukcijas 2.5.apakšpunktā.

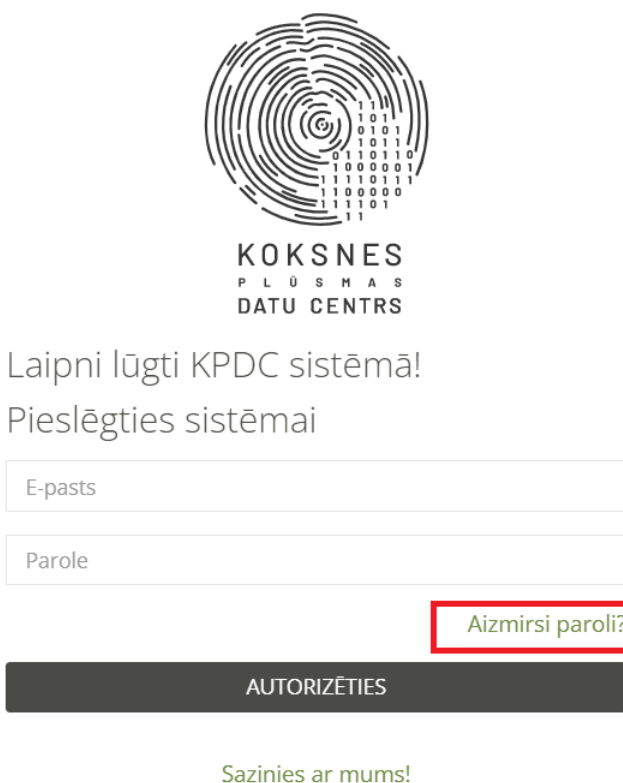

*3. attēls. Paroles atjauninošana*

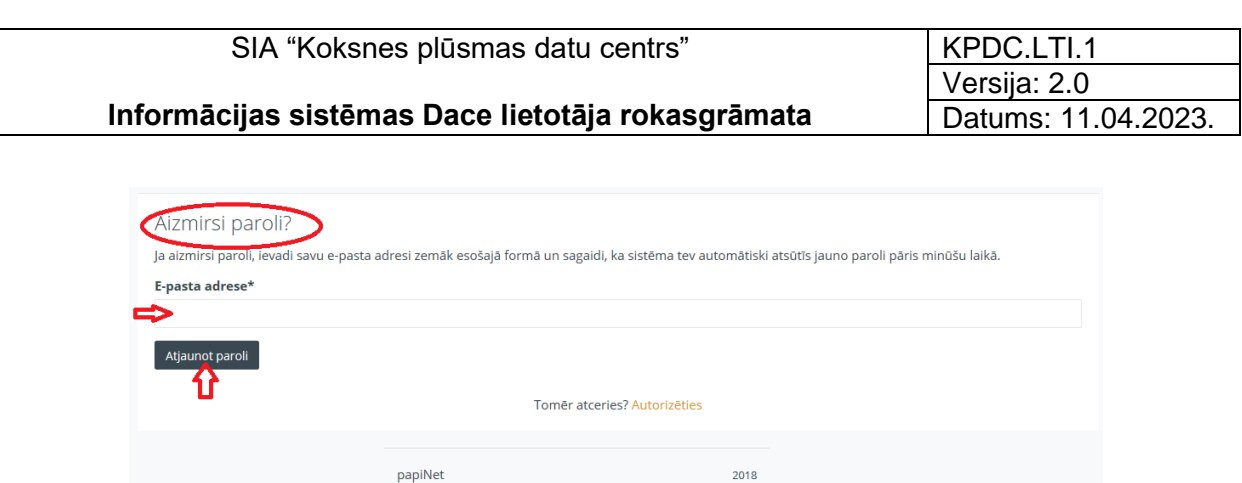

*4. attēls.* Paroles atjauninošanas forma

2.2.Ja lietotājs atceras paroli un paroles atjaunošana nav nepieciešama, tad lietotājam jānospiež poga "Tomēr atceries? Autorizēties" (5. attēls). Šādā gadījumā sistēma aizved atpakaļ uz sākuma skatu, kur jāveic lietotāja autorizācija, kā izklāstīts šīs instrukcijas 2.5.punktā.

### 3. Saziņa ar KpDC

<span id="page-8-0"></span>3.1.Ja lietotājam ir radušies kādi jautājumi, redzamas kļūdas sistēmā vai sūdzības, lai sazinātos ar SIA "Koksnes pūsmas datu centru" (KpDC), kas ir sistēmas Administrators, nospiediet uz pogu "Sazinies ar mums" (5. attēls).

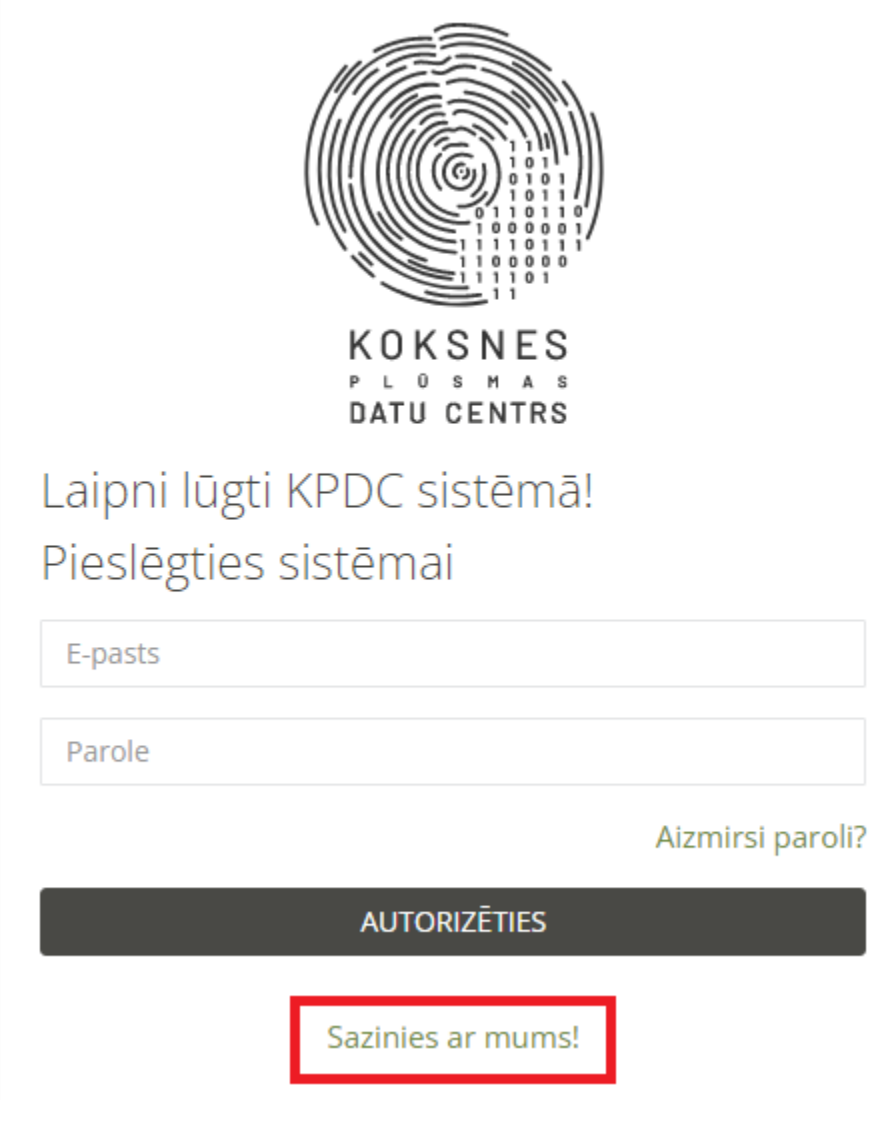

*5. attēls.* "Sazinies ar mums"

3.2.Atverot minēto sadaļu, ar izvēlnes bultiņu jāizvēlas attiecīgo "jautājuma tipu" – jautājums, kļūda vai ierosonājums. Tad ieraksta "Vārdu un uzvārdu", "E-pasta adresi" un "Tekstu" un nospiež pogu "Nosūtīt" (6. attēls). Informācija tiks nosūtīta SIA "Koksnes plūsmas datu centra" atbildīgajiem darbiniekiem.

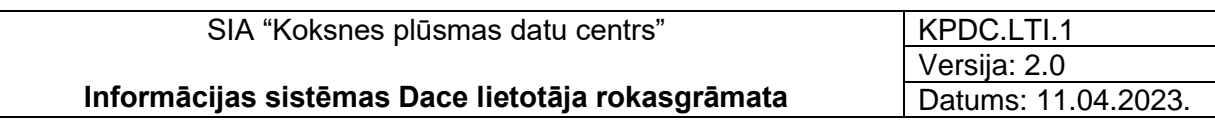

3.3.Ja jautājumu nevēlas nosūtīt, nospiež pogu "Aizvērt".

# Sazinies ar mums

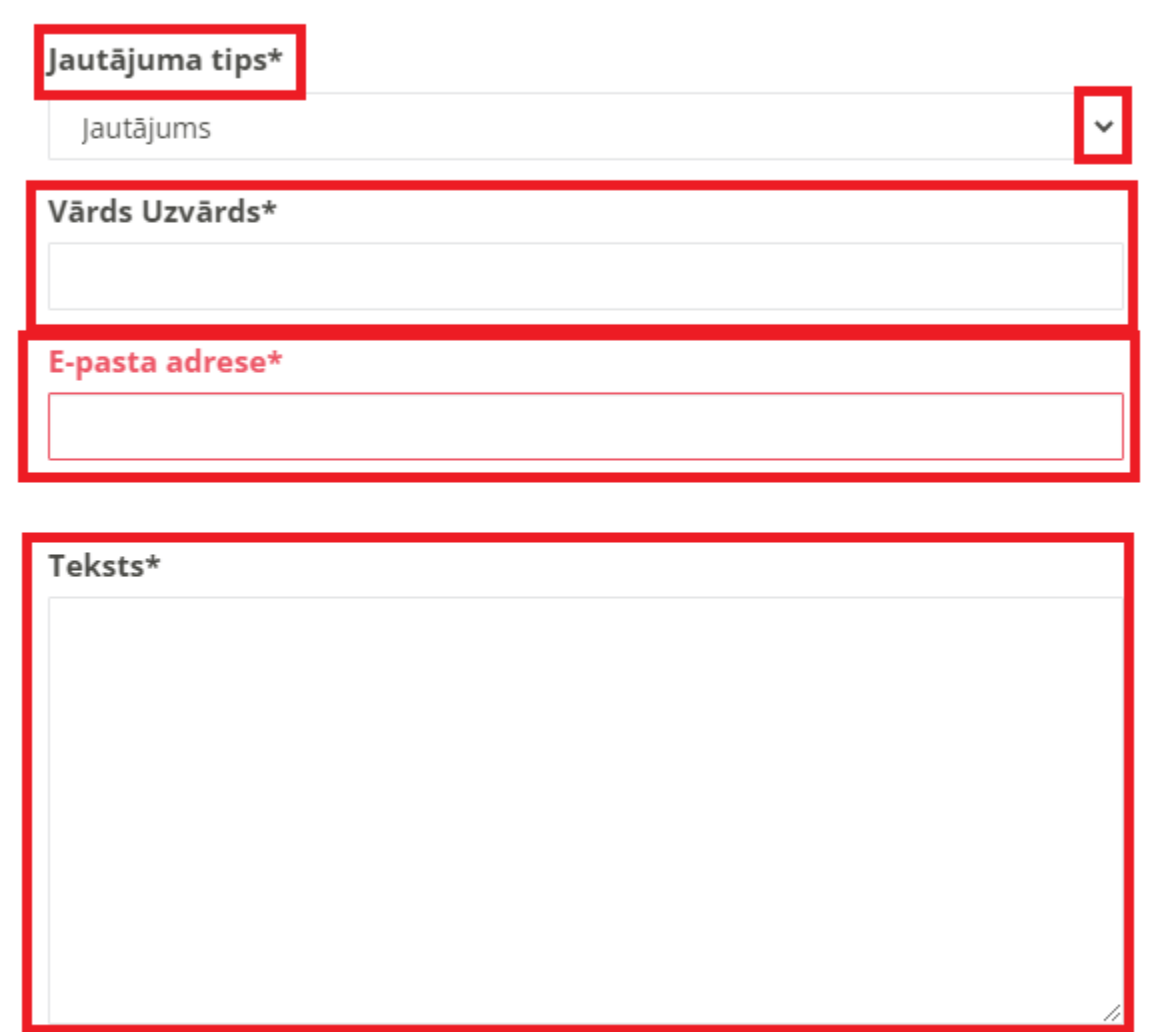

Nosūtīt Aizvērt

 $\times$ 

*6. attēls.* "Sazinies ar mums" informācijas ievade

### 4. Sistēmas sākumskats

- <span id="page-10-0"></span>4.1. Ielogojoties Sistēmā, lietotājam sākuma skatā ir redzama lietotāja profila informācija (7.attēls):
	- o Sistēmā piešķirtā lietotāja loma (Administrators vai Lietotājs);
	- o Sistēmas lietotāja vārds, uzvārds;
	- o Sistēmā ievadītais lietotāja telefona numurs;
	- o Sistēmā ievadītais lietotāja e-pasts.

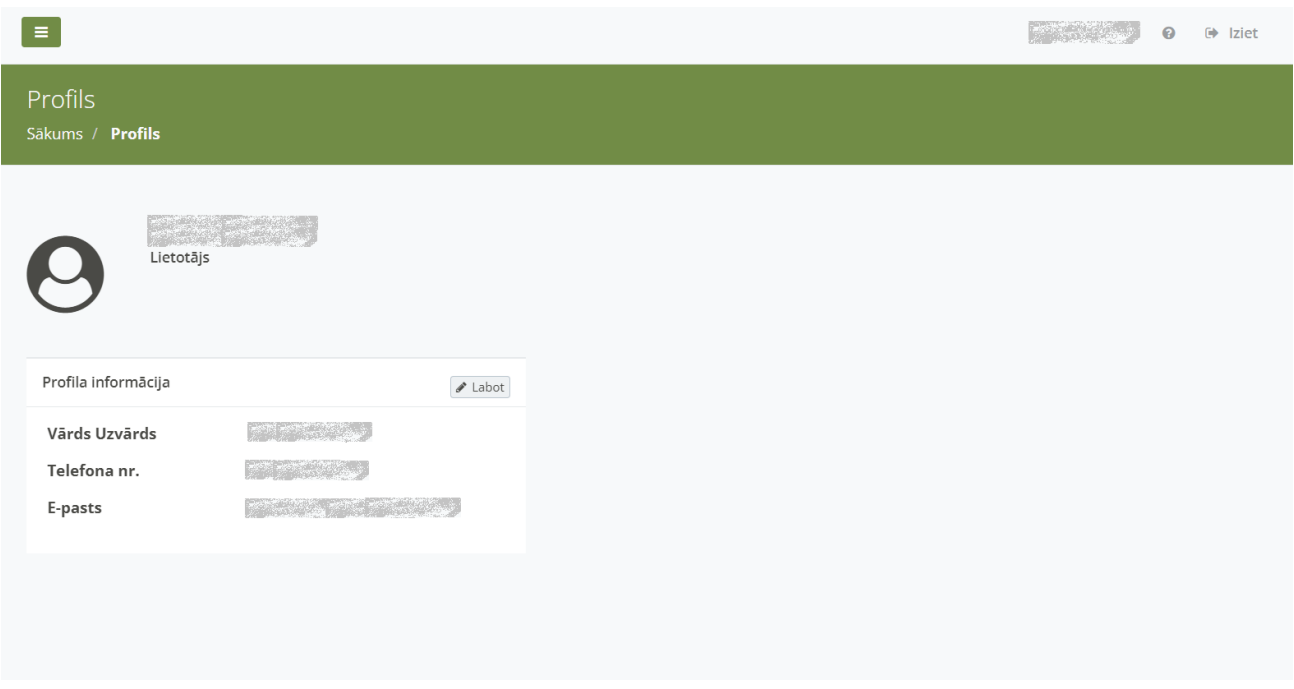

*7. attēls.* Lietotāja informācija

- 4.2. Nospiežot pogu <Labot> Sistēmas lietotājam ir tiesības labot profila informāciju un lietotāja paroli (8 attēls).
- 4.3. Profila informācijai jūs variet mainīt:
	- Sistēmas lietotāja vārdu un uzvārdu;
	- Sistēmas lietotāja telefona numuru;
	- Sistēmas lietotāja E-pastu
	- o Ievadīt esošo paroli un mainīt to uz jaunu paroli, ievadot to divas reizes.
	- o Pēc profila informācijas vai jaunās paroles ievades, nospiediet pogu <Saglabāt>.

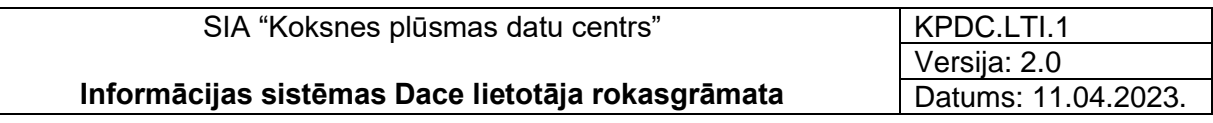

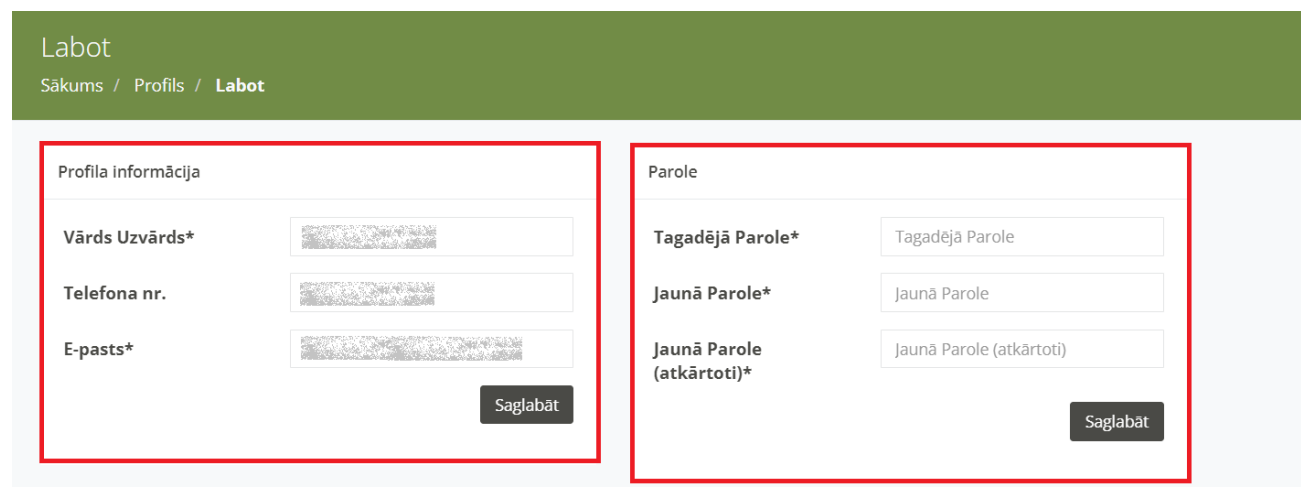

*8. attēls.* Sistēmas lietotāja profila informācijas labošana

- 4.4. Nospiežot uz "?" atzīmes, ir iespējams arvērt Sistēmas lietotāja instrukciju, kas saglabāta KpDC Wikipēdijā.
- 4.5. Izklājlapas kreisajā pusē redzama informācija par Organizāciju (9.attēls):
	- o Organizācijas nosaukums.
	- o Organizācijai piešķirtā loma (Pārdevējs, Pārvadātājs, Pircējs, Uzmērītājs, Kontrolējoešā iestāde). Vienai organizācijai var tikt piešķirtas vairākas Organizācijas lomas.
	- o Sistēmā pieejamās sadaļas, atbilstoši Organizācijas piešķirtajai lomai.

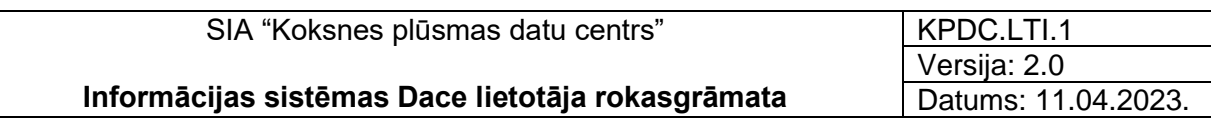

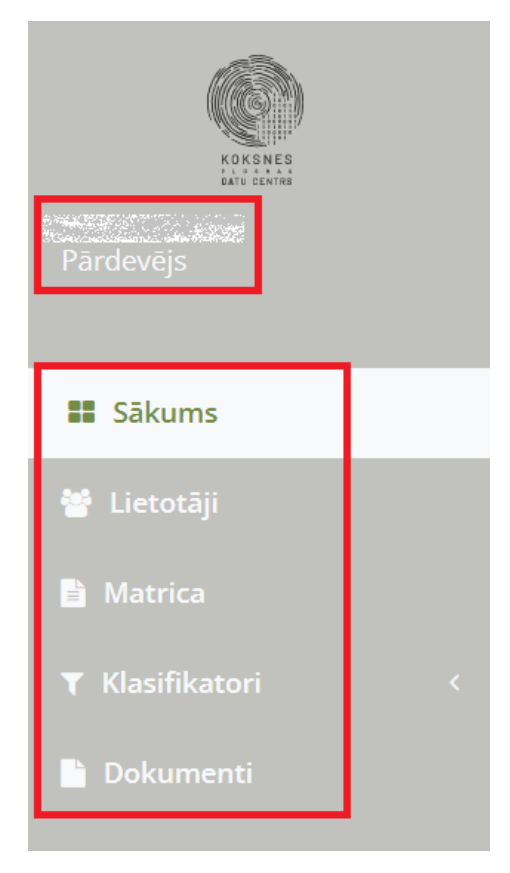

*9. attēls.* Organizācijas informācija

4.6. Nospiežot uz Organizācijas nosaukuma, ir iespējams apskatīt Sistēmā ievadīto informāciju par Organizāciju (10.attēls).

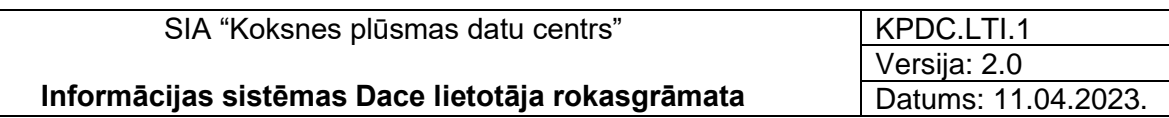

Sākums /

#### Organizācijas informācija

#### Vārds

#### E-pasts

Telefona nr.

#### Reģistrācijas numurs

an an Salaman

#### PVN maksātāja nr.

#### Papinet globalālais ID

#### Organizācijas mājaslapa

#### Paraksttiesīgā/pilnvarotā persona

*10. attēls.* Informācija par Organizāciju

4.7. Sadaļā "Lomas" ir iespējams aplūkot Organizācijā esošās lomas, kuras piešķirtas kādam no lietotājiem. Organizācijas Administrators var redzēt visas pieejamās lomas un norādīt katra lietotāja tiesības katrā lomā (pievienot vai noņemt), pievienot jaunas lomas un rediģēt tās.

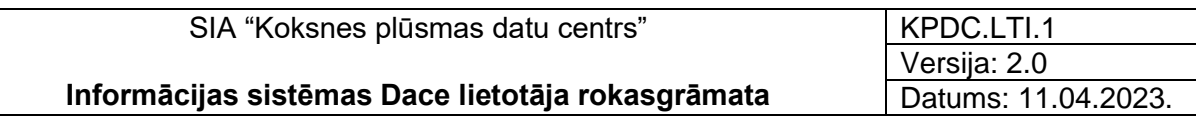

4.8. Lai apskatītu konkrētu "Lomu", lietotājam jāuzspiež uz dokumenta ikonas ( $\Box$ ) aiz attiecīgās Lietotāja lomas (11. attēls).

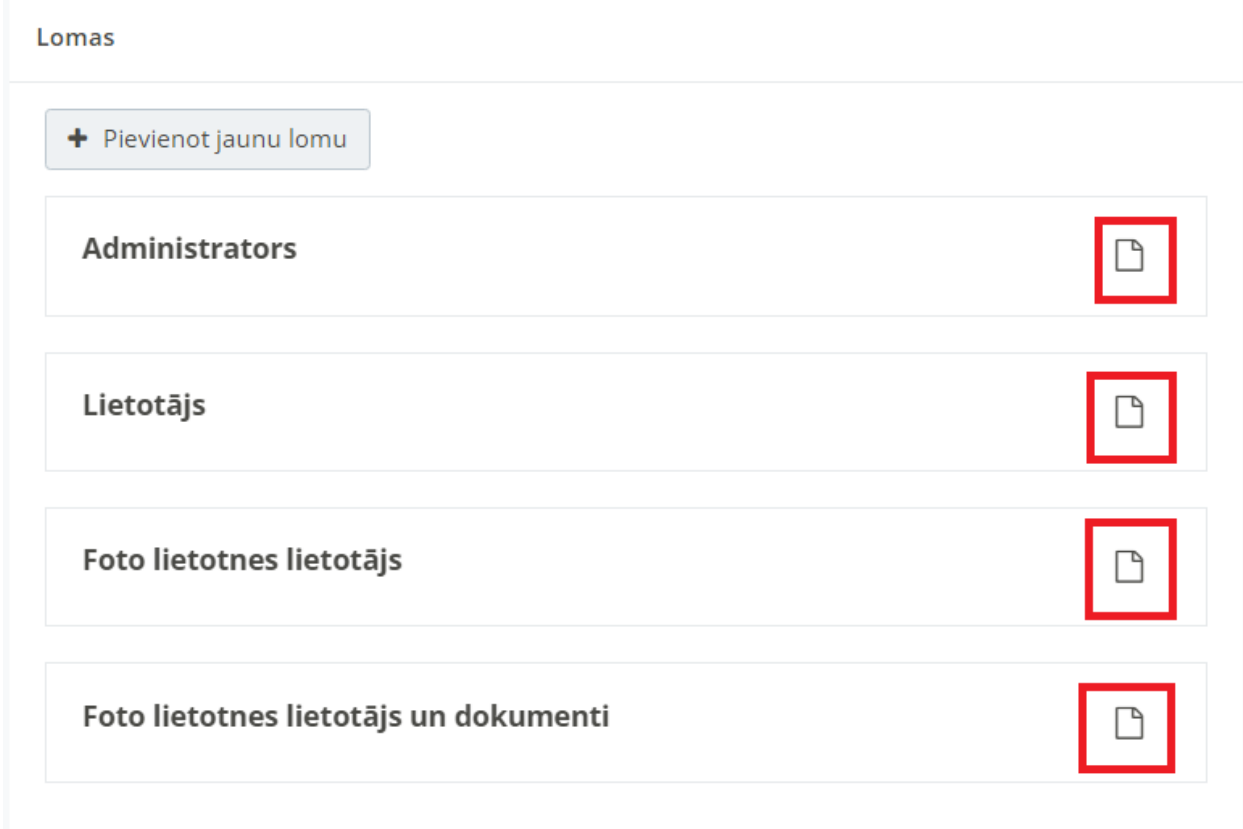

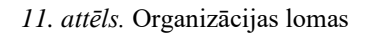

4.9. Tiks atvērta konkrētās lietotāja lomas skats (12.attēls), kurā, uzspiežot uz kādas no sadaļu nosaukumiem vai uz bultiņas (> ), lietotājs ar Administratora tiesībām var aplūkot konkrētas darbības, kuras var veikt attiecīgajā sadaļā (skatīt, izveidot, labot, dzēst, deaktivizēt, atjaunot, nodot vai atcelt transporta nodošanu, apstiprināt/noraidīt transportu, lietot mobilo aplikāciju).

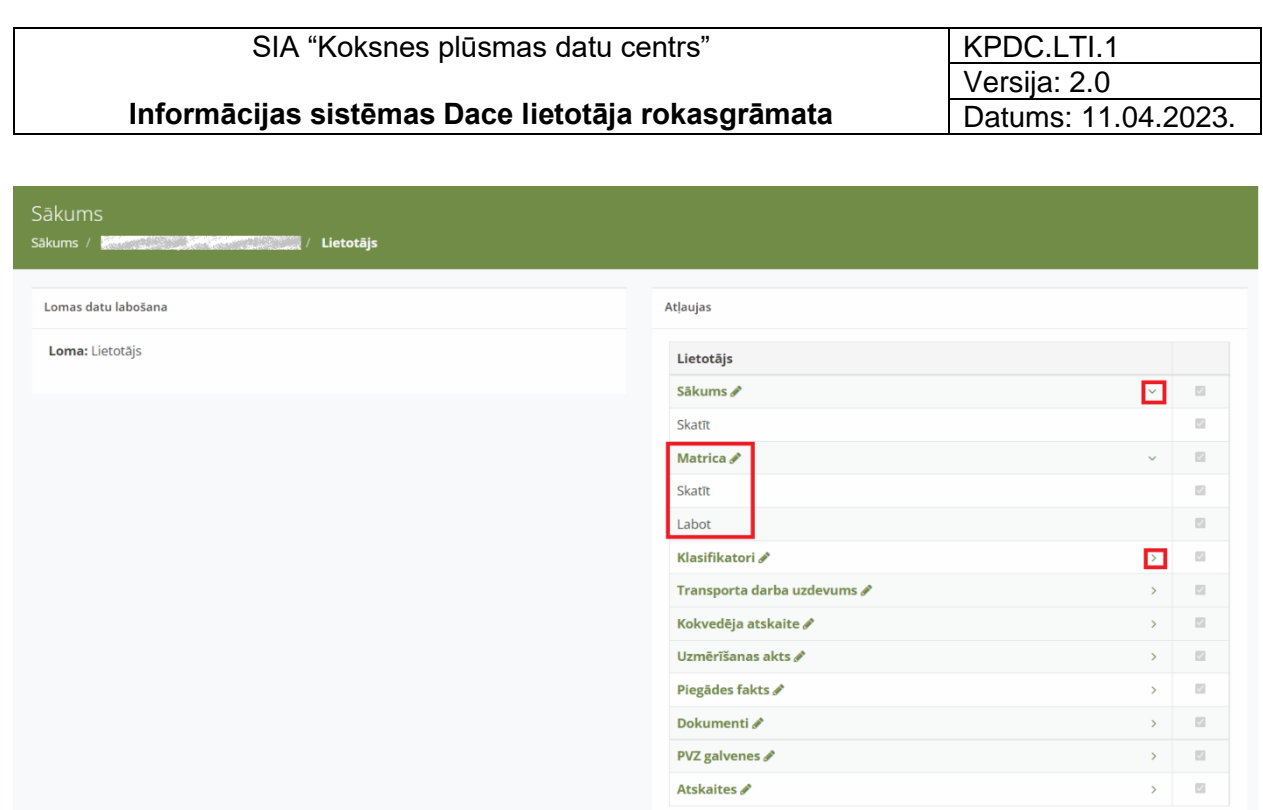

*12. attēls.* Organizāciju lomu darbības

4.10. Lai labotu kādu no sadaļu nosaukumiem (13. attēls), jānospiež uz zīmuļa ikonas (\*) aiz attiecīgi izvēlētās sadaļas nosaukuma, tālāk veic nepieciešamos labojumus un nospiež uz

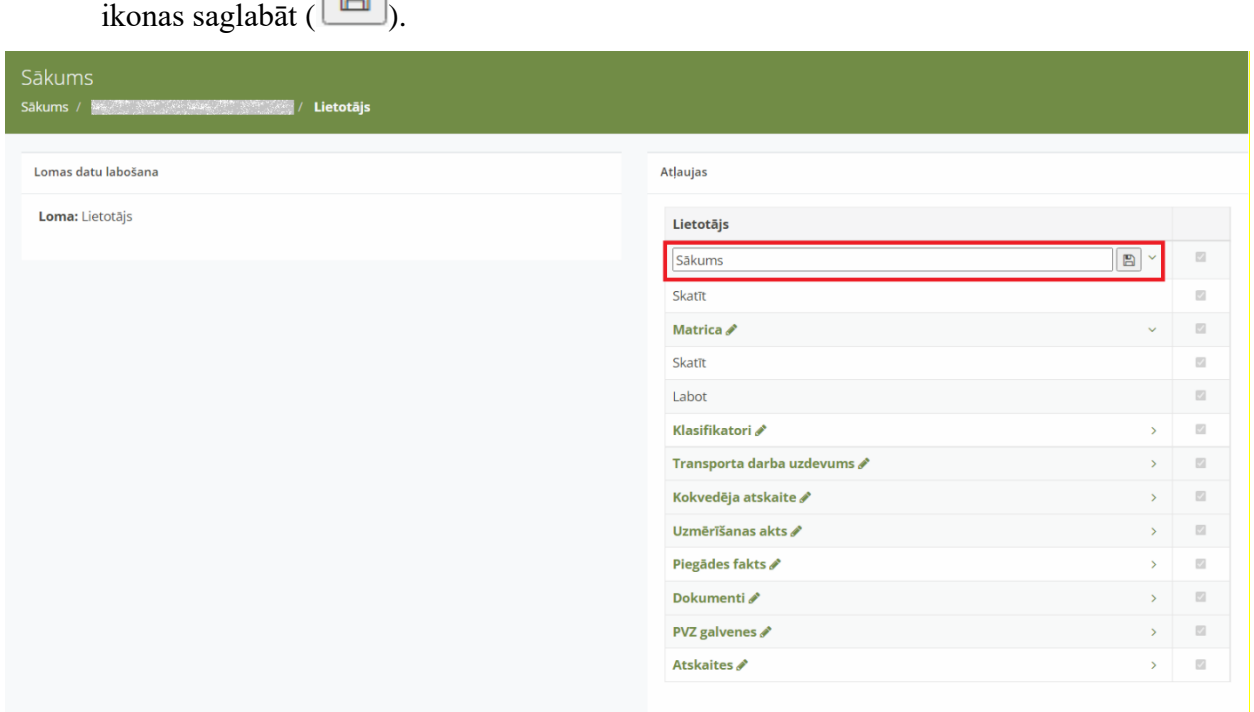

*13. attēls.* Organizācijas lomu darbību labošana

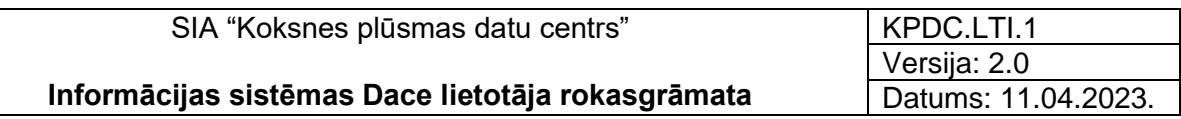

4.11. Lai pievienotu jaunu lietotāja lomu (pieejams lietotājam ar "Administratora" tiesībām), nospiediet pogu <Pievienot jaunu lietotāju> (14. attēls). Atvērsies sadaļa "Izveidot jaunu lietotāju". Ievadiet jauno lomas nosaukumu un izvēlieties vienu no IS Dace esošajām lomām ("Administrators", "Vadītāju administrators", "Lietotājs", "Foto lietotnes lietotājs", "Transportlīdzekļu administrators", "Transportlīdzekļa vadītājs", "Tehniskais lietotājs", "Foto lietotnes lietotājs un dokumenti"), kuras tiesības tiks piešķirtas jaunajai lomai.

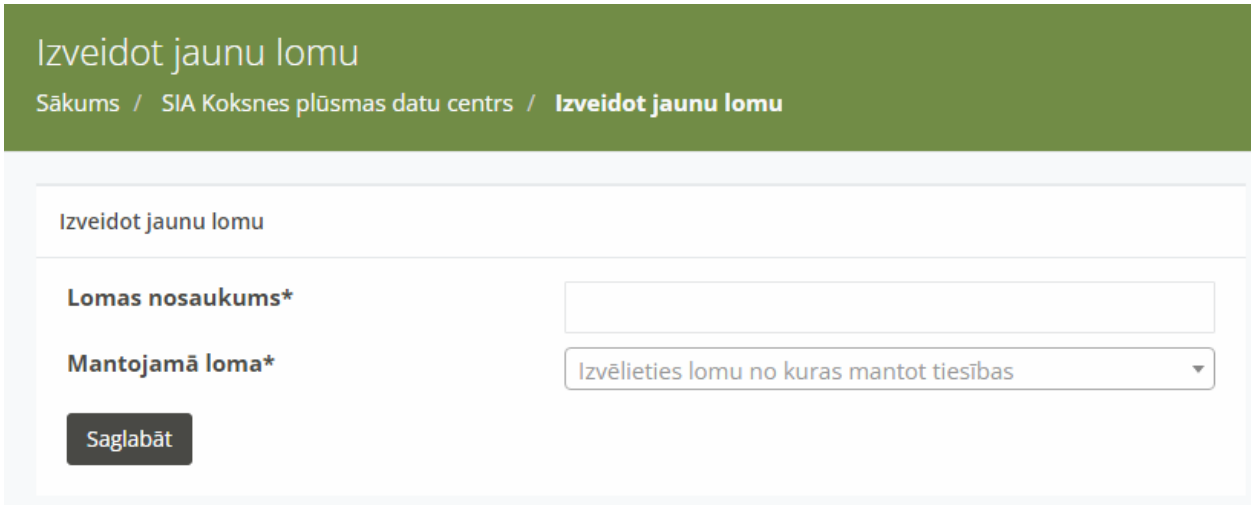

*14. attēls.* Jaunas lietotāja lomas izveidošana

4.12. Sadaļā "Piegādes adreses" ir redzamas visas sistēmā ievadītas uzņēmuma piegādes adreses (15. attēls).

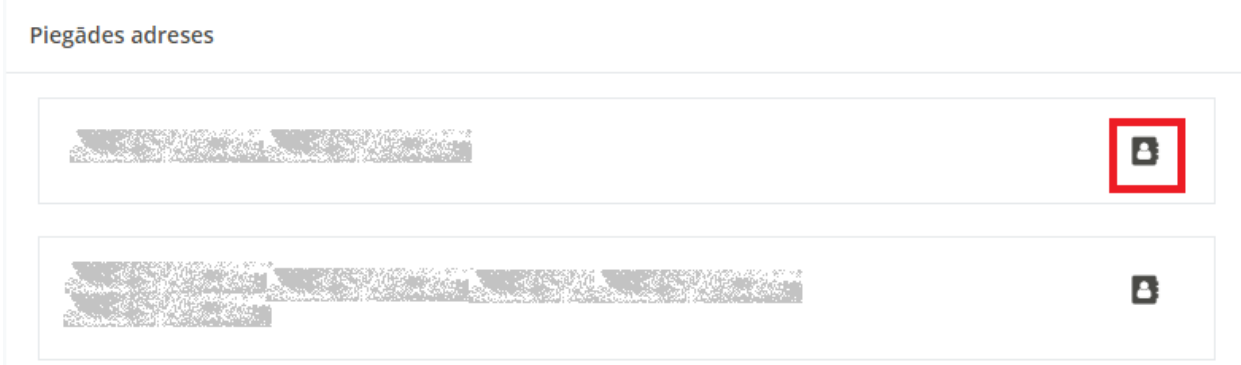

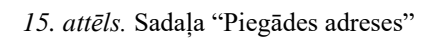

4.12.1. Nospiežot uz kontaktu ikonas ( $\blacksquare$ ) < Kontakti šai adresei" (16.attēls). Ir iespējams redzēt sistēmā ievadītās piegādes adreses kontaktpersonas. Ja kontaktpersona nav ievadīta, atspoguļojas paziņojums "Nav atrasti vaicājumam atbilstoši ieraksti".

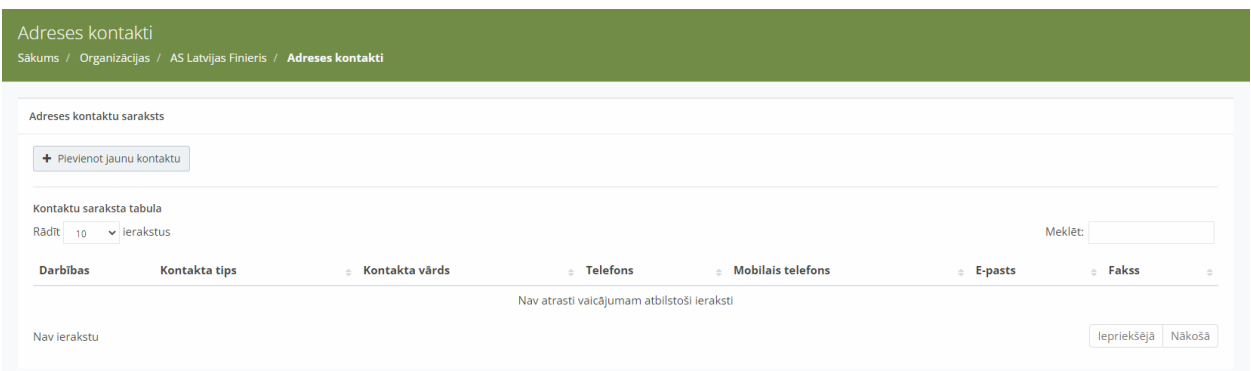

*16. attēls.* Sadaļa "Adreses kontakti"

4.12.2. Ja vēlaties pievienot jaunu kontaktpersonu, nospiediet pogu <Pievienot jaunu

**kontaktu>** ( <sup>+</sup> Pievienot jaunu kontaktu ) (16.attēls). Ievadiet informāciju obligātajos un nepieciešamajos laukos:

- o Kontakta tips izvēlieties vienu no izvēlnes tipa (obligāti ievadāms lauks) "Konta pārvaldnieks", "Pārvadātājs", "Pārkraušana", "Klientu apkalpošana", "Dokumentu izlaidējs", "Dokumentu saņēmējs", "Kokvedējs", "Kokvedēju izsaucējs", "Harvesters", "Harvesteru izsaucējs", "Kravas pārvadātājs", "Palīdzības dienests", "Mērītājs", "Tirgotājs", "Fabrika", "Sākotnējais piegādātājs", "Rūpnīca", "Pircējs", "Sūtīt uz", "Ceļu uzturētājs", "Pārdošanas nodaļa", "Uzraudzītājs", "Piegādātājs", "Transportlīdzekļa plānotājs", "Transportlīdzeklis", "Noliktava", "Cits".
- o Kontakta vārds ievadiet kontaktpersonas vārdu un uzvārdu.
- o Personu apliecinošā dokumenta veids izvēlietie no izvēlnes atbilstošo personu apliecinošā dokumenta veidu – "Vadītāja apliecības ID", "Pases ID", "Personas ID", "Cits".
- o Personu apliecinošā dokumenta numurs ievadiet dokumenta numuru.
- o Telefons
- o Mobilais telefons
- o E-pasts
- o Fakss.

Kad dati ievadīti, nospiediet pogu <Saglabāt>. Ievadītie dati tiks saglabāti sadaļā "Adreses kontakti" (17.attēls).

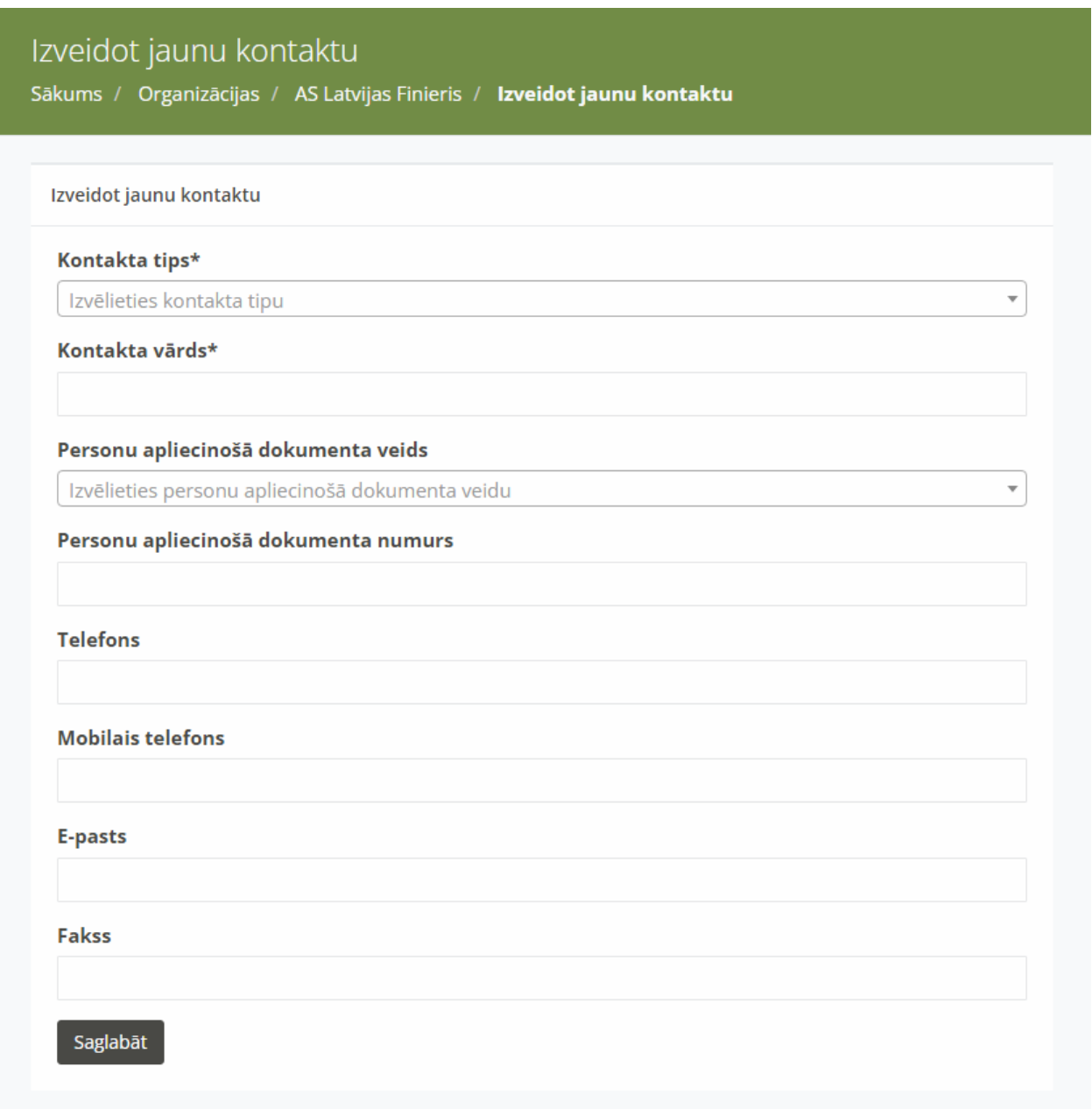

*17. attēls.* Sadaļa "Izveidot jaunu kontaktu"

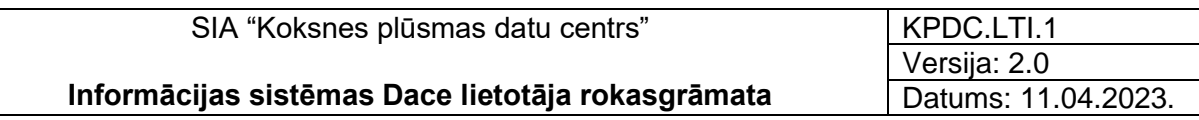

4.13. Sadaļa "Citi uzņēmuma lietotāji" lietotājam ar "Administratora" tiesībām ir redzami visi pārējie Organizācijas lietotāji un viņu kontaktinformācija (18.attēls).

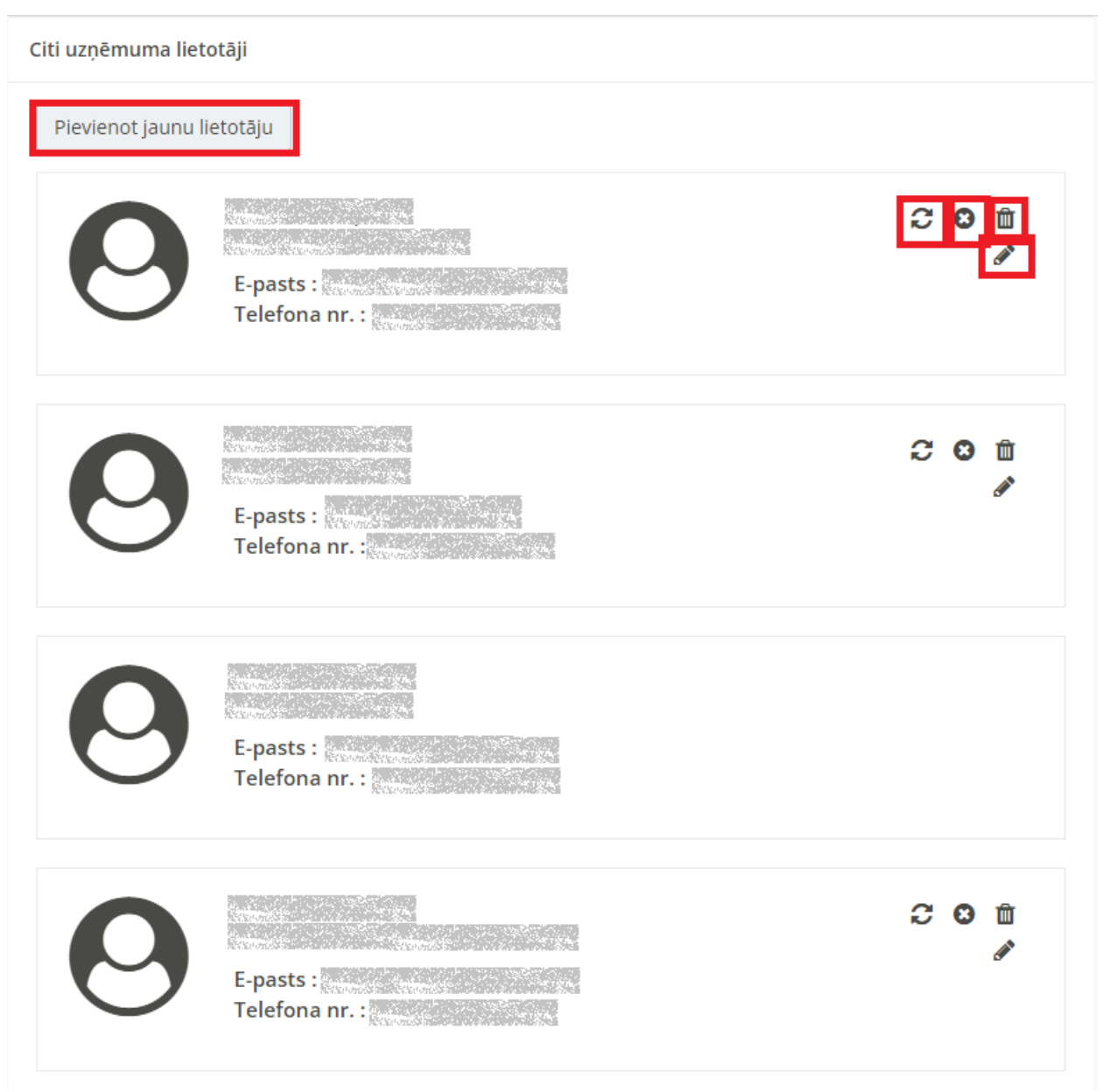

*18. attēls.* Sadaļa "Citi uzņēmuma lietotāji"

4.13.1. Lai pievienotu jaunu lietotāju, nospiediet pogu <Pievienot jaunu lietotāju> ( Pievienot jaunu lietotāju ) (19.attēls). Tiek atvērta forma "Pievienot jaunu lietotāju". Aizpildiet obligātos laukus:

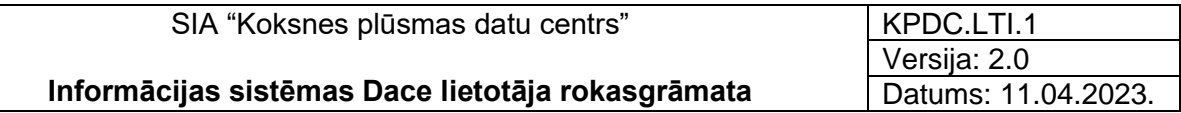

- o "Uzņēmums" redzams uzņēmuma nosaukums, kuram piesaistīts lietotājs ar Administratora tiesībām.
- o "Vārds, Uzvārds" jaunā lietotāja vārds un uzvārds.
- o "E-pasts".
- o "Telefona numurs"
- o "Lietotāja loma" izvēlieties no izvelnes atbilstošo lietotāja lomu.

Kad informācija ievadīta, nospiediet pogu <Saglabāt>.

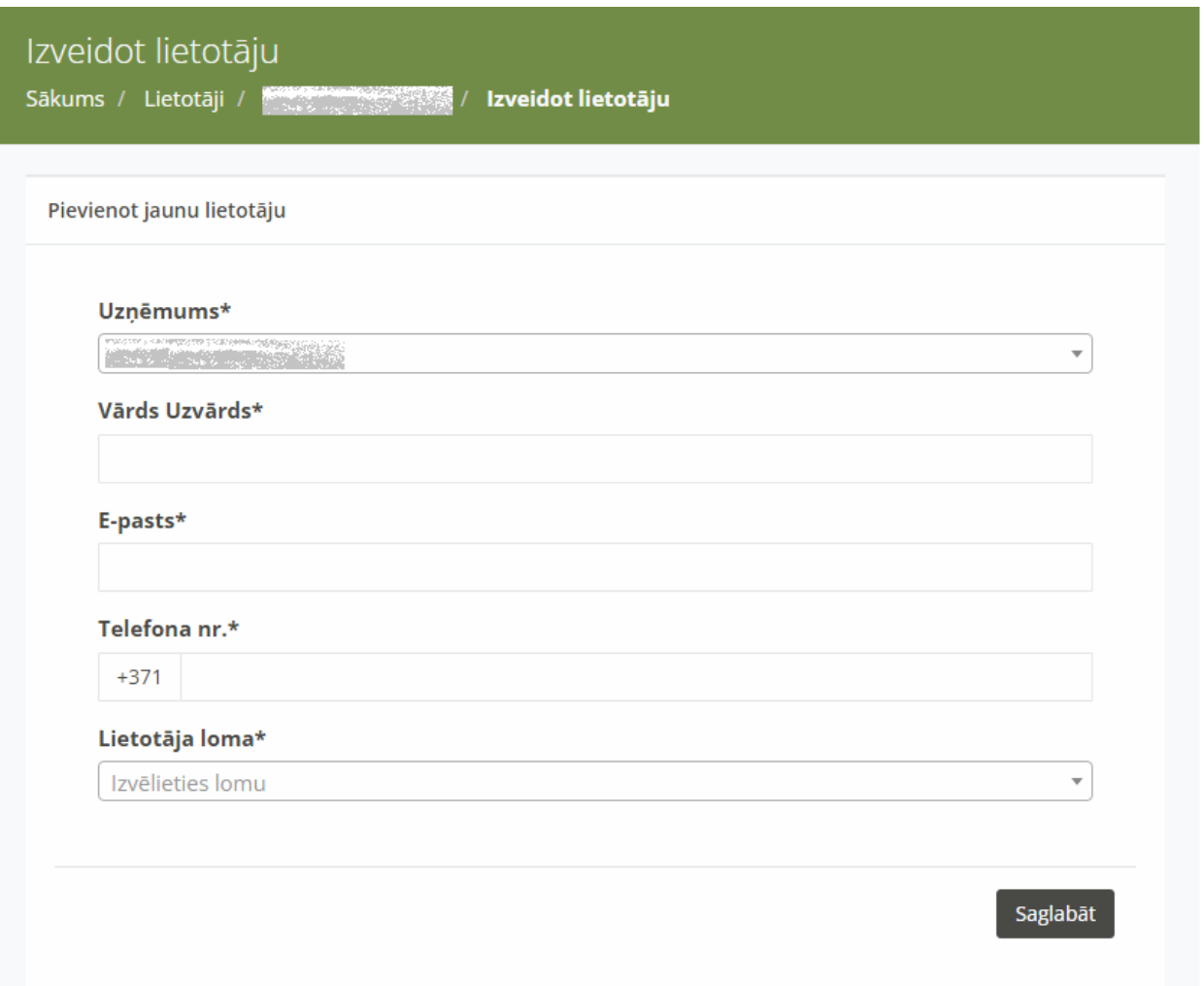

*19. attēls.* Sadaļa "Izveidot lietotāju"

4.13.2. Lietotājam ar "Administratora" tiesībām ar jau esošajiem lietotājiem ir iespējams veikt sekojošas darbības:

- o <Atkārtoti nosūtīt e-pastu ar tokenu> nospiežot pogu, uz lietotāja e-pastu tiek nosūtīts paziņojums par sistēmas paroles maiņu.
- o <Deaktivizēt> nospiežot pogu, lietotājs tiek deaktivizēts.
- o <Dzēst un anonimizēt> nospiežot pogu, lietotājs tiek dzēsts.
- o <Labot> nospiežot pogu, ir iespējams labot datus par lietotāju.
- 4.14. Nospiežot uz  $\leq$   $\geq$  > atzīmes, ir iespējams samazināt vai palielināt ikonas, kas redzamas kreisajā pusē (20.attēls).

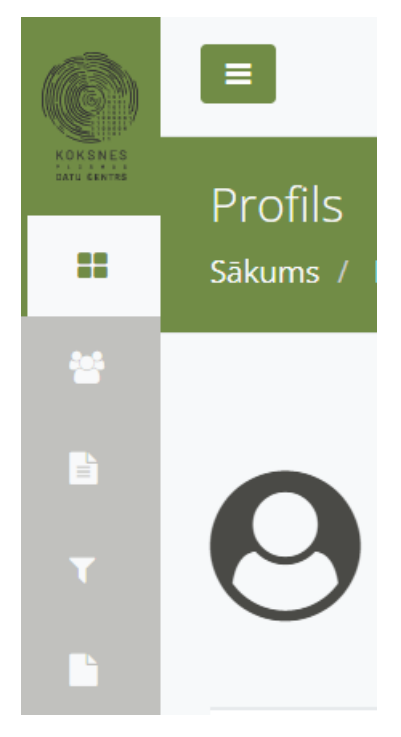

*20. attēls.* Kreisās puses ikonu samazinājums

## 5. Sadaļa "Lietotāji"

- <span id="page-22-0"></span>5.1. Sadaļa "Lietotāji" ir pieejama tikai Sistēmas lietotājiem ar lomu "Administrators".
- 5.2. Šajā sadaļā var redzēt visus Organizācijas ietvaros reģistrētos lietotājus saraksta veidā. Citu organizāciju lietotāji šajā sadaļā netiek uzrādīti.
- 5.3. Konkrētu lietotāju var atrast izmatojot ievades lauku "Meklēt", ievadot tajā meklētā lietotāja vārdu vai uzvārdu.

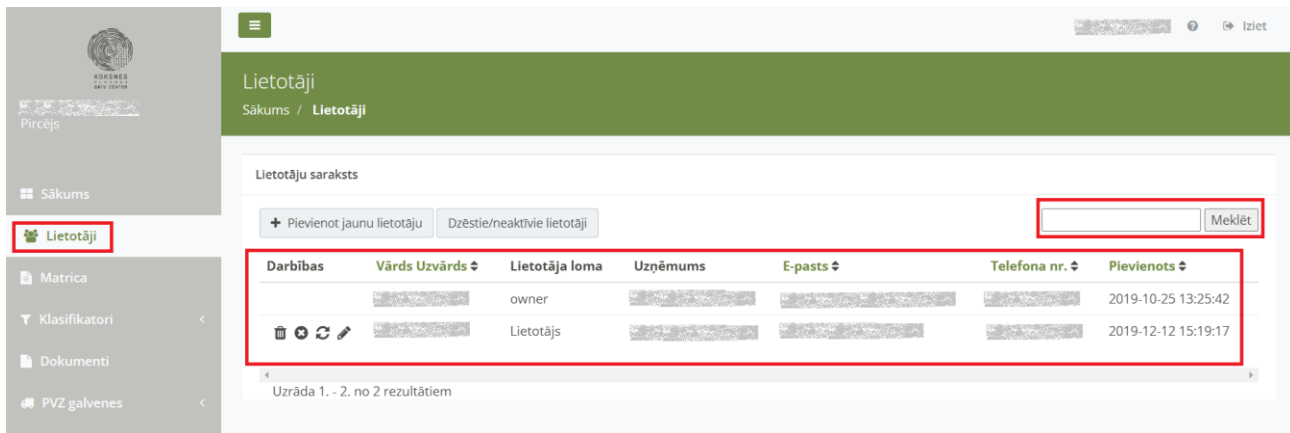

*21. attēls.* Organizācijas ietvaros reģistrētie Sistēmas lietotāji

- 5.4. Nospiežot pogu <Pievienot jaunu lietotāju>, Sistēmas administratoram ir iespējams Organizācijai ievadīt jaunu lietotāju. Atverot jauna lietotāja datu ievades formu (22.attēls), ievadiet:
	- o Uzņēmumu izvēlieties no izvēles saraksta attiecīgo uzņēmumu;
	- o Jaunā sistēmas lietotāja vārdu un uzvārdu;
	- o Jaunā sistēmas lietotāja E-pastu;
	- o Jaunā sistēmas lietotāja Telefona numuru
	- o Izvēlieties no izvēlnes saraksta lietotāja lomu:
		- Administrators;
		- Lietotājs;
		- Foto lietotnes lietotājs;
		- Foto lietotnes lietotājs un dokumenti.
	- o Nospiediet pogu <Saglabāt>.

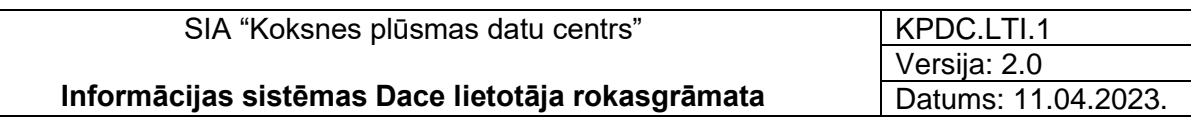

#### Pievienot jaunu lietotāju

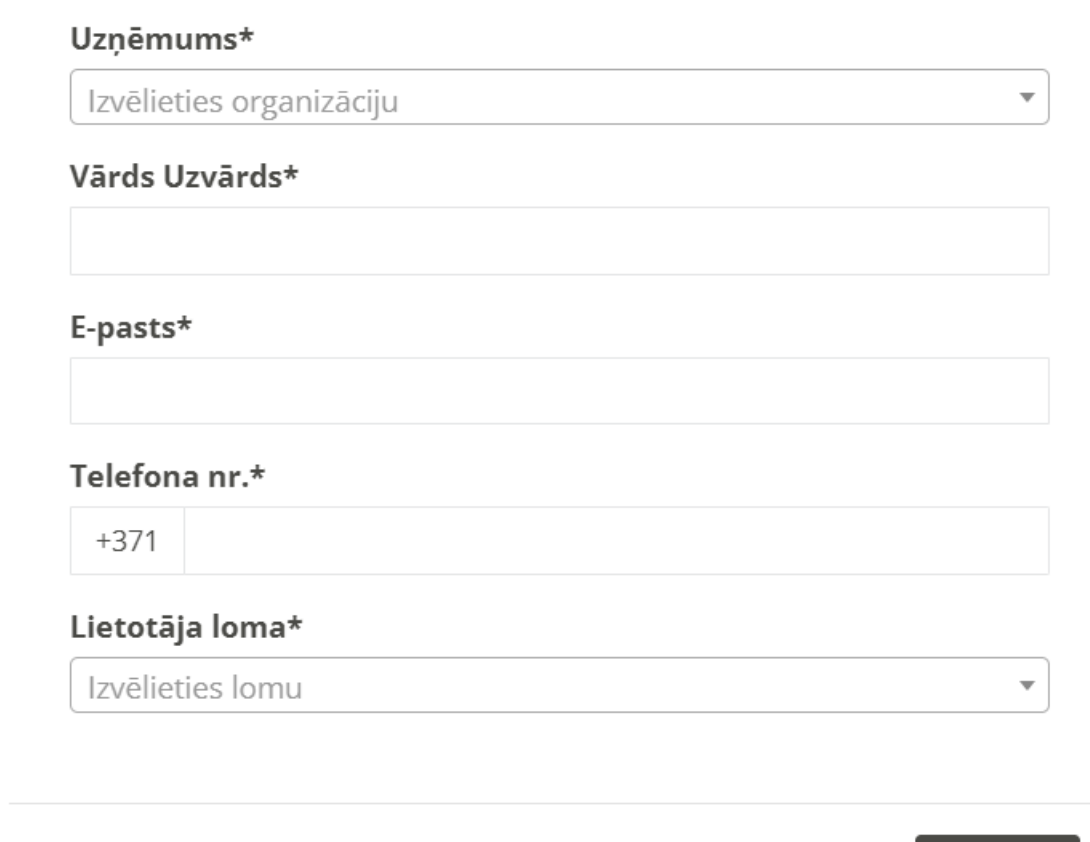

*22. attēls.* Jauna lietotāja datu ievades forma

Saglabāt

5.5. Nospiežot pogu <Dzēstie, neaktīvie lietotāji>, tiek atvērta Dzēsti/neaktīvo sistēmas lietotāju forma (23.attēls).

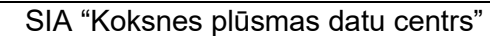

KPDC.LTI.1 Versija: 2.0 Datums: 11.04.2023.

| Lietotāji<br>Sākums / | Dzēstie/neaktīvie lietotāji                                                                                                    |                            |                                  |                                                                                         |                |                      |                        |
|-----------------------|----------------------------------------------------------------------------------------------------|----------------------------|----------------------------------|-----------------------------------------------------------------------------------------|----------------|----------------------|------------------------|
|                       |                                                                                                    |                            |                                  |                                                                                         |                |                      |                        |
|                       | Dzēsto/neaktīvo lietotāju saraksts                                                                                               |                            |                                  |                                                                                         |                |                      |                        |
| Aktīvie lietotāji     |                                                                                                    |                            |                                  |                                                                                         |                |                      |                        |
| Darbības              | Users.users.name_surname<br>$\div$                                                                                               | Lietotāja loma             | <b>Uzņēmums</b>                  | E-pasts $\Leftrightarrow$                                                               | Telefona nr. ≑ | <b>Statuss</b>       | <b>Pievienots ≑</b>    |
|                       | Tanzania (n. 1848).<br>1905 - Johann Brittish, politik arter                                                                     | Properties for the p       |                                  | <b>The Control</b>                                                                      |                | Dzēsts un<br>anonīms | 2019-04-04<br>10:17:46 |
|                       | The probability of the T                                                                                                    | The second control         |                                  | Tegenheim                                                                               |                | Dzēsts un<br>anonīms | 2019-03-01<br>17:45:06 |
|                       | i na matu na T                                                                                                    | المراكب والمتواطنين        | i kacamatan ing Kabupatèn Bandar | Telephone (2)                                                                           |                | Dzēsts un<br>anonīms | 2019-04-03<br>14:49:43 |
|                       | $\mathbb{E}_{\mathcal{L}_\mathcal{A}}$ , where $\mathcal{L}_\mathcal{A}$ , $\mathcal{L}_\mathcal{A}$ , $\mathcal{L}_\mathcal{A}$ | The particular form of the | i na matsa                       | $\mathbb{E}_{\mathbf{z}} \times \mathbb{E}_{\mathbf{z}} \times \mathbb{E}_{\mathbf{z}}$ |                | Dzēsts un<br>anonīms | 2019-04-05<br>11:28:23 |
|                       | Territoria e a T                                                                                                    |                            | a shekara                        |                                                                                         |                | Dzēsts un<br>anonīms | 2019-04-18<br>08:14:32 |
| <b>茴C</b>             |                                                                                                    |                            |                                  |                                                                                         |                | Deaktivizēts         | 2019-04-17<br>08:11:57 |

*23. attēls.* Dzēsto/neaktīvo lietotāju saraksts

5.6. Ja lietotājs ir deaktivizēts, lai to dzēstu, nospiediet pogu <Dzēst un anonimizēt> $(\bullet)$ . Nospiežot pogo, tiek jautāts: "Vai patiešām vēlaties dzēst un anonimizēt šo lietotāju?". Lai dzēstu lietotāju, nospiediet pogu <Jā>. Nospiežot pogu <Nē>, lietotājs tiks saglabāts un netiks dzēsts.

 $\times$ Dzēst un anonimizēt

Vai patiešām vēlaties dzēst un anonimizēt šo lietotāju?

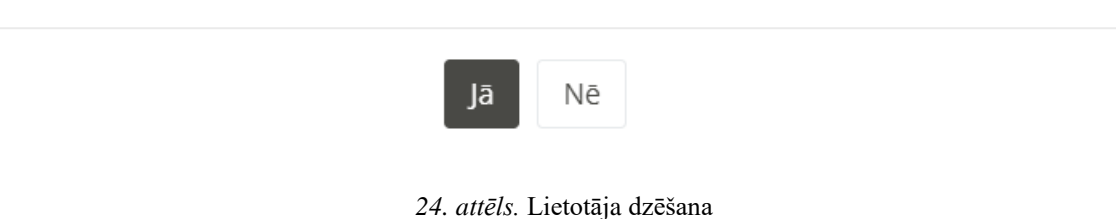

- 5.7. Ja vēlaties aktivizēt lietotāju, nospiediet pogu <Aktivizēt lietotāju> ( $\bullet$ ). Deaktivizētais lietotājs tiks aktivizēts.
- 5.8. Lai atgrieztos uz aktīvo lietotāju sarakstu, nospiediet pogu <Aktīvie lietotāji> (23.attēls).
- 5.9. Lai deaktivizētu Sistēmas lietotāju, nospiediet uz attiecīgās krustiņa ikonas <Deaktivizēt>

( ). uzspiežot uz minētās ikonas, atvērsies logs (25. attēls.) kurā vēlreiz tiek jautāts "Vai patiešām vēlaties deaktivizēt šo lietotāju" un zem jautājuma ir piedāvāta izvēles poga "Jā", kuru nospiežot, konkrētais lietotājs tiks deaktivizēts sistēmā un izvēles poga "Nē", kuru nospiežot, lietotājs tiks saglabāts Sistēmā un netiks deaktivizēts.

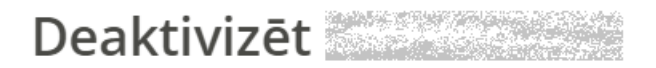

 $\times$ 

Vai patiešām vēlaties deaktivizēt šo lietotāju?

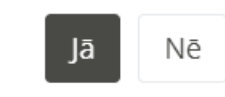

*25. attēls.* Lietotāja deaktivizēšana

- 5.10. Lai labotu datus par Sistemas lietotāju, nospiediet uz zīmuļa ikonas <Labot> ( ). Tiks atvērts Sistēmas lietotāja datu labošanas forma (26.attēls). Variet labot datus laukos:
	- o Uzņēmums;
	- o Vārds, uzvārds;
	- o E-pasts;
	- o Telefona numurs;
	- o Lietotāja loma
	- o Pazīme "Aktīvs".
	- o Pēc datu izmaiņām, nospiediet pogu <Saglabāt>.

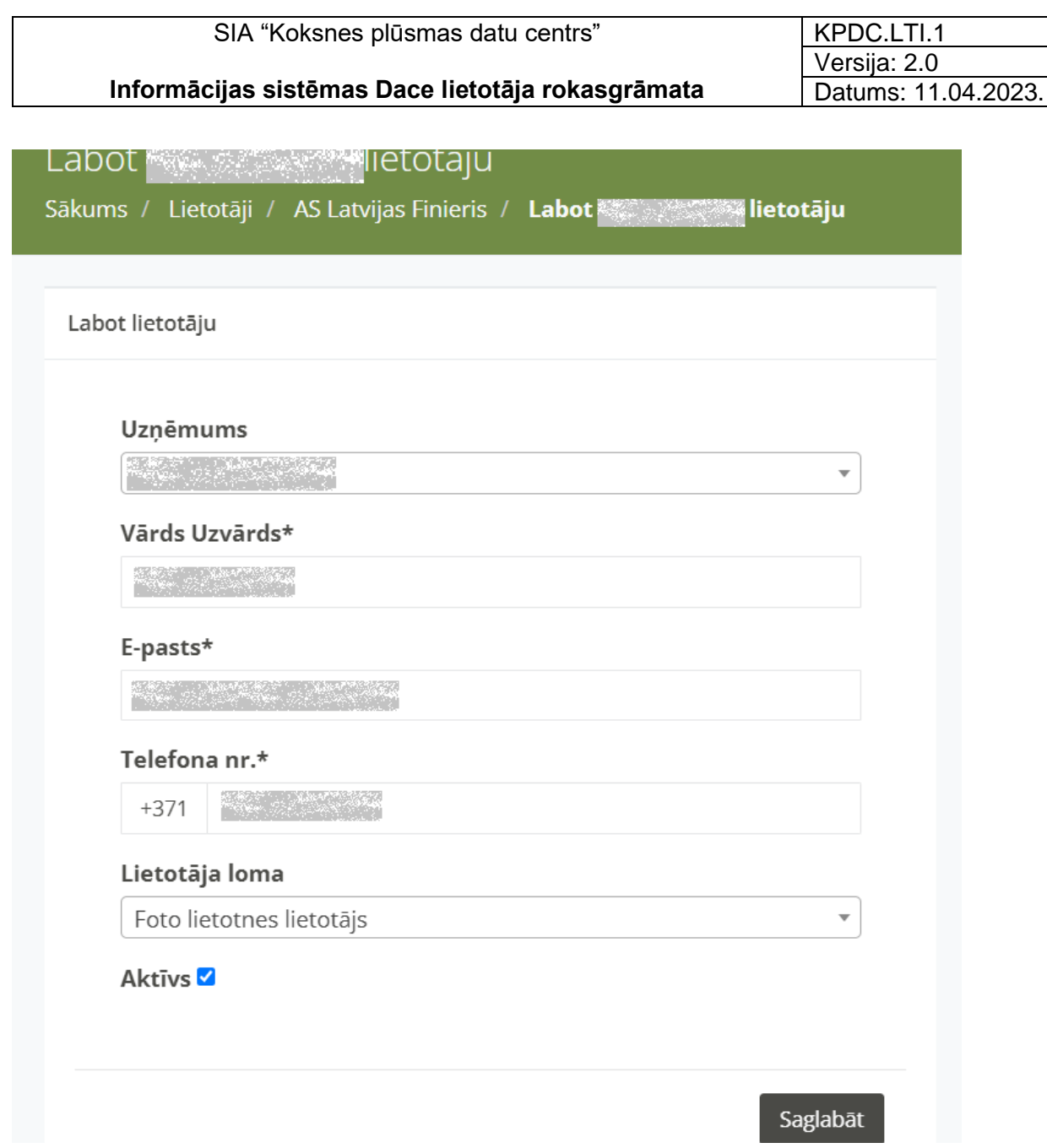

*26. attēls.* Sistēmas lietotāja datu labošana

### 6. Sadaļa "Matrica"

- <span id="page-27-0"></span>6.1. Uzspiežot uz sadaļas nosaukuma "Matricas", tiks atvērts attiecīgās sadaļas skats (27. attēls). Šajā sadaļā ir atrodamas konkrētās Organizācijas Matricas. Atvērtajā formā tiek atspoguļoti matricas dati:
	- o ID Sistēmas ģenerēts matricas identifikators;
	- o Pārdevējs uzņēmuma nosaukums, kas ir sortimenta pārdevējs;
	- o Pircējs uzņēmuma nosaukums, kas ir sortimenta pircējs
	- o Statuss matricas statuss (Aktivizēta vai Melnraksts)
	- o Sortimentu kodi sortimentu kodi, kuri tiks pārdoti vai pirkti, balstoties uz matricu;
	- o Aktīva no datums un laiks, no kura matrica ir aktīv
	- o Aktīva līdz datums un laiks, līdz kuram matrica ir aktīva. Matricas beigu termiņš var nebūt ievadīts.
	- o Izveidošanas datums datums un laiks, kurā matrica ir saglabāta Sistēmā.
	- o Piezīmes ja nepieciešams matricai ir pievienotas piezīmes.

| <b>III</b> Säkums<br><b>暨</b> Matrica |  | Matricas saraksts                                              |                                                                                                    |                                   |                                         |                  |                                                      |                        |                                                        |                                  |          |
|---------------------------------------|--|----------------------------------------------------------------|----------------------------------------------------------------------------------------------------|-----------------------------------|-----------------------------------------|------------------|------------------------------------------------------|------------------------|--------------------------------------------------------|----------------------------------|----------|
|                                       |  | Apskatīt pienākušos (Kopā: 0)<br>Atvērt deaktivizētās matricas |                                                                                                    |                                   |                                         |                  | Meklēt<br>Manas matricas<br>$\overline{\phantom{a}}$ |                        |                                                        |                                  |          |
| Y Klasifikatori                       |  | Darbības                                                       | ID                                                                                                    | Pārdevējs $\hat{z}$               | Pircējs $\div$                          | Statuss $\div$   | Sortimentu<br>kodi $\div$                            | Aktīva no $\div$       | <b>Aktīvs</b><br>$\overline{\text{lidz}}$ $\triangleq$ | Izveidošanas<br>$d$ atums $\div$ | Piezīmes |
| Dokumenti                             |  | 0                                                              | <b>Longinson</b>                                                                                                    | <b>CONTRACTOR</b>                 | <b>Commercial</b><br><b>Commercial</b>  | Nav<br>uzstādīta |                                                      | 2021-09-30<br>00:00:00 |                                                        | 2021-09-30 10:59:13              |          |
| <b>R</b> PVZ galvenes                 |  | 百つつの<br>$\overline{\mathscr{A}}$                               | <b><i><u>Commercial</u></i></b>                                                                                                    | <b>CONTRACTOR</b>                 | <b>Commercial</b><br><b>George Coll</b> | Aktivizēta       | 1112 1212                                            | 2021-07-01<br>00:00:00 |                                                        | 2021-06-18 13:47:03 -            |          |
|                                       |  | ■990<br>$\overline{\mathscr{L}}$                               | <b>Landy League</b>                                                                                                    | <b>CONTRACTOR</b>                 | <b>WOODSHAFT</b><br><b>MORRANT COM</b>  | Aktivizēta       | 11121212                                             | 2021-05-14<br>00:00:00 |                                                        | 2021-05-14 10:06:11 -            |          |
|                                       |  | 百つのの<br>C                                                      | $\frac{1}{2} \sum_{i=1}^{n} \frac{1}{2} \sum_{i=1}^{n} \frac{1}{2} \sum_{i=1}^{n} \frac{1}{2} \sum_{i=1}^{n} \frac{1}{2} \sum_{i=1}^{n} \frac{1}{2} \sum_{i=1}^{n} \frac{1}{2} \sum_{i=1}^{n} \frac{1}{2} \sum_{i=1}^{n} \frac{1}{2} \sum_{i=1}^{n} \frac{1}{2} \sum_{i=1}^{n} \frac{1}{2} \sum_{i=1}^{n} \frac{1}{2} \sum_{i=1}^{n} \frac{1}{2} \sum_{i=1}^{n$ | entification de l'autoristication | <b>Continental</b><br><b>Motormer</b>   | Aktivizēta       | 1212                                                 | 2021-01-04<br>00:00:00 |                                                        | 2021-01-29 15:14:33 -            |          |

*27. attēls.* Matricas forma

6.2. Ierakstot matricas ID numuru meklētāja laukā, izvēloties vienu no pazīmēm <Manas matricas>, <Visas matricas> vai <Publiskās matricas> un nospiežot pogu <Meklēt>, ir iespējams atrast konkrētu matricu (28.attēls).

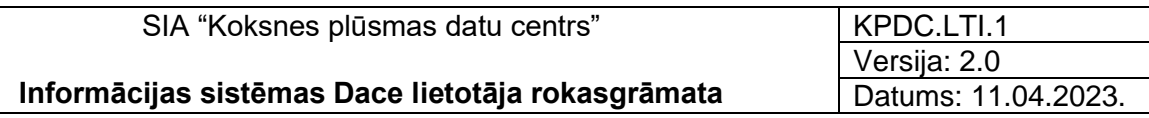

| Visas matricas        |                                            | Meklēt   |
|-----------------------|--------------------------------------------|----------|
| <b>Manas matricas</b> |                                            |          |
| <b>Visas matricas</b> | <b>Izveidošanas</b><br>datums $\triangleq$ | Piezīmes |
| Publiskās matricas    |                                            |          |
|                       | 2021-09-30                                 |          |

*28. attēls.* Matricas meklēšanas forma

- 6.3. Nospiežot pogu <Atvērt deaktivizētās matricas>, tiek atpoguļots saraksts ar visām Organizācijas matricām, kas ir deaktivizētas.
	- o Nospiežot uz atzīmes <Skats> $(\blacksquare)$ , ir iespējams apskatīt datus par matricu.
	- o Nospiežot uz atzīmes <Atgriezt kopiju>  $(\mathbf{C})$ , tiek atvērts logs ar jautājumu: "Atgriezt kopiju?" (29. attēls). Ja tiks nospiesta apstiprinoša poga "Jā", matrica, kā kopija tiek saglabāta galvenajā formā.

|                   | Deaktivizētās matricas | Sākums / Matricas / Deaktivizētās matricas |                                                                                                    |                                           |                     |                     |
|-------------------|------------------------|--------------------------------------------|----------------------------------------------------------------------------------------------------|-------------------------------------------|---------------------|---------------------|
| Matricas saraksts |                        |                                            |                                                                                                    |                                           |                     |                     |
|                   |                        |                                            |                                                                                                    |                                           |                     |                     |
|                   |                        |                                            |                                                                                                    |                                           |                     | Meklēt              |
| Darbības          |                        | ID                                         | Pārdevējs $\Leftrightarrow$                                                                                                    | Pircējs $\Leftrightarrow$                 | Aktīva no ≑         | Aktīvs līdz ≑       |
| C                 |                        |                                            |                                                                                                    |                                           | 2021-05-13 00:00:00 | 2021-07-01 00:00:00 |
| ПC                |                        |                                            | <b>REGISTER OF STATE OF STATE OF A</b>                                                                                                    |                                           | 2021-01-04 00:00:00 |                     |
| шc                |                        | 「このたちの情報を確認」<br><b>COMPANY AND INCOME.</b> |                                                                                                    |                                           | 2021-01-25 00:00:00 | 2021-05-12 00:00:00 |
| ПC                |                        |                                            | <b>THE R. P. LEWIS CO., LANSING MICH.</b>                                                                                                    |                                           | 2020-07-31 00:00:00 |                     |
| ПC                |                        | <b>CONTRACTOR</b>                          |                                                                                                    |                                           | 2020-04-21 00:00:00 |                     |
| $\blacksquare$ C  |                        |                                            | <b>RELATION AND COMPUTER PROPERTY OF A STATE OF A SECOND PROPERTY OF A STATE OF A STATE OF A STATE OF A STATE OF A</b>                                                                                                    |                                           | 2020-04-30 00:00:00 |                     |
| ПC                |                        |                                            |                                                                                                    |                                           | 2020-03-24 00:00:00 | 2021-01-03 00:00:00 |
| ПC                |                        |                                            | $\label{eq:1} \begin{array}{ll} \mathcal{C}(\mathcal{C}_1,\mathcal{C}_2) & \text{if $\mathcal{C}_1$ and $\mathcal{C}_2$ and $\mathcal{C}_3$},\\[2mm] \mathcal{C}_1(\mathcal{C}_2,\mathcal{C}_3) & \text{if $\mathcal{C}_2$ and $\mathcal{C}_3$},\\[2mm] \mathcal{C}_2(\mathcal{C}_3,\mathcal{C}_4) & \text{if $\mathcal{C}_3$ and $\mathcal{C}_4$},\\[2mm] \mathcal{C}_3(\mathcal{C}_3,\mathcal{C}_4) & \text{if $\mathcal{C}_4$ and $\mathcal{C}_5$},\\[2$ |                                           | 2020-04-01 00:00:00 |                     |
| ПC                |                        |                                            | <b>TANK AND START OF THE</b>                                                                                                    |                                           | 2020-03-01 00:00:00 |                     |
| ПC                |                        |                                            |                                                                                                    |                                           | 2020-11-03 00:00:00 | 2021-05-15 00:00:00 |
| ПC                |                        |                                            | <b>REGISTER AND CONSUMER STREET, AND CONSUMER STREET AND STREET AND REGISTER AND STREET AND STREET AND STREET AND</b>                                                                                                    |                                           | 2020-01-20 00:00:00 |                     |
| ПC                |                        |                                            |                                                                                                    |                                           | 2020-01-23 00:00:00 |                     |
| E C               |                        |                                            |                                                                                                    |                                           | 2020-01-01 00:00:00 |                     |
| шc                |                        |                                            |                                                                                                    | <b>THE R. P. LEWIS CO., LANSING MICH.</b> | 2019-01-01 00:00:00 |                     |
| $\blacksquare$ C  |                        | <b>CONTRACTOR</b>                          |                                                                                                    |                                           | 2019-01-01 00:00:00 |                     |

*29. attēls.* Deaktivizētās matricas forma

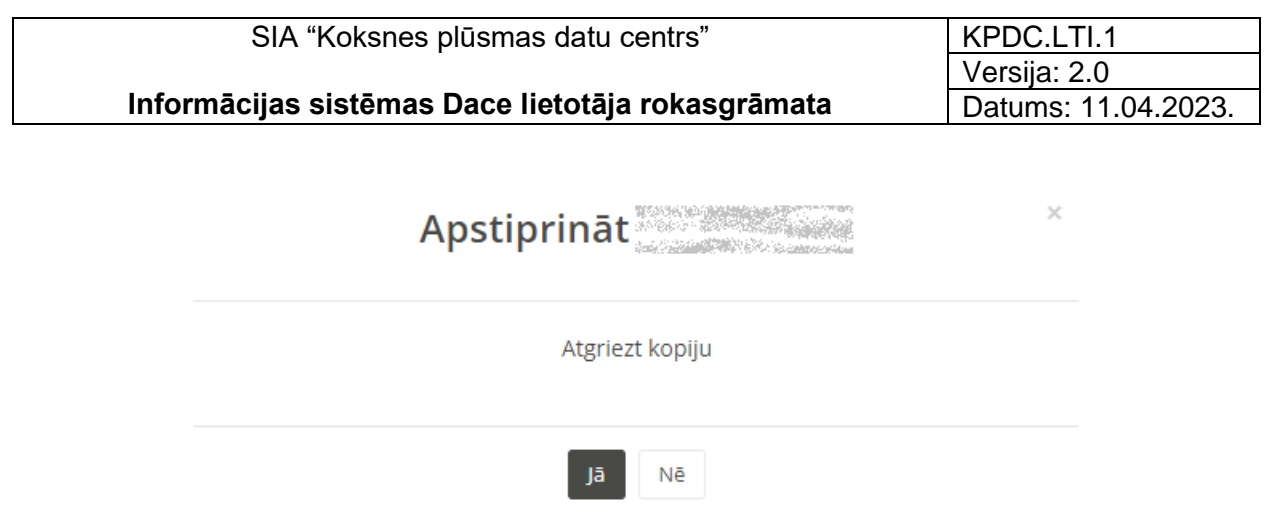

#### *30. attēls.* Deaktivizētās matricas kopijas atgriešana

#### 6.4. Darbības ar matricu:

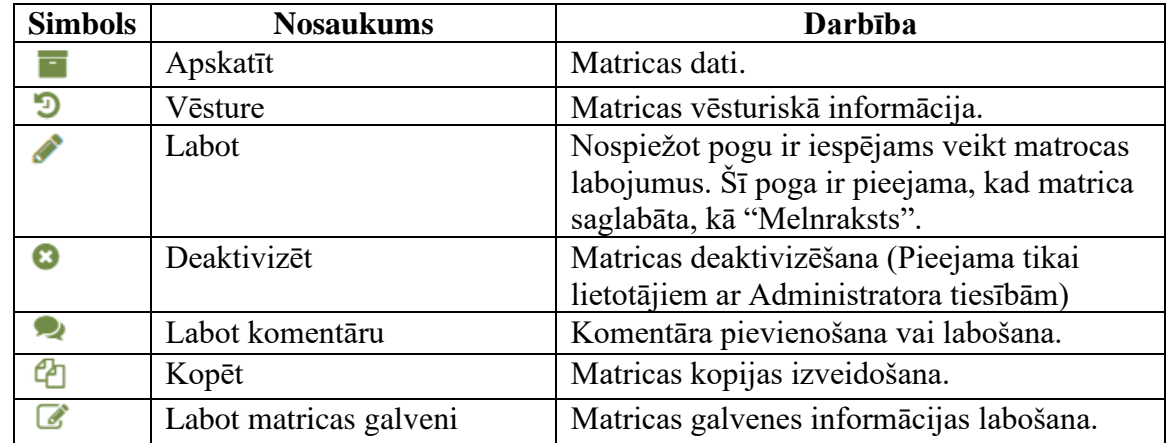

6.5. Pievienot jaunu matricu ir lietotājam ar organizācijas lomu *"Pircējs"*, *"Pārdevējs"* un lietotājs ar globālo lomu "*Administrators*".

).

6.6. Lai pievienotu jaunu matricu, nospiediet pogu <Pievienot jaunu matricu> (

+ Pievienot jaunu Matricu

- 6.6.1. Tiek atvērta matricas galvenes ievades forma (31. attēls). Aizpildiet obligātos un nepieciešamos laukus:
- o Matricas tips matricas tips, tiek izvēlēts no izvēlnes. Obligāts ievades lauks:
	- Tievgaļa metode;
	- Viduscaurmēra metode;
	- Tievgaļa un resgaļa metode;
	- Sekciju metode;
	- Kraujmērs;
- RMK.
- o Pircējs uzņēmums nosaukums, kas būs sortimenta pircējs. Obligāts ievades lauks.
- o Pircēja piegādes adrese piegādes adrese, tiek izvēlēta no izvēlnes.
- o Uzmērītājs uzmērītāja organizācijas nosaukums. Obligāts ievades lauks
- o Pārdevējs uzņēmuma nosaukums, kas būs sortimenta pārdevējs. Obligāts ievades lauks.
- o Publiska matrica ja pazīme tiks atzīmēta, matrica būs redzama visiem Sistēmas lietotājiem.
- o Aktīva no datums, no kura matrica būs aktīva. Obligāts ievades lauks.
- o Aktīvs līdz datums, līdz kuram matrica būs aktīva.
- o Aprēķina metode izvēlieties atbilstoši aprēķina metodi (tievgaļa metode, viduscaurmēra metode, tievgaļa un resgaļa metode, sekciju metode, kraujmērs, RMK).
- o Līguma numurs sadarbības līguma numurs.
- o Piezīmes ir iespējams pievienot piezīmes.
- o Pievienot/mainīt saņēmējus ja tiek nodrošināta pilna dokumentu ķēde, ir iespējams atzīmēt konkrētus TDU, KVA vai PF dokumentu saņēmējus.
- o Saņemšanas veids summēta vai izvērsta.
- o Kad dati ievadīti, nospiediet pogu <Saglabāt>. Ievadītie matricas dati tiks saglabāti. Sistēma automātiski izveidos matricas numuru.
- o Ja nevēlaties saglabāt ievadīto matricu, nospiediet pogu <Atcelt>.

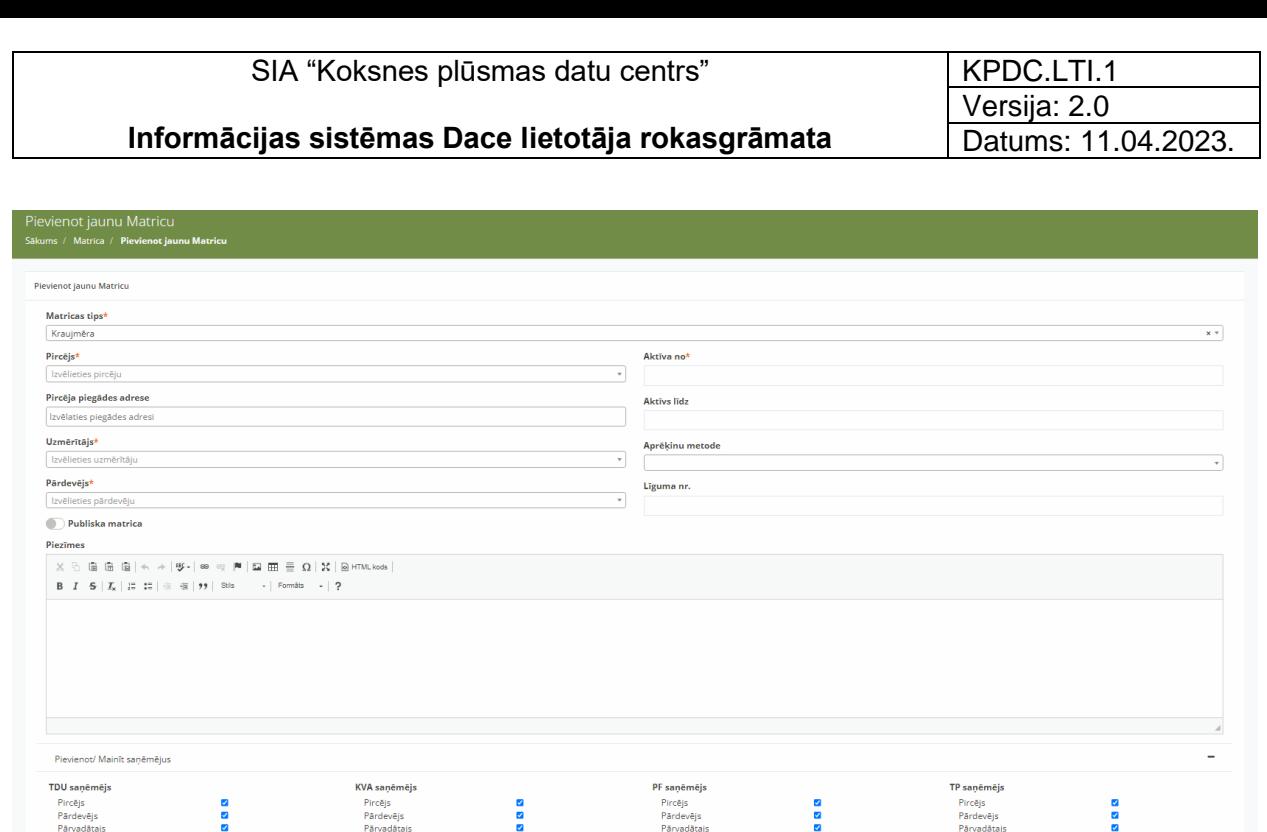

*31. attēls.* Matricas galvenes ievades forma

×.

Pārdevējs<br>Pāngdātais

 $\frac{8}{2}$ 

6.6.2. Atveroties formai, kurā tiek ievadīti dati, sākumā, nospiežot uz krustiņiem (<sup>+</sup>), ir iespējams pievienot ķādas īpašas piezīmes matricai (<Papildus piezīmes>) un redzama matricas galvenes informācija (32. attēls).

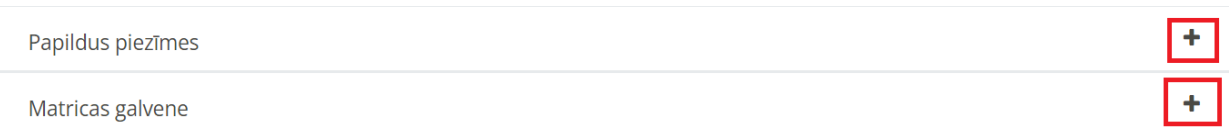

*32. attēls.* Matricas galvenes ievades forma

- 6.6.3. Tālāk tiek ievadīti matricas dati. Ja tiek ievadīta kraujmēra matrica, nepieciešams aizpildīt sekojošus laukus (33. attēls):
	- o Klasifikators sortimenta kods, tiek izvēlēts no izvēlnes. Obligāts ievades lauks.
	- o Papildus klasifikators tiek ievadīts, ja dažādiem sortimentiem tiek izmantota viena veida matrica.
	- o Minimālais caurmērs (mm) minimālais caurmērs milimetros. Obligāti ievadāms lauks.
- o Maksimālais caurmērs (mm) maksimālais caurmērs milimetros. Obligāti ievadāms lauks.
- o Nominālais garums (cm) nominālie garumi. Obligāti ievadāms lauks.
- o Konstantais brāķis (%) konstantais brāķis procentos.
- o Virsmērs (cm) virsmērs centimetros.
- o Dimensijas brāķis ir iespējams atzīmēt, lai matricā tiktu atspoguļots dimensijas brāķis augšpusē, pa labi, pa kreisi, apakšā. Vai pazīmi, ka tiks izmantots pēdējais nominālais garums.
- o Ražošanā izmantojams brāķis ir iespējams atzīmēt, lai matricā tiktu atspoguļots ražošanā izmantojams brāķis augšpusē, pa labi, pa kreisi, apakšā.
- o Pazīme "iespējot cenu" ja tiks atzīmēta šī pazīme, matricā atspoguļosies ievadītās cenas – noklusētā cena, dimensijas brāķa cena vai ražošanā izmantojama brāķa cena *(šobrīd nav iespējams izmantot).*
- o Kad visi dati ievadīti, jānospiež poga <Saglabāt>.
- o Lai atceltu datu ievadi matricā, nospiediet pogu <Atcelt>.

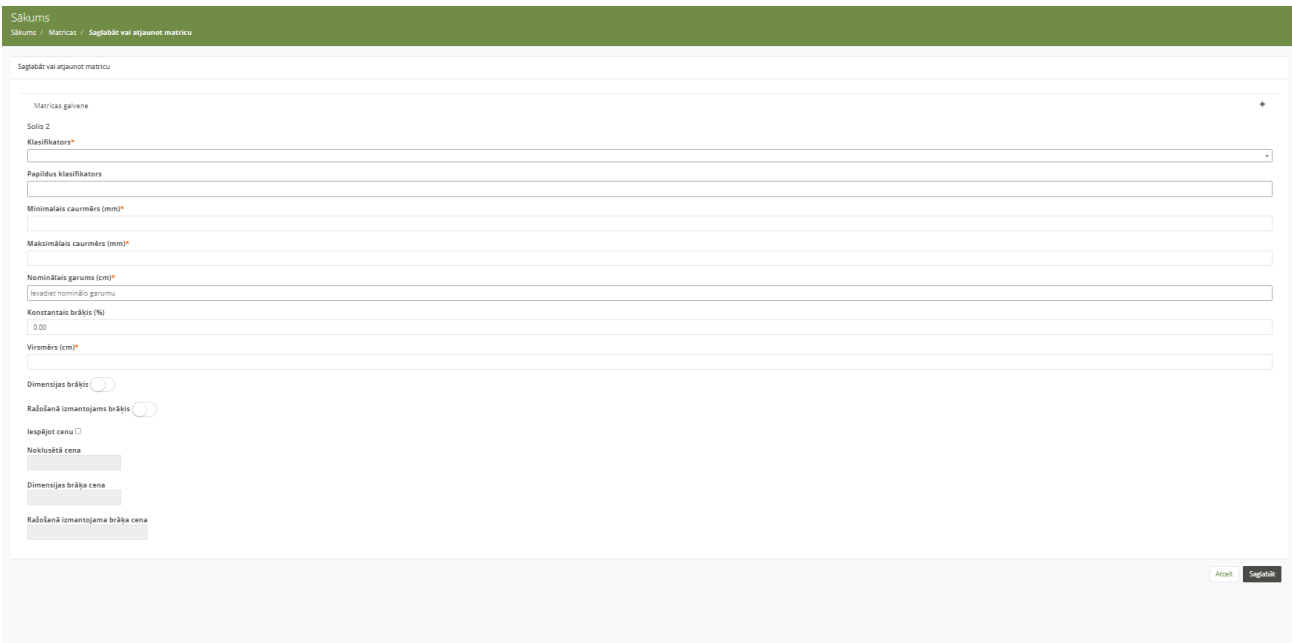

*33. attēls.* Kraujmēra matricas ievades forma

6.6.4. Pēc matricas datu saglabāšanas, sistēma automātiski izveidos kraujmēra matricu (34. attēls).

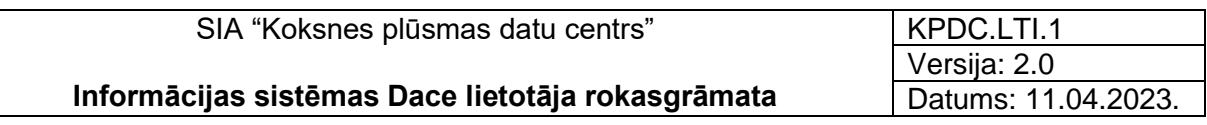

Zemākā matrica

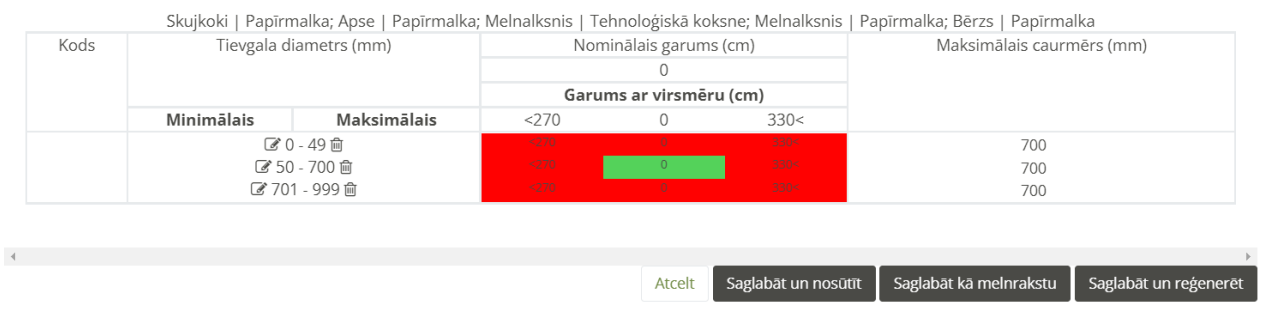

*34. attēls.* Sistēmas izveidota kraujmēra matrica

- 6.6.5. Ja tiek ievadīta individuālā matrica, nepieciešams aizpildīt sekojošus laukus (35.attēls):
	- o Klasifikators sortimenta kods, tiek izvēlēts no izvēlnes. Obligāts ievades lauks.
	- o Papildus klasifikators tiek ievadīts, ja dažādiem sortimentiem tiek izmantota viena veida matrica.
	- o Caurmērs (cm) caurmērs centimetros. Jāievada formātā, piemēram, "12x34" ( Ievades formāts: 12x34 ). Obligāti ievadāms lauks.

o Nominālais garums (cm) – nominālais garums centimetros. Obligāti ievadāms lauks.

- o Grupas solis (mm) grupas solis milimetros. Obligāti ievadāms lauks.
- o Virsmērs (cm) virsmērs centimetros. Obligāti ievadāms lauks.
- o Maksimālais caurmērs (mm) maksimālais caurmērs milimetros. Ievadot rādījumu "999" maksimālais caurmērs būs neierobežots. Obligāti ievadāms lauks.
- $\circ$  Dimensijas brākis – ir iespējams atzīmēt, lai matricā tiktu atspogulots dimensijas brāķis augšpusē, pa labi, pa kreisi, apakšā. Vai pazīmi, ka tiks izmantots pēdējais nominālais garums.
- o Ražošanā izmantojams brāķis ir iespējams atzīmēt, lai matricā tiktu atspoguļots ražošanā izmantojams brāķis augšpusē, pa labi, pa kreisi, apakšā.
- o Pazīme "iespējot cenu" ja tiks atzīmēta šī pazīme, matricā atspoguļosies ievadītās cenas – noklusētā cena, dimensijas brāķa cena vai ražošanā izmantojama brāķa cena *(šobrīd nav iespējams izmantot).*

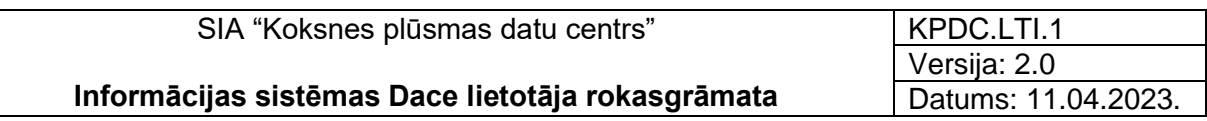

- o Kad visi dati ievadīti, jānospiež poga <Saglabāt>.
- o Lai atceltu datu ievadi matricā, nospiediet pogu <Atcelt>.

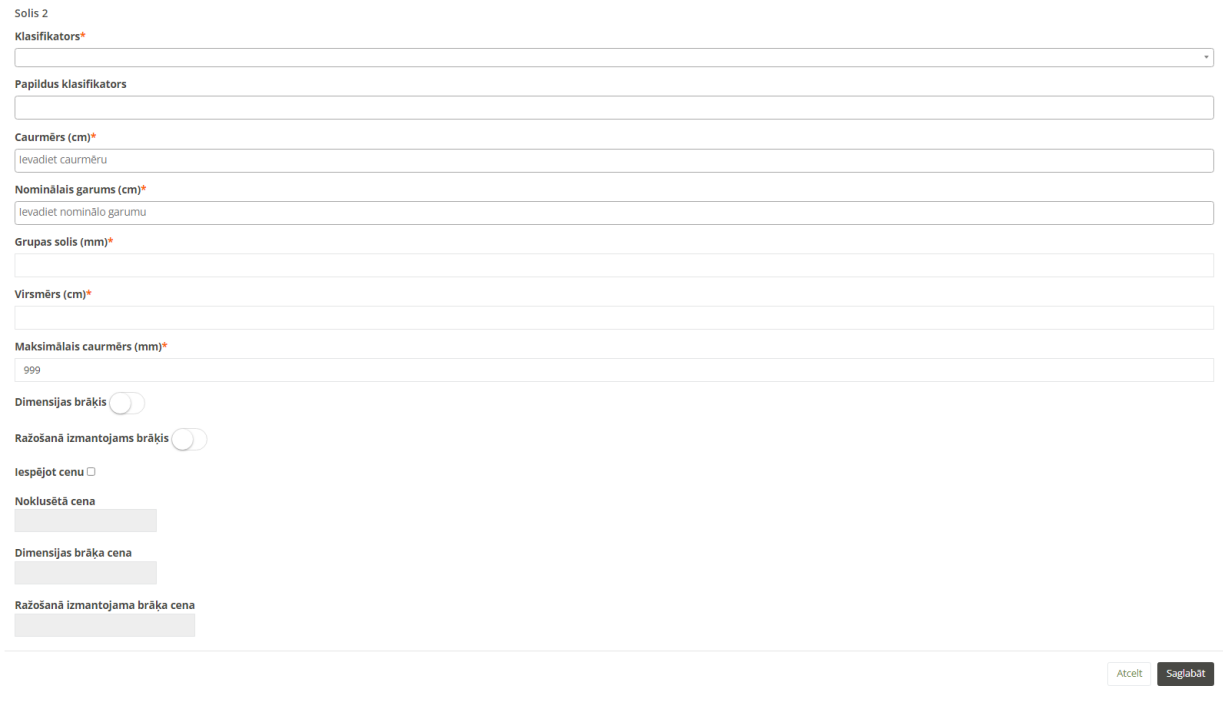

*35. attēls.* Individuālā matricas ievades forma

6.6.6. Pēc matricas datu saglabāšanas, sistēma automātiski izveidos individuālo matricu (36. attēls).

|                |           |                        |                         | Matrica Nr. 1                     |      |                           |
|----------------|-----------|------------------------|-------------------------|-----------------------------------|------|---------------------------|
|                |           |                        |                         | 1112 Priede   II šķiras zāģbaļķis |      |                           |
| Kods           |           | Tievgala diametrs (mm) | Nominālais garums (cm)  |                                   |      | Maksimālais caurmērs (mm) |
|                |           |                        |                         | 360                               |      |                           |
|                |           |                        | Garums ar virsmēru (cm) |                                   |      |                           |
|                | Min       | Max                    | < 367                   | 367                               | 367< |                           |
|                | $0 - 169$ |                        | $367$                   | 367                               | 367< | 500                       |
| $17 \times 28$ | 170-179   |                        | $367$                   | 367                               | 367< | 500                       |
|                | 180-319   |                        | $367$                   | 367                               | 367< | 500                       |
|                | 320-999   |                        | $367$                   | 367                               | 367< | 500                       |

*36. attēls.* Sistēmas izveidota individuālā matrica

6.6.7. Ja tiek ievadīta šķeldas matrica (37. attēls)

o Sortiments - no izvēlnes izvēlieties atbilstošo sortimentu.

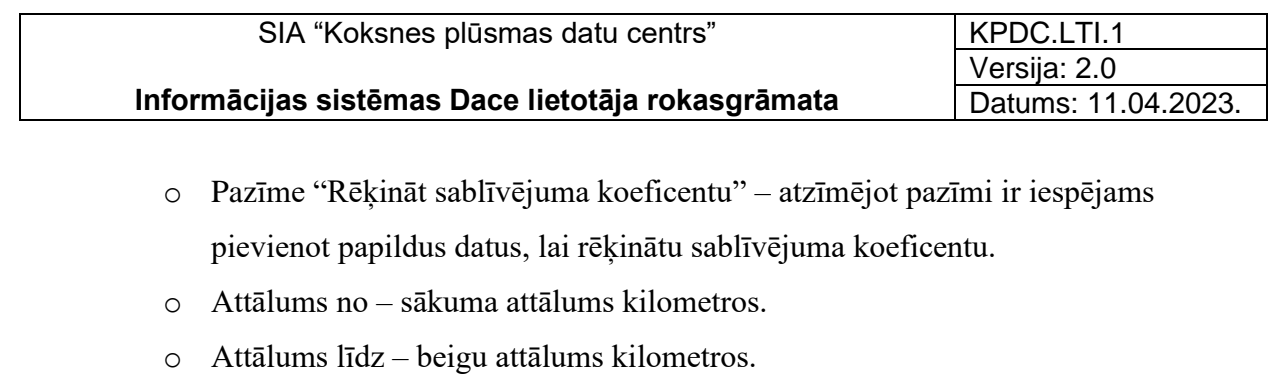

- o Sablīvējuma koeficents sablīvējuma koeficents procentos.
- o Poga <Pievienot vēl> nospiežot pogu ir iespējams pievienot papildus attālumu un sablīvējuma koeficentu.
- o Kad dati ievadīti, nospiediet pogu <Saglabāt>.
- o Ja vēlaties atcelt datu ievadi, nospiediet pogu <Atcelt>.

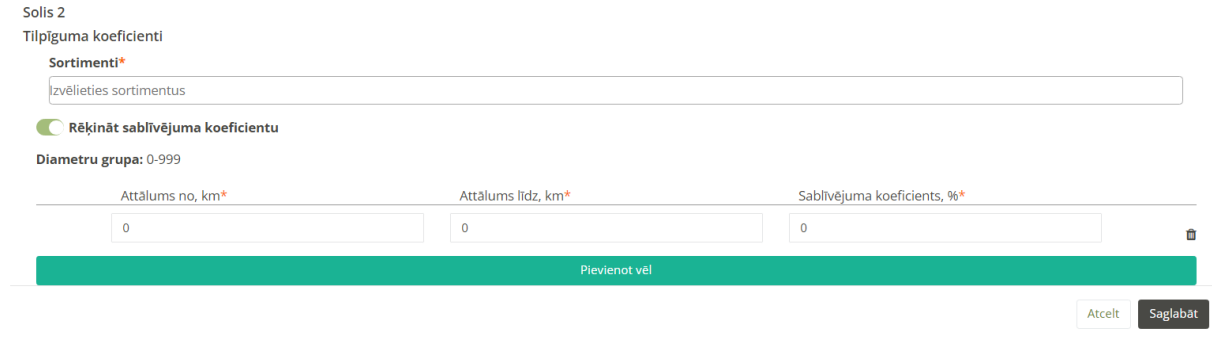

*37. attēls.* Šķeldas matricas ievades forma

6.6.8. Pēc matricas datu saglabāšanas, sistēma automātiski izveidos šķeldas matricu (38. attēls).

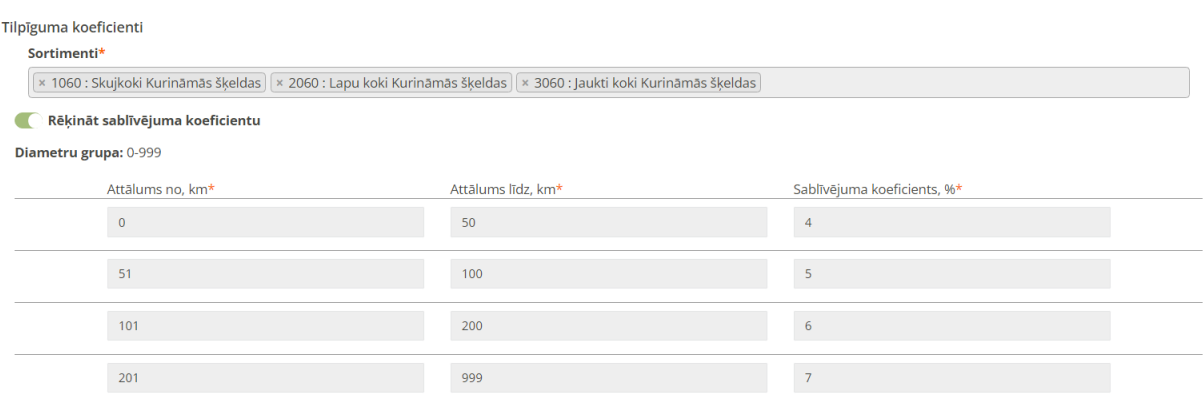

*38. attēls.* Sistēmas izveidota šķeldas matrica
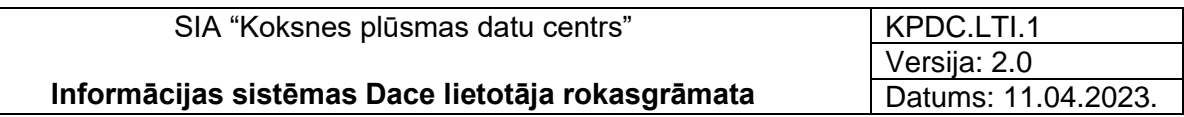

6.6.9. Kad matricas dati ievadīti, lai tos saglabātu, jānospiež vienu no pogām (39.attēls):

- o Lai matricu nosūtītu apstiprināšanai, jānospiež poga <Saglabāt un nosūtīt>. Pēc nosūtīšanas, labojumus vairs nevarēs veikt.
- o Ja matricā nepieciešami labojumi vai kāda trešā persona to pārbaudīs, matricu ir iespējams saglabāt, kā melnrakstu, nospiežot pogu <Saglabāt, kā melnrakstu>. Matrica būs labojama vai papildināma.
- o Ja matricas ievaddatos veikti labojumi, lai pārģenerētu matricu, jānospiež poga <Saglabāt un reģenerēt>.
- o Lai atceltu ievadītos datus matricā, nospiediet pogu <Atcelt>.
- o Ar pogu <Dzēst> var izdzēst pēdējo nosacījumu matricā.

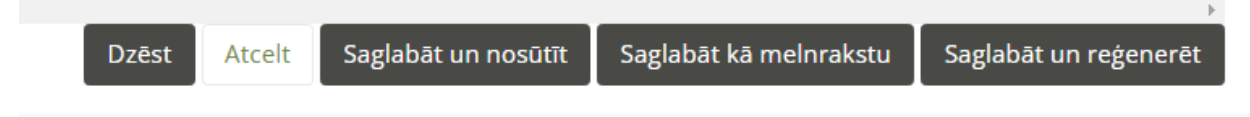

*39. attēls.* Pogas matricas saglabāšanai

# 7. Sadaļa "Klasifikatori"

## 7.1. Sortimenti

7.1.1. Uzspiežot uz Klasifikatoru sadaļas "Sortimenti", atvērsies skats, kurā var izvēlēties Klasifikatoru datumu, un attiecīgā datumā tiek atlasīti konkrēti sortimenti, kuri sagrupēti attiecīgi pēc "Sugas grupas", "Sugas", "Sortimentu grupas" un "Sortimenta" (40. attēls).

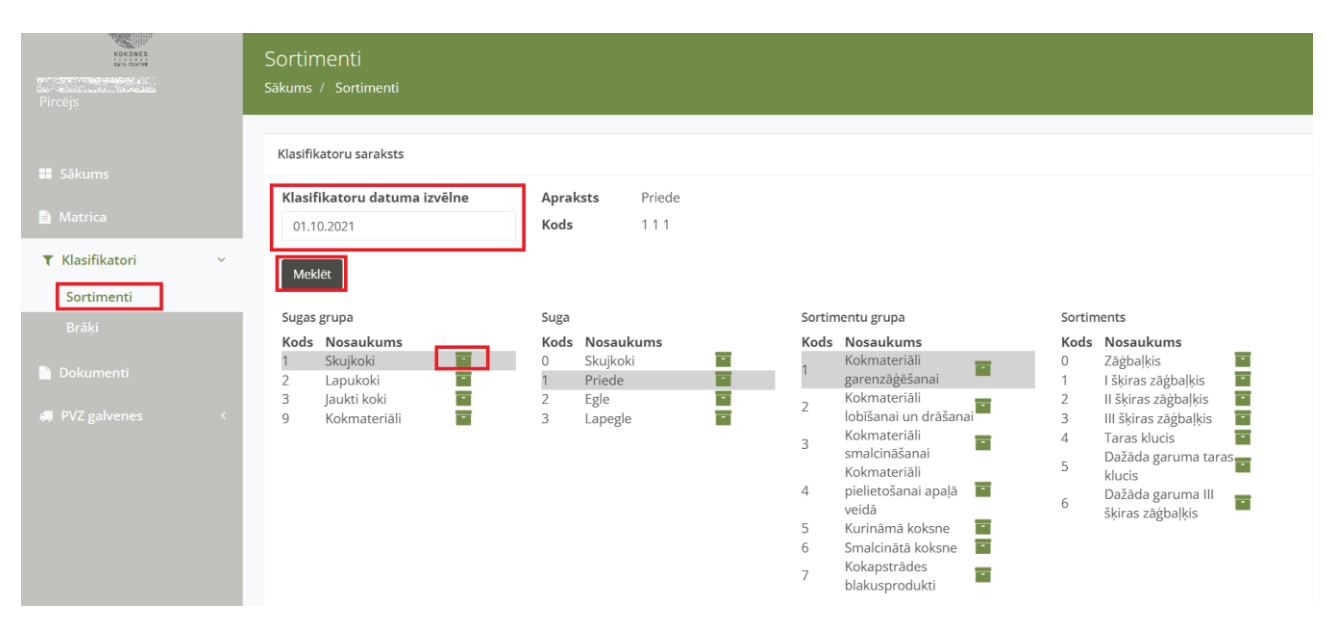

*40. attēls.* Klasifikators "Sortimenti"

## 7.2. Brāķi

7.2.1. Uzspiežot uz Klasifikatoru sadaļas "Brāķi", atvērsies skats, kurā var izvēlēties Klasifikatoru datumu, un attiecīgā datumā tiek atlasīti konkrēti brāķi, kuri sagrupēti pēc "Brāķa iemesls" un "Ekstra brāķa iemesls" (41. attēls).

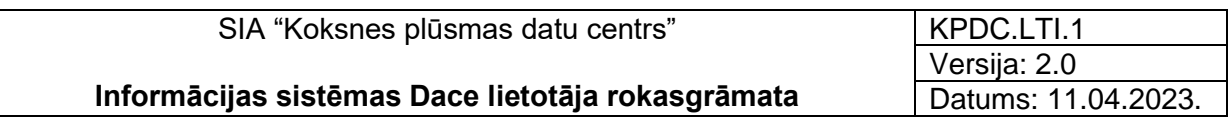

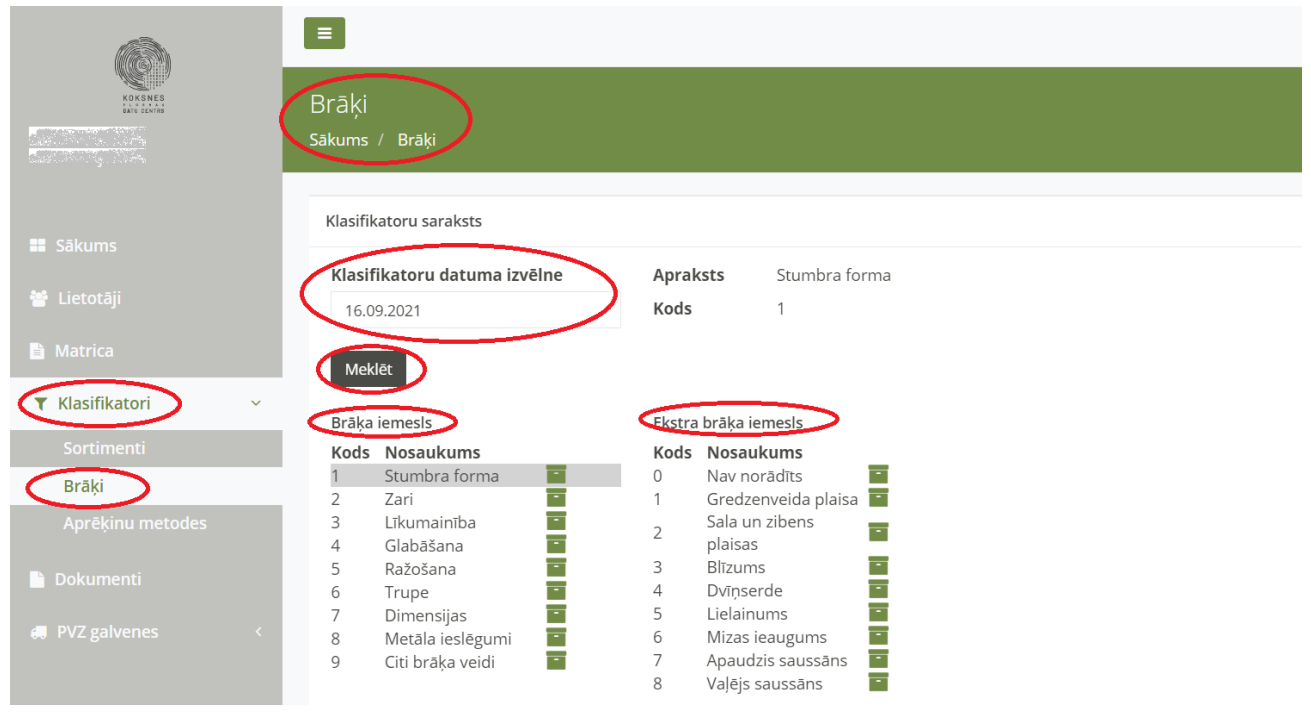

*41. attēls.* Klasifikators "Brāķi"

### 7.3. Transports

- 7.3.1. Klasifikators "Transports" ir pieejams tikai organizācijai ar lomu "Pārvadātājs" un lietotāja lomu "Administrators" un "Transportlīdzekļu administrators".
- 7.3.2. Uzspiežot uz Klasifikatoru sadaļas "Transports", atvērsies sadaļas "Transports" skats, kurā redzams Organizācijā reģistrēto Transportlīdzekļu saraksts (42. attēls) ar sekojošiem datiem:
	- o Transportlīdzekļa VIN numurs;
	- o Transportlīdzekļa reģistrācijas numurs;
	- o Organizācija;
	- o Piekabe Jā/nē;
	- o Transportlīdzekļa tips kravas automašīna vai kokmateriālu pārvadātājs.

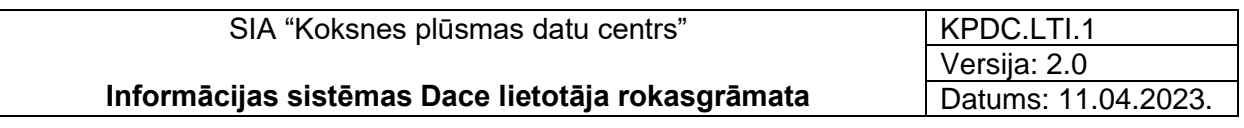

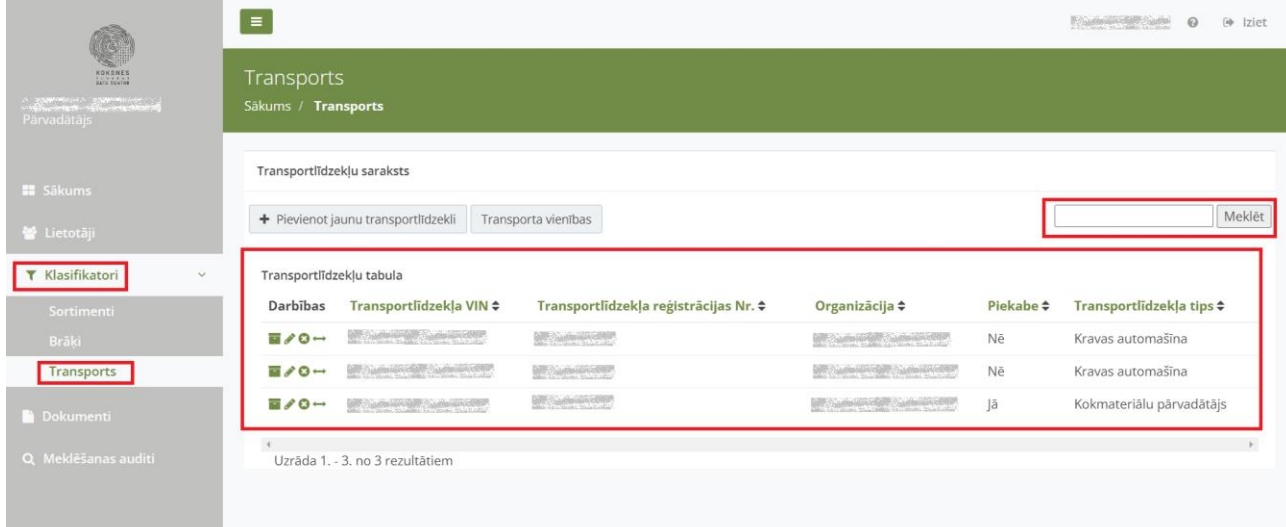

*42. attēls.* Klasifikators "Transports"

- 7.3.3. Meklēšanas laukā ir iespējams meklēt konkrētu transporta līdzekli pēc "Transportlīdzekļa reģistrācijas numura".
- 7.3.4. Lai pievienotu jaunu transporta līdzekli, jānospiež poga "+ Pievienot jaunu transportlīdzekli"  $\left( \begin{array}{ccc} + \end{array} \right)$  Pievienot jaunu transportlīdzekli ). Atvērsies forma "Izveidot transportlīdzekli" (43. attēls), kurā aizpilda obligātos un vajadzīgos laukus:
	- 7.3.4.1. "Transportlīdzekļa VIN" 17 ciparu kombinācija, obligāti aizpildāms lauks;
	- 7.3.4.2. "Transportlīdzekļa reģistrācijas Numurs";
	- 7.3.4.3. "Piekabe" tiek atzīmēta atzīme, ja transporta līdzeklim ir piekabe,
	- 7.3.4.4. "CTI" tiek atzīmēta atzīme, ja transporta līdzeklim ir pieejama riepu spiediena kontroles sistēma;
	- 7.3.4.5. "Organizācija" izvēlietie no izvēlnes atbilstošo organizācijas nosaukumu, kas ir transporta līdzekļa īpašnieks, obligāti aizpildāms lauks;
	- 7.3.4.6. "Transporta modelis" transportlīdzekļa modeļa nosaukums;
	- 7.3.4.7. "Transporta svars kg" transportlīdzekļa svars kilogramos;
	- 7.3.4.8. Transportlīdzekļa tips:
		- Kravas automašīna vai
- Kokmateriālu pārvadātājs.
- 7.3.4.9. "Garums (cipars)" cm transportlīdzekļa garums centimetros;
- 7.3.4.10. "Platums (cipars)" cm transportlīdzekļa platums centimetros;
- 7.3.4.11. "Augstums (cipars)" cm transportlīdzekļa augstums centimetros;
- 7.3.4.12. Ietilpība (cipars) L
- 7.3.4.13. Nospiežot pogu <Saglabāt>, tiek saglabāti ievadītie dati.
- 7.3.4.14. Poga < Aizvērt> tiek nospiesta, ja nevēlas saglabāt izmaiņas.

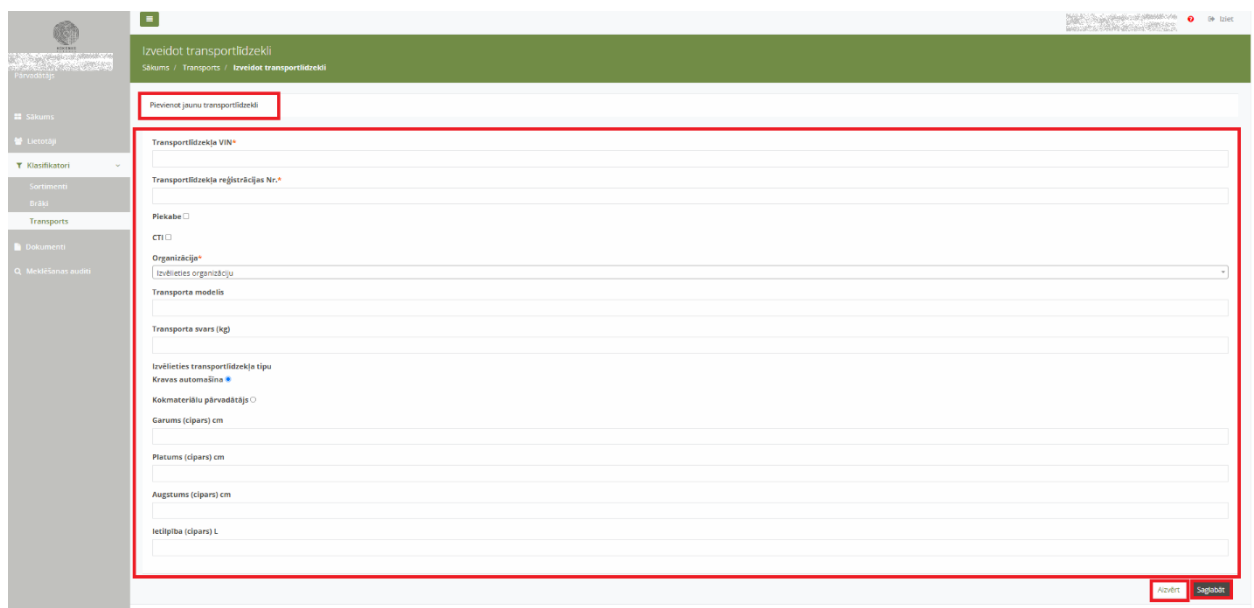

*43. attēls.* "Transportlīdzekļa pievienošana"

### 7.3.5. Darbības ar transportlīdzekļiem

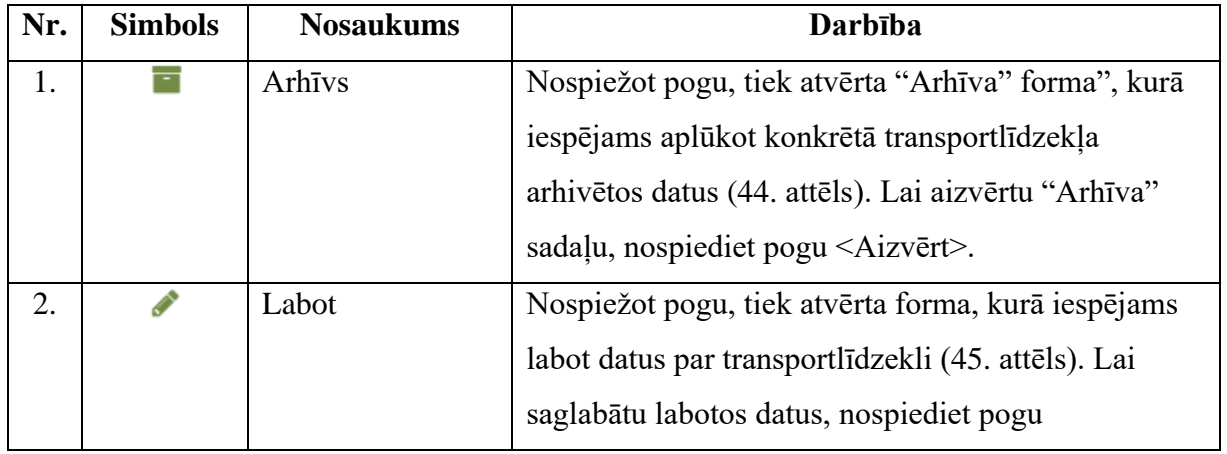

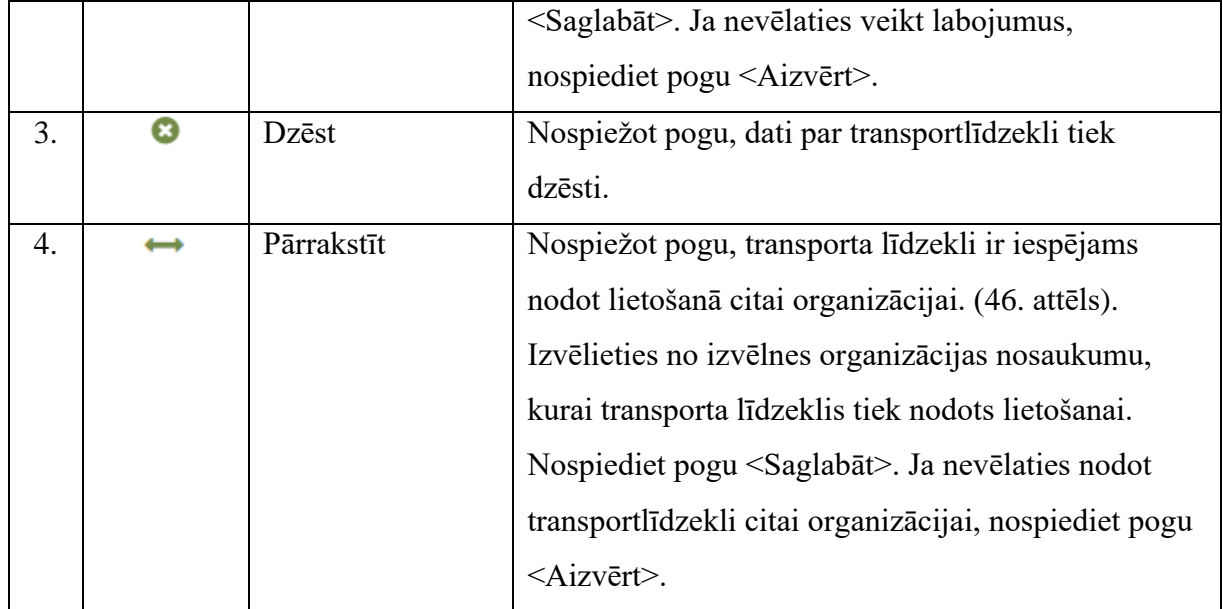

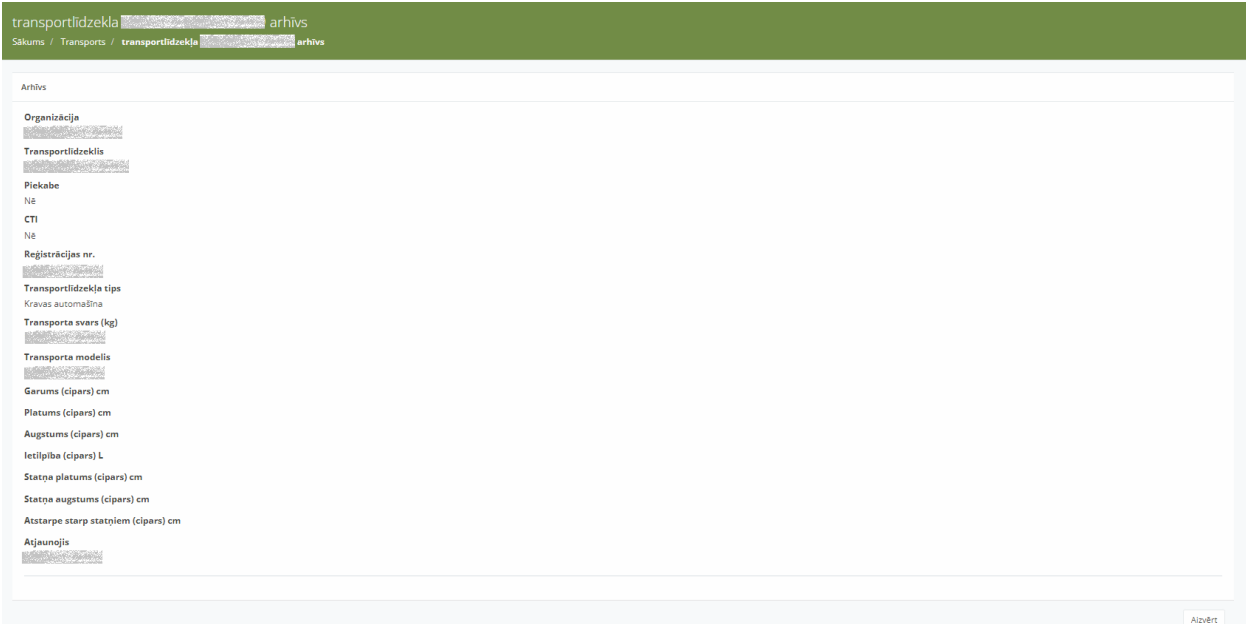

*44. attēls.* Sadaļa "Arhīvs"

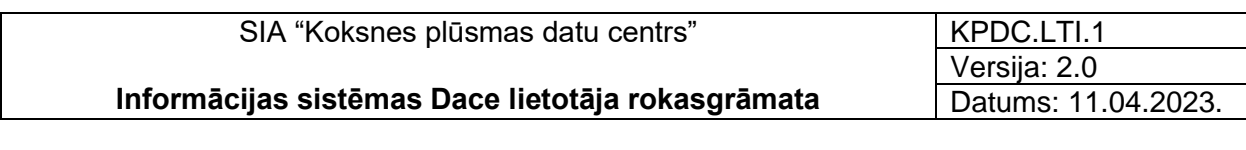

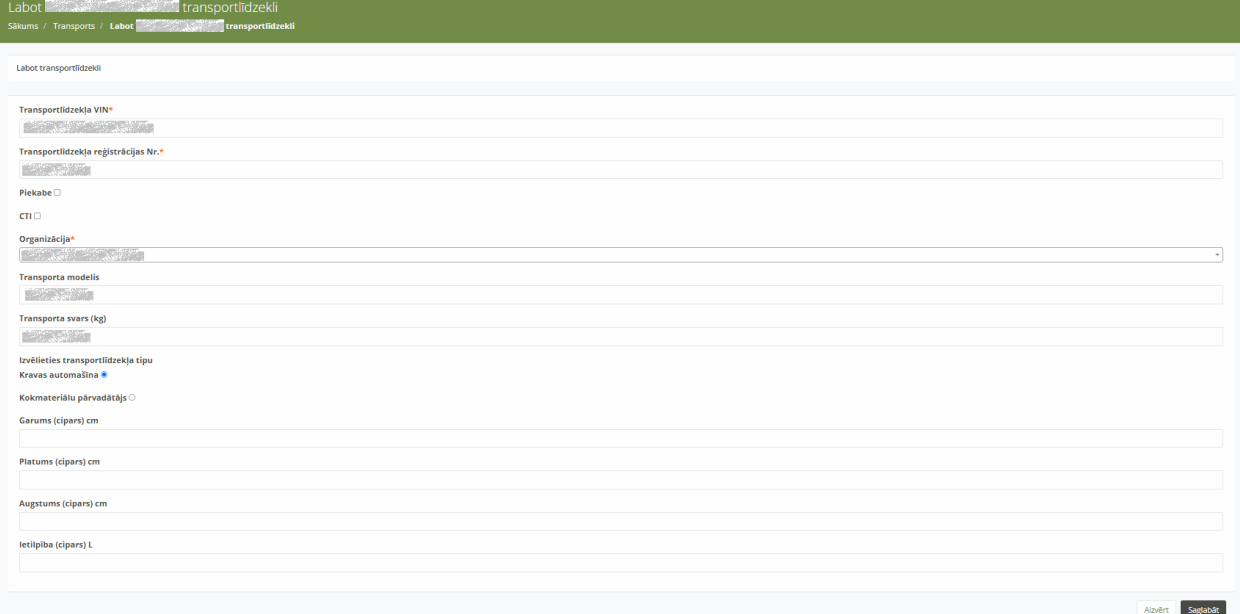

#### *45. attēls.* Sadaļa "Labot transportlīdzekļa datus"

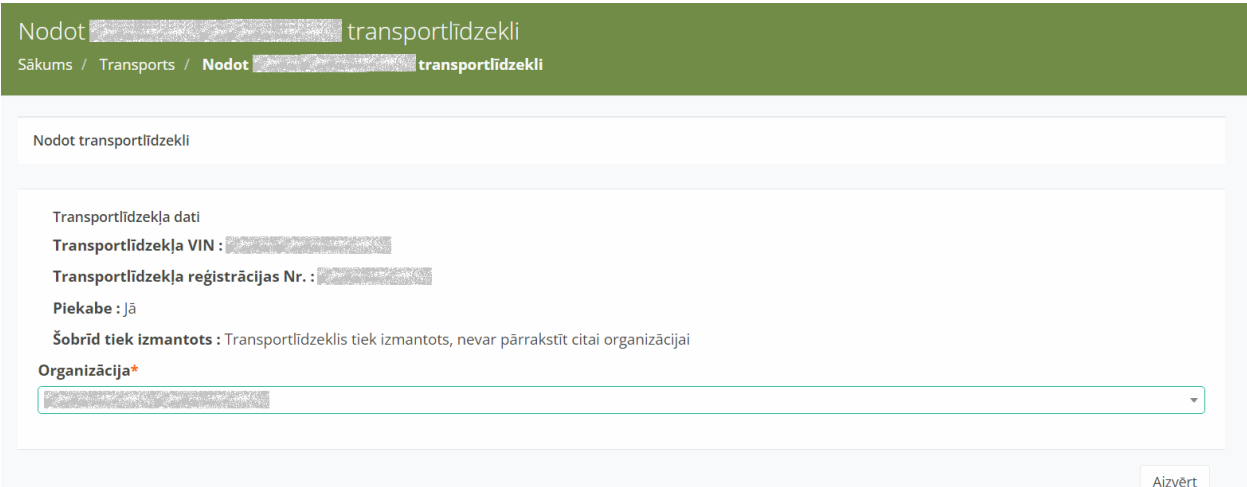

*46. attēls.* Sadaļa "Nodot transportlīdzekli"

7.3.5.1. Ja transporta līdzeklis ir nodots kādai citai organizācijai sadaļa tiek atspoguļots paziņojums: "Transportlīdzekļi, kas gaida transportēšanu" (47. attēls), kurā labās puses

augšējā stūrī ir ikona " ", kuru nospiežot tiek akceptēta transportlīdzekļa nodošana attiecīgai saistītajai organizācijai. Arī attiecīgās saistītās organizācijas profilā "Transportlīdzekļi" sadaļā ir jāakceptē konkrētā transportlīdzekļa saņemšana.

- 7.3.5.2. Ja transportlīdzeklis jau ir nodots citai saistītai organizācijai, bet šo darbību tomēr vēlas atcelt, tad jānospiež uz ikonas "Atcelt transportlīdzekļa nodošanu" - pēc minētās ikonas nospiešanas parādīsies paziņojums "Transportlīdzekļa nodošana atcelta".
- 7.3.5.3. Ja transportlīdzeklis jau tiek lietots vai ir nodots kādai no saistītajām organizācijām, tad šo trasportlīdzekli nevar nodot tālāk citai saistītai organizācijai, par ko Sistēmā ir attiecīgs paziņojums "Šobrīd tiek izmantots:" sadaļā:" - "Transportlīdzeklis tiek izmantots, nevar nodot citai organizācijai"- šādā gadījumā transportlīdzekli nevarēs nodot citai saistītai organizācijai un būs iespējams nospiest pogu "Aizvērt", lai aizvērtu attiecīgo skatu. Ja Transpotlīdzekli tomēr nav nepieciešams nodot citai organizācijai, tad spiež pogu "Aizvērt".

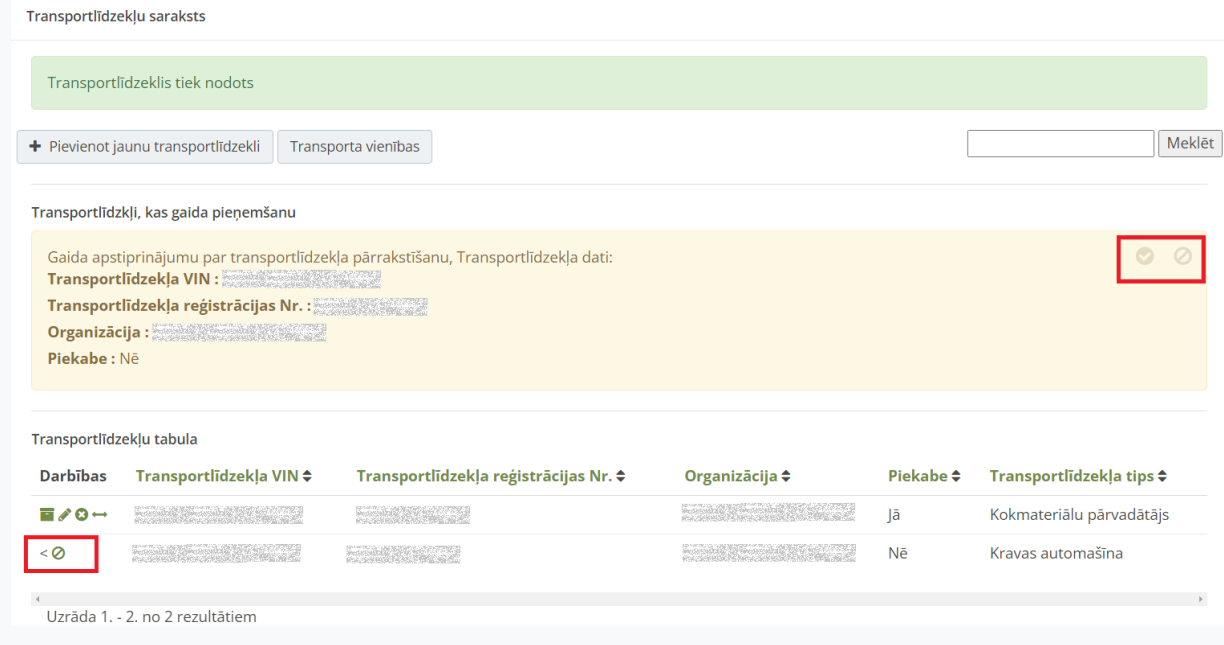

*47. attēls.* Transportlīdzekļa nodošana citai organizācijai.

7.3.6. Transporta vienības saraksts ir pieejams, nospiežot pogu <Transporta vienības> (48. attēls).

| Transports<br>Sākums / Transports           |                                                            |                                       |                            |                |                          |        |
|---------------------------------------------|------------------------------------------------------------|---------------------------------------|----------------------------|----------------|--------------------------|--------|
| Transportlīdzekļu saraksts                  |                                                            |                                       |                            |                |                          |        |
|                                             | Transporta vienības<br>+ Pievienot jaunu transportlīdzekli |                                       |                            |                |                          | Meklēt |
|                                             |                                                            |                                       |                            |                |                          |        |
| Transportlīdzekļu tabula<br><b>Darbības</b> | Transportlīdzekļa VIN ≑                                    | Transportlīdzekļa reģistrācijas Nr. ≑ | Organizācija ≑             | Piekabe $\div$ | Transportlīdzekļa tips ≑ |        |
|                                             |                                                            |                                       |                            |                |                          |        |
| $E / 0 -$                                   | <b>WARRANT WAS THE TIME</b>                                | <b>FRIDAY AND THE STATE</b>           | <b>BAR</b> AND THE TABLE   | Ně             | Kravas automašīna        |        |
| $E / 0 -$                                   | <b>The Company of Company</b>                              | <b>WARRANT WEEK</b>                   | <b>TANK AND ARRAN</b>      | Ně             | Kravas automašīna        |        |
| $E / 0 -$                                   | <b>FRANCISCO DE SAN</b>                                    | <b>Reference of Austin</b>            | <b>RESERVATION COMPANY</b> | Jā             | Kokmateriālu pārvadātājs |        |
|                                             |                                                            |                                       |                            |                |                          |        |
|                                             |                                                            |                                       |                            |                |                          |        |

*48. attēls.* Poga "Transporta vienības"

- 7.3.7. Tiek atvērta sadaļa "Transporta vienības", kurā redzams reģistrēto transporta vienību saraksts ar sekojošiem datiem (49. attēls):
	- 7.3.7.1. "Transportlīdzeklis" transportlīdzekļa VIN numurs;
	- 7.3.7.2. "Piekabe" piekabes VIN numurs;
	- 7.3.7.3. "Transporta vienības kods" transporta vienības reģistracijas numurs
	- 7.3.7.4. "Organizācija" organizācijas nosaukums, kura īpašumā ir transporta vienība;
	- 7.3.7.5. "Vienība nodota" (Jā/Nē) informācija, vai transporta vienība nodota izmantošanai citai organizācijai;
	- 7.3.7.6. "Vienība nodota līdz" datums, līdz kuram transporta vienība nodota izmantošanai;
	- 7.3.7.7. "Vienība nodota" organizācijas nosaukums, kurai transporta vienība nodota izmantošanai.

| Transporta vienības<br>Sākums / Transporta vienības                       |                   |                            |                |                |                       |                 |        |
|---------------------------------------------------------------------------|-------------------|----------------------------|----------------|----------------|-----------------------|-----------------|--------|
| Transporta vienību saraksts                                               |                   |                            |                |                |                       |                 |        |
| + Pievienot jaunu transporta vienību                                      | Transportlīdzekļi |                            |                |                |                       |                 | Meklēt |
| Transporta vienību tabula<br><b>Darbības</b><br>Transportlīdzeklis $\div$ | Piekabe <b>≑</b>  | Transporta vienības kods ≑ | Organizācija ≑ | Vienība nodota | Vienība nodota līdz ≑ | Vienība nodota: |        |
| $\left\langle \cdot \right\rangle$<br>Uzrāda 1. - 0. no 0 rezultātiem     |                   |                            |                |                |                       |                 |        |
|                                                                           |                   |                            |                |                |                       |                 |        |
|                                                                           |                   |                            |                |                |                       |                 |        |
|                                                                           |                   |                            |                |                |                       |                 |        |

*49. attēls.* Sadaļa "Transporta vienības"

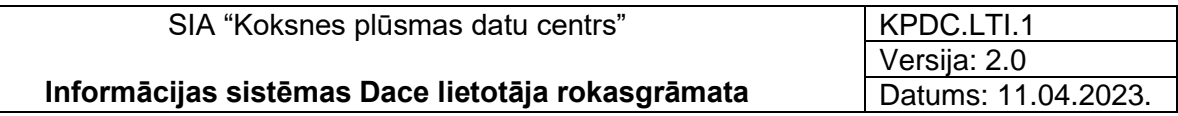

7.3.8. Lai izveidotu jaunu transporta vienību, nospiediet pogu <+ Pievienot jaunu

transporta vienību> ( + Pievienot jaunu transporta vienību ), 50. attēls.

- 7.3.9. Tiek atvērta sadaļa "Izveidot transporta vienību", kurā jāaizpilda obligātie lauki:
	- 7.3.9.1. "Transporta vienības kods";
	- 7.3.9.2. Vadītājs izvēlieties no izvēlnes transporta vienības vadītāju, obligāti aizpildāms lauks;
	- 7.3.9.3. "Transportlīdzeklis" izvēlieties no izvēlnes reģistrēto transportlīdekli, obligāti aizpildāms lauks;
	- 7.3.9.4. "Piekabe" izvēlieties no izvēlnes reģistrēto piekabes numuru, obligāti aizpildāms lauks;
	- 7.3.9.5. "Organizācija" izvēlieties no izvēlnes atbilstošo organizācijas nosaukumu, kas ir transporta vienības īpašnieks.

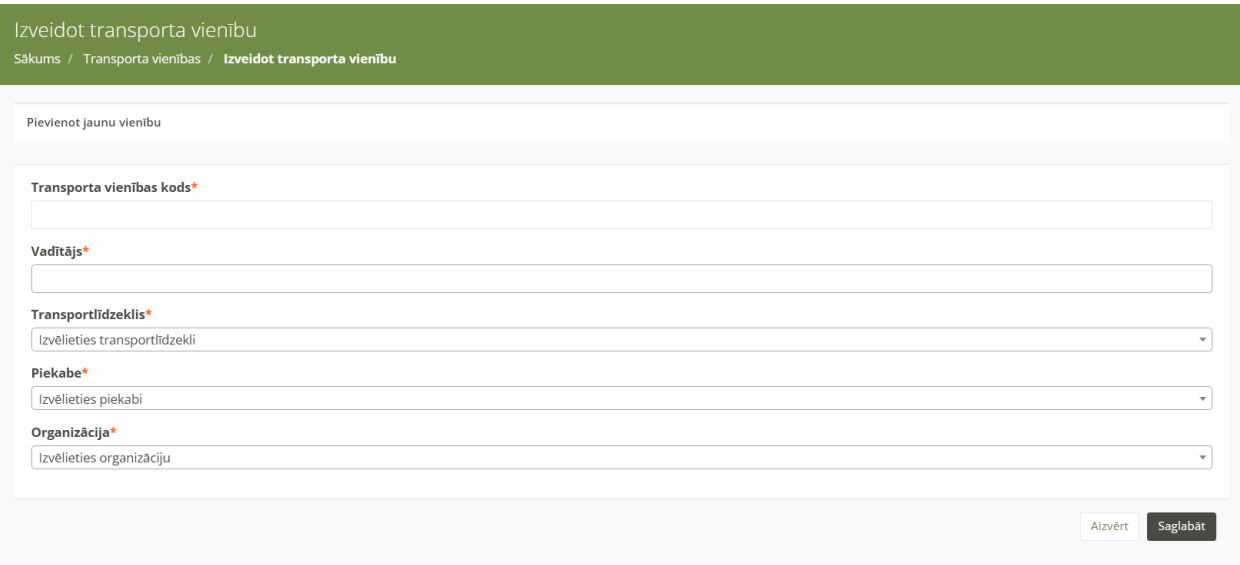

*50. attēls.* Sadaļa "Transporta vienības izveidošana"

### 7.3.10. Darbības ar transporta vienībām

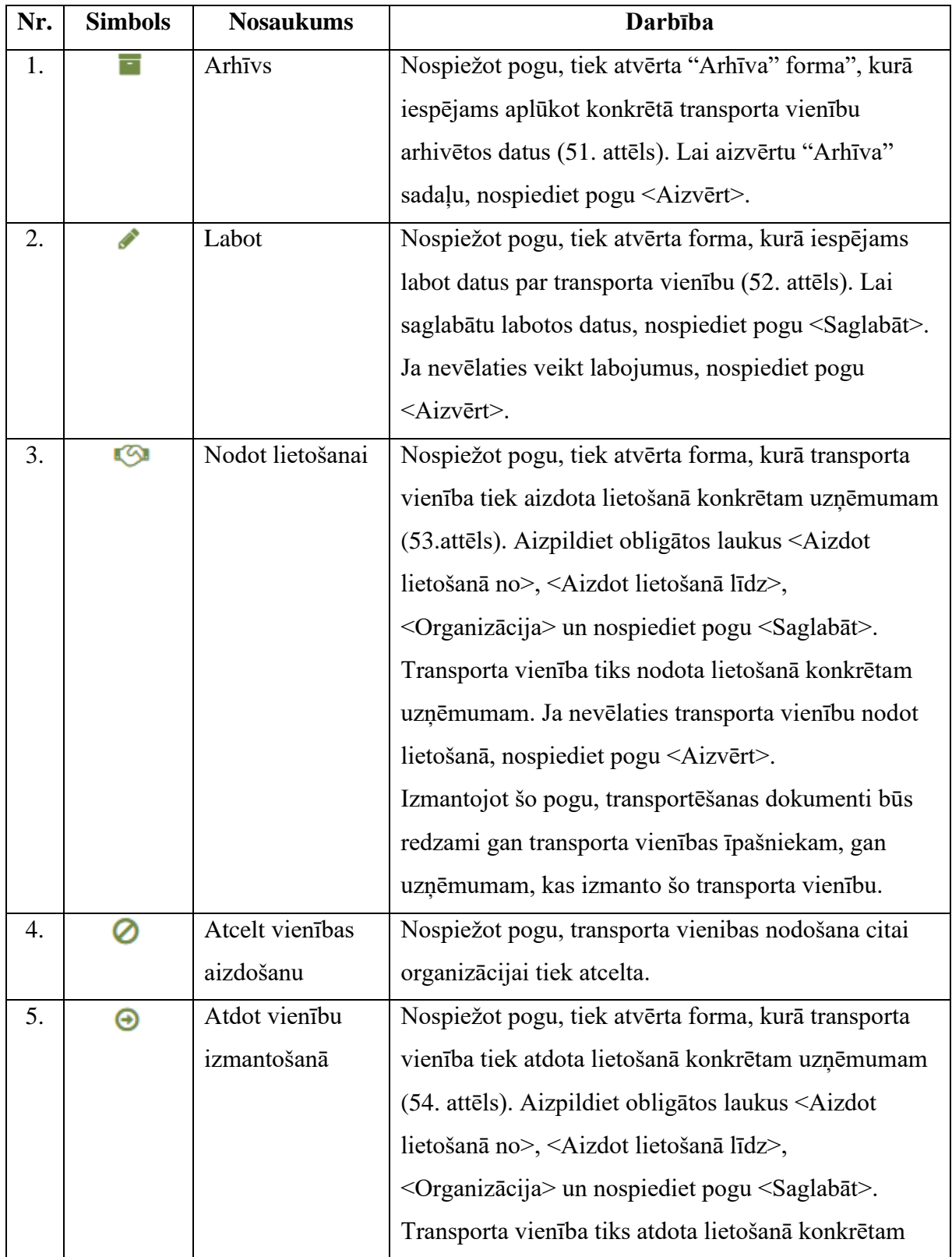

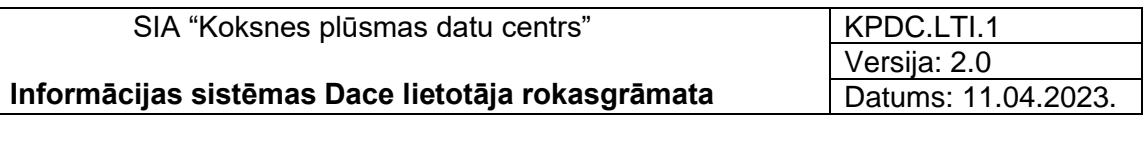

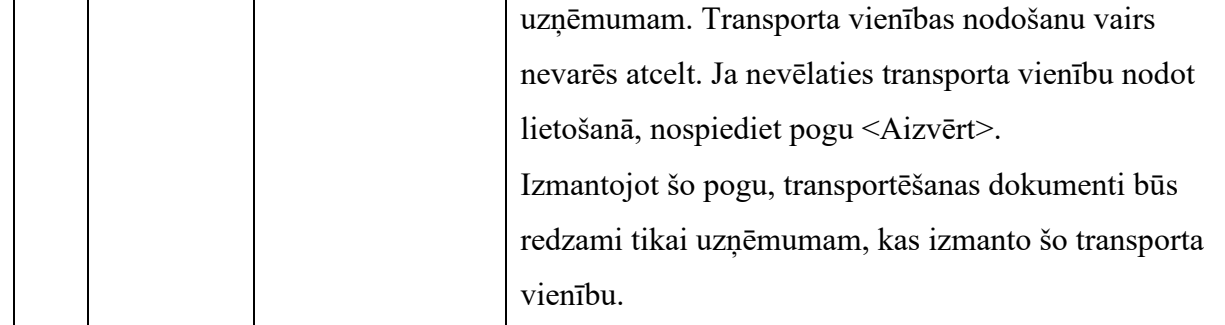

### Transporta vienības **Franciscus** Sākums / Transporta vienības / Transporta vienības **a** arhīvs Arhīvs Organizācija **NAMES OF STREET** Transportlīdzeklis  $\mathcal{L}(\mathcal{L}(\mathcal{$ Piekabe **NAME OF BRIDE** Vadītājs **MARK A STREET AND LOOK** Transporta vienības kods  $\sim 10^{10}$  MeV with  $\sim$  $No$ 2022-05-13 15:46:42 Aizvērt

*51. attēls.* Sadaļa "Transporta vienības arhīvs"

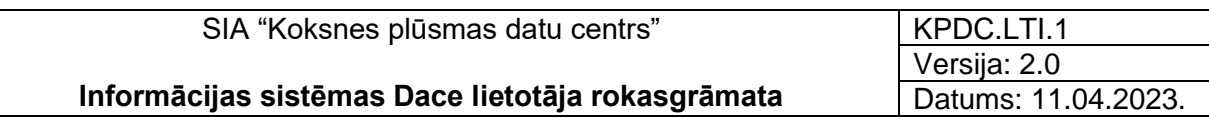

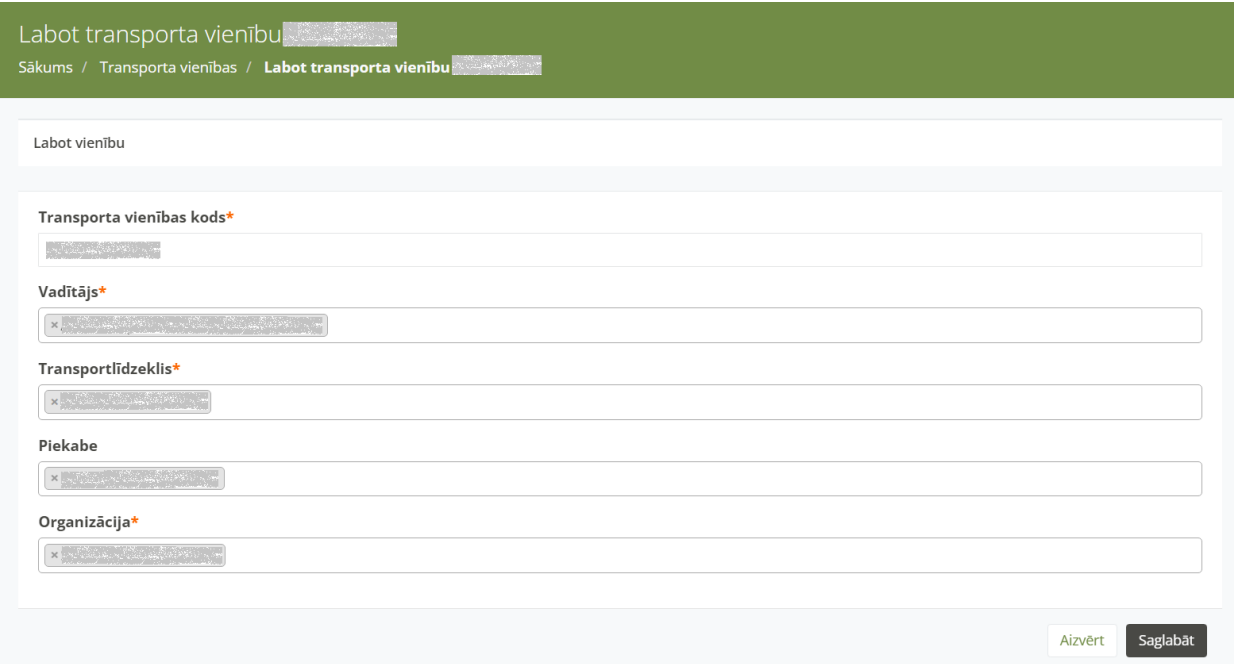

*52. attēls.* Sadaļa "Transporta vienības labošana"

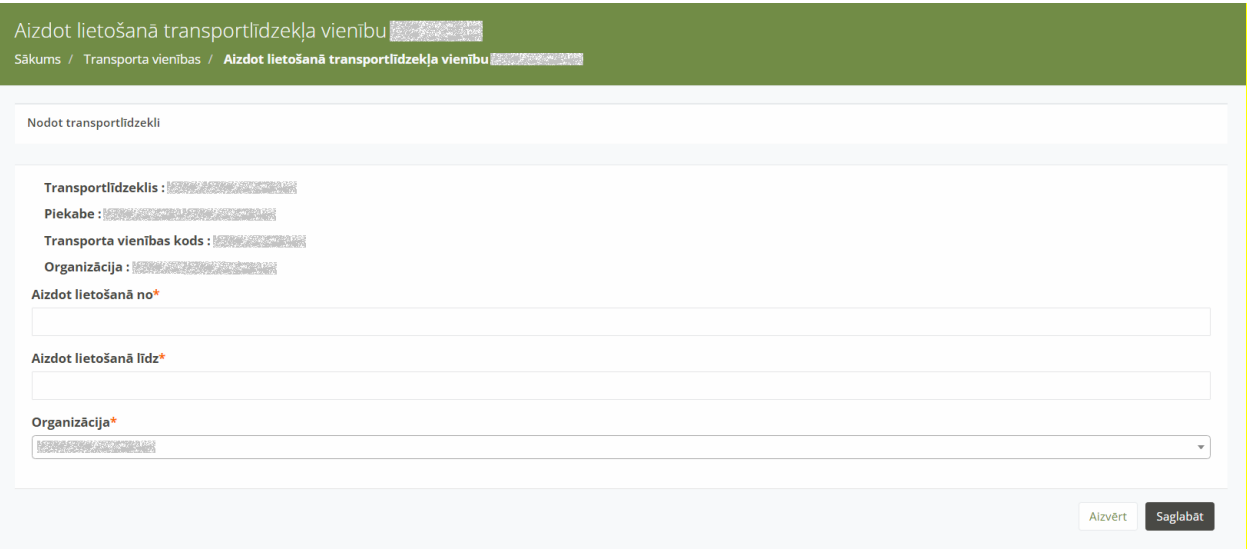

*53. attēls.* Sadaļa "Aizdot lietošanā transporta vienību"

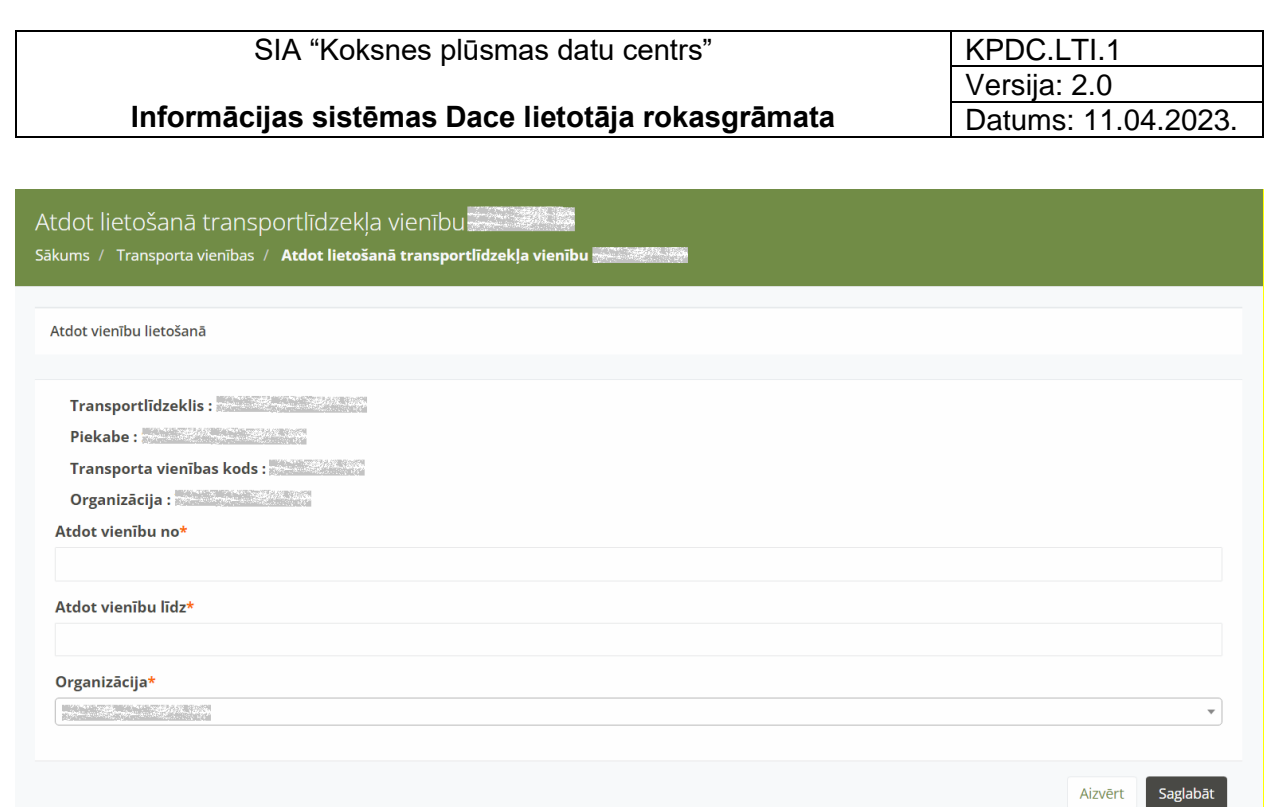

*54. attēls.* Sadaļa "Atdot lietošanā transporta vienību"

# 7.4. Aprēķinu metodes

- 7.4.1. Atverot sadaļu "Aprēķinu metodes", tiek atvērts saraksts ar SIA "VMF Latvia" noteiktajām kokmateriālu aprēķinu metodēm (55. attēls)
- 7.4.2. Sadaļa ir pieejama lietotājam ar organizācijas lomu "Uzmērītājs" un globālo lomu "Administrators".

|                                        | $\blacksquare$                                |                 |                         |                            | <b>Designation O</b> De Iziet |  |
|----------------------------------------|-----------------------------------------------|-----------------|-------------------------|----------------------------|-------------------------------|--|
| KOKSNES<br>Pārvadātājs, Uzmērītājs     | Aprēķinu metodes<br>Sākums / Aprēķinu metodes |                 |                         |                            |                               |  |
| <b>11 Säkums</b>                       | Aprēķinu metodes                              |                 |                         |                            |                               |  |
| 誉 Lietotāji                            |                                               | <b>Darbības</b> | Kods                    | <b>Apraksts</b>            |                               |  |
| <b>B</b> Matrica                       |                                               | $\mathcal{S}$   |                         | Tievgaļa metode            |                               |  |
|                                        |                                               | $\bullet$ 0     | $\overline{2}$          | Viduscaurmēra metode       |                               |  |
| <b>T</b> Klasifikatori<br>$\mathbf{v}$ |                                               | $\mathcal{L}$ 0 | $\overline{\mathbf{3}}$ | Tievgaļa un resgaļa metode |                               |  |
| Sortimenti                             |                                               | $\bullet$ 0     | 4                       | Sekciju metode             |                               |  |
| Brāķi<br>Transports                    |                                               | $\bullet$ 0     | 5                       | Kraujmērs                  |                               |  |
| Aprēķinu metodes                       |                                               | $\bullet$ 0     | 6                       | <b>RMK</b>                 |                               |  |
| <b>Dokumenti</b>                       |                                               | Saglabāt        | Kods                    | Apraksts                   |                               |  |
| Q Meklēšanas auditi                    |                                               |                 |                         |                            |                               |  |

*55. attēls.* Klasifikatoru sadaļa "Aprēķinu metodes"

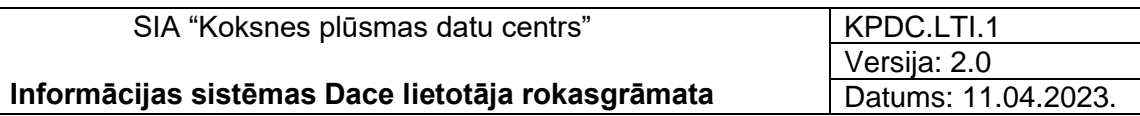

## 7.4.3. Darbības ar "Aprēķina metodēm"

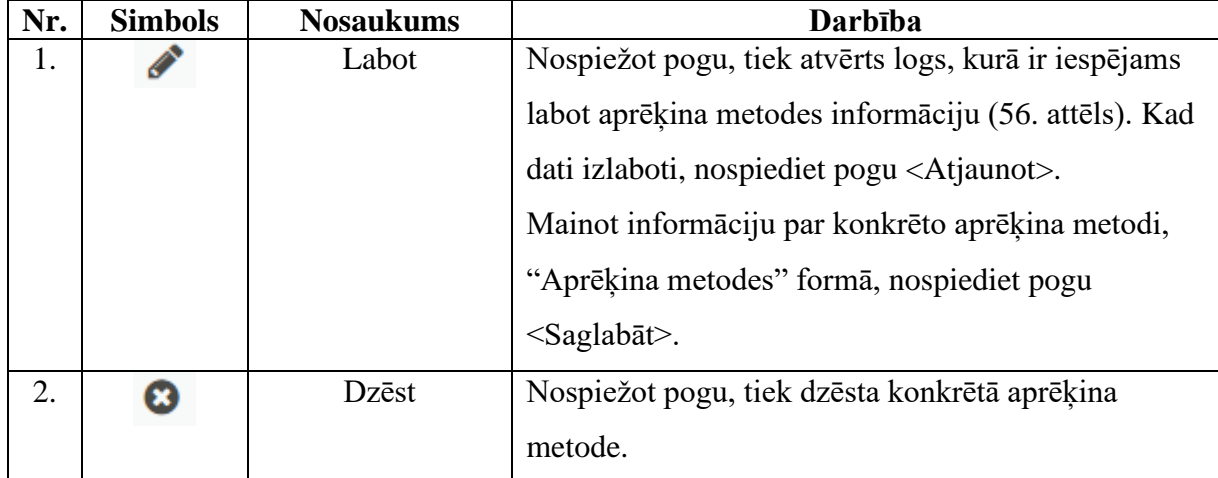

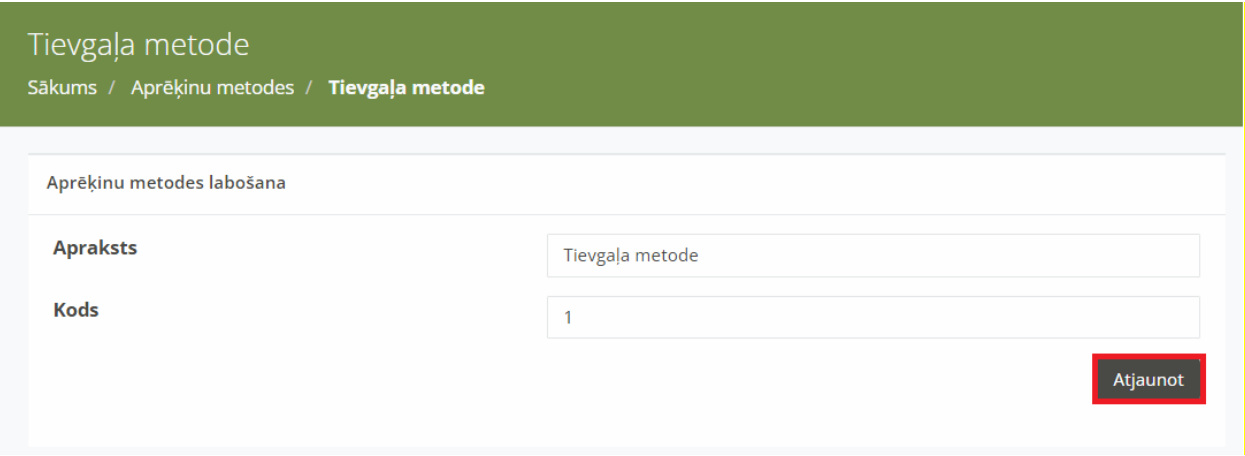

*56. attēls.* Klasifikatoru sadaļas "Aprēķinu metodes" datu labošana

# 8. Sadaļa "Dokumenti"

8.1. Uzspiežot uz sadaļas nosaukuma "Dokumenti", tiks atvērts attiecīgās sadaļas skats (57. attēls). Šajā sadaļā ir pieejami visi uzņēmuma koksnes plūsmas dokumenti un to informācija.

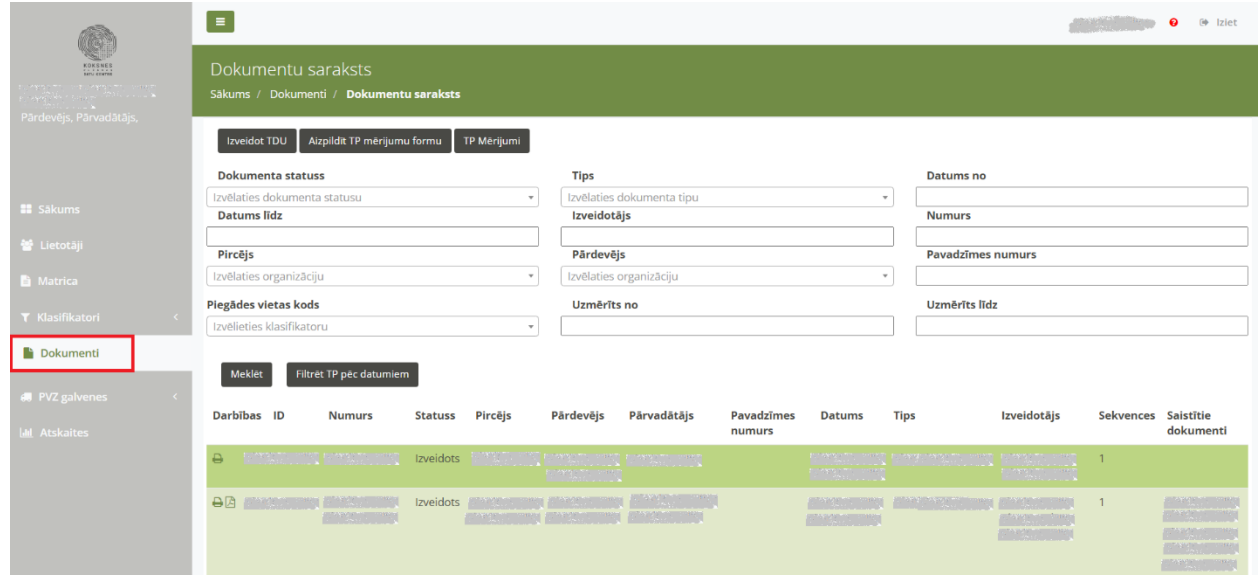

*57. attēls.* Sadaļa "Dokumenti"

- 8.2. Šajā sadaļā ir iespējams meklēt dokumentus pēc sekojošiem laukiem (58. attēls):
	- 8.2.1. "Dokumenta statuss" iespēja zvēlēties vienu no sistēmas piedāvātajiem dokumenta statusiem – "Izveidots", "Labots", "Aizvietots", "Dzēsts".
	- 8.2.2. "Tips" izvēlieties vienu no sistēmas piedāvātajiem dokumeta tipiem:
		- 8.2.2.1. TDU tansportēšanas darba uzdevums;
		- 8.2.2.2. KVA kokvedēja atskaite;
		- 8.2.2.3. PF piegādes fakts;
		- 8.2.2.4. TP testēšanas pārskats.
	- 8.2.3. "Datums no" un "Datums līdz" laika periods no kura līdz kuram dokumenti reģistrēti.
	- 8.2.4. "Izveidotājs" Uzņēmuma nosaukumu, kurš reģistrējis dokumentu.
	- 8.2.5. "Numurs" reģistrētā dokumenta numurs.
	- 8.2.6. "Pircējs" uzņēmuma nosaukums, kas ir sortimenta pircējs.
	- 8.2.7. "Pārdevējs" uzņēmuma nosaukums, kas ir sortimenta pārdevējs.

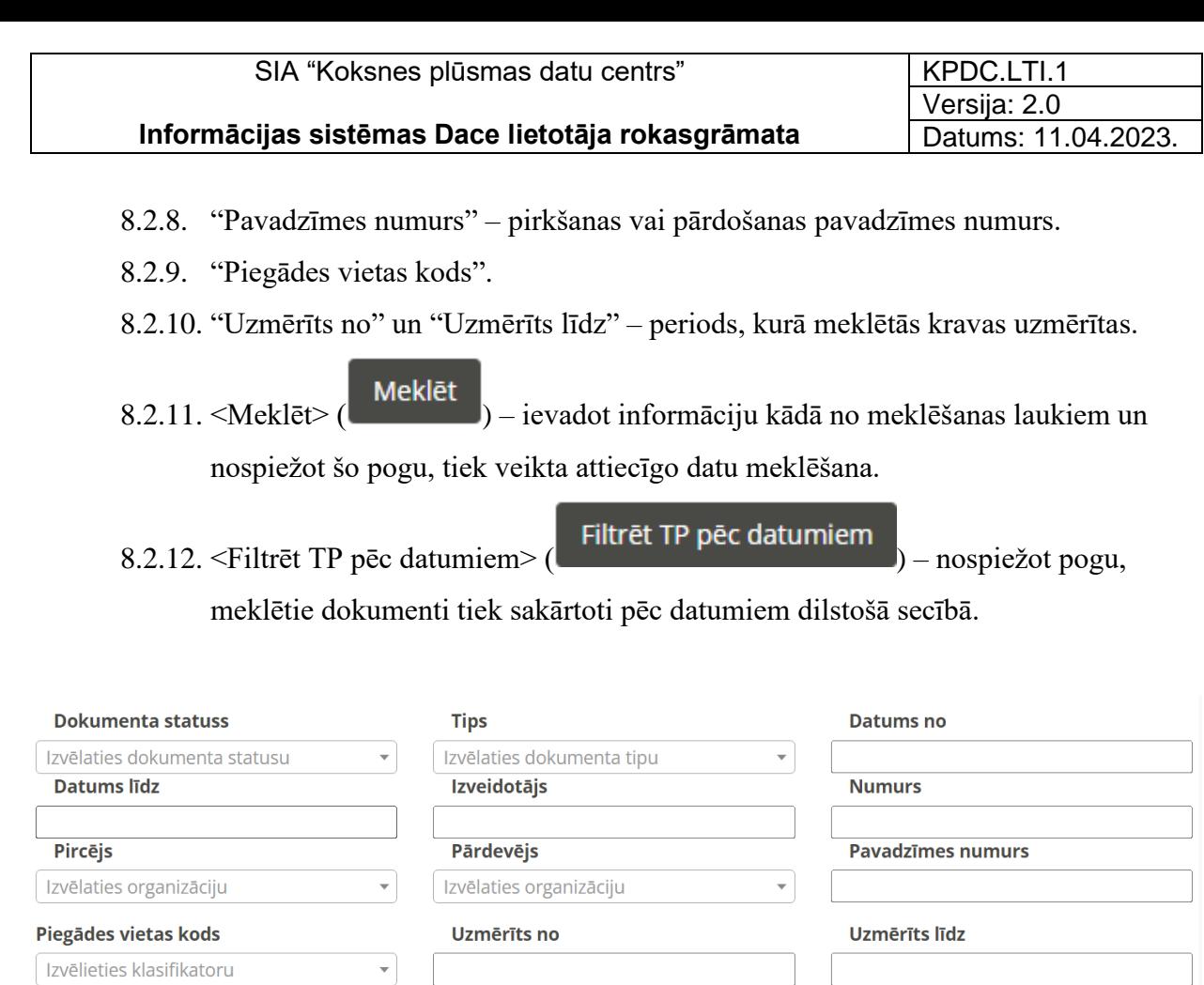

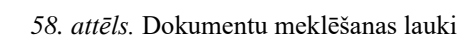

- 8.3. Šajā sadaļā ir pieejama sekojoša dokumenta informācija:
	- 8.3.1. "ID" sistēmas ģenerēts dokumenta identifikators.
	- 8.3.2. "Numurs" dokumenta numurs.
	- 8.3.3. Statuss dokumenta statuss

Filtrēt TP pēc datumiem

Meklēt

- 8.3.3.1. "Izveidots" dokuments ir jauns, sistēmas izveidots.
- 8.3.3.2. "Aizvietots" konkrētam dokumentam ir izveidots jauns dokuments ar to pašu numuru.
- 8.3.3.3. "Labots" dokuments ir labots.
- 8.3.3.4. "Dzēsts" dokuments ir anulēts.
- 8.3.4. Pircējs uzņēmuma nosaukums, kas ir kravas pircējs.
- 8.3.5. Pārdevējs uzņēmuma nosaukums, kas ir kravas pārdevējs.
- 8.3.6. Pārvadātājs uzņēmuma nosaukums, kas ir kravas pārvadātājs.

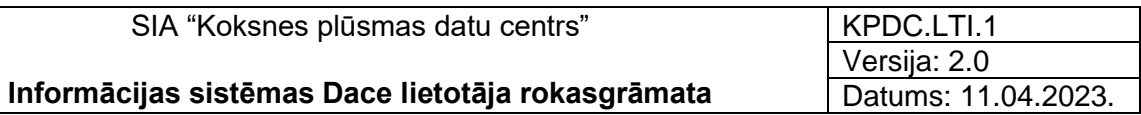

- 8.3.7. Pavadzīmes numurs pirkšanas vai pārdošanas pavadzīmes numurs.
- 8.3.8. Datums datums, kurā dokuments ievadīts.
- 8.3.9. Tips dokumenta tips:
	- 8.3.9.1. "DeliveryInstruction" tansportēšanas darba uzdevums;
	- 8.3.9.2. "DeliveryMessage" kokvedēja atskaite;
	- 8.3.9.3. "ShipmentStatus" piegādes faksts;
	- 8.3.9.4. "MeasuringTicket " testēšanas pārskats.
- 8.3.10. Izveidotājs uzņēmuma nosaukums, kas reģistrējis dokumentu.
- 8.3.11. Sekvences.

8.3.12. Saistītie dokumenti – dokumenta numuri, ar kuriem šis dokuments ir saistīts.

| Darbības ID |                       | <b>Numurs</b>                     | <b>Statuss</b> | Pircējs | Pārdevējs | Pārvadātājs                                      | <b>Pavadzīmes</b><br>numurs | <b>Datums</b> | <b>Tips</b>                    | Izveidotājs                                                                      | Sekvences Saistītie | dokumenti                       |
|-------------|-----------------------|-----------------------------------|----------------|---------|-----------|--------------------------------------------------|-----------------------------|---------------|--------------------------------|----------------------------------------------------------------------------------|---------------------|---------------------------------|
| <b>BB</b>   | Lands Grand, Link Ord |                                   | Izveidots      |         |           | is concern building a community of the community |                             | 14:30:22      | 2023-03-24 ShipmentStatus      | <b>Carl Communication</b>                                                        |                     | <b>Commission</b><br>ta La Cous |
| 日日          |                       |                                   | Aizvietots     |         |           |                                                  |                             | 14:27:19      | 2023-03-24 DeliveryMessage     |                                                                                  |                     |                                 |
| ₿           |                       |                                   | Labots         |         |           |                                                  |                             | 14:27:11      | 2023-03-24 DeliveryInstruction |                                                                                  |                     |                                 |
| ⊖2          |                       |                                   | Izveidots      |         |           |                                                  |                             | 12:12:28      | 2023-03-24 ShipmentStatus      |                                                                                  |                     |                                 |
| <b>B</b>    |                       | <u> La provincia de los compo</u> | Izveidots      |         |           |                                                  |                             | 12:11:59      | 2023-03-24 DeliveryMessage     | .<br>Liuliana Arabadean<br>all Louis Charles and<br><b>All all Ally Areasons</b> | $\mathbf{1}$        |                                 |
| $\Theta$    |                       |                                   | Izveidots      |         |           |                                                  |                             | 12:10:59      | 2023-03-24 DeliveryInstruction |                                                                                  |                     |                                 |
| 自因          |                       |                                   | Izveidots      |         |           |                                                  |                             | 12:04:51      | 2023-03-24 ShipmentStatus      |                                                                                  |                     |                                 |
| ⊖2          |                       |                                   | Izveidots      |         |           |                                                  |                             | 12:03:26      | 2023-03-24 ShipmentStatus      |                                                                                  |                     |                                 |

*59. attēls.* Dokumentu informācija

8.4. Ar dokumentiem ir iespējams veikt sekojošas darbības.

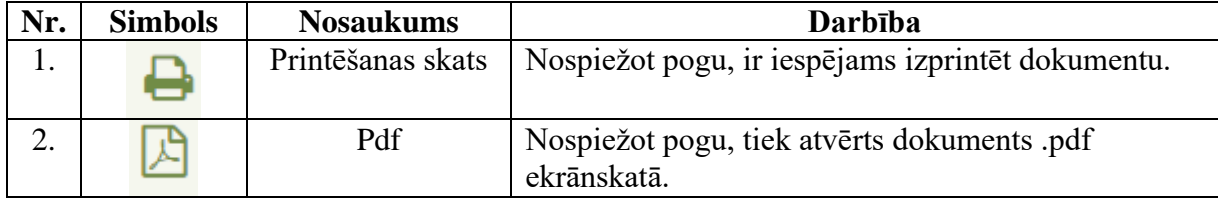

KPDC.LTI.1 Versija: 2.0 Datums: 11.04.2023.

### Izveidot TDU

8.5. Nospiežot pogu <Izveidot TDU> (**Universitate Propi**), tiek atvērta forma, kurā iespējams ievadīt datus, lai izveidotu "Transporta darba uzdevumu" (TDU), "Koksvedēju atskaiti" (KVA) un "Piegādes faktu" (PF).

8.6. Nospiežot pogu <Aizpildīt TP mērījumu formu> (Aizpildīt TP mērijumu formu nospiežot pogu, tiek atvērta forma "TP mērījumu forma", kurā iespējams ievadīt, saglabāt koksnes mērījumu datus (60. attēls). Formā ir iespējams saglabāt sekojošu informāciju:

- 8.6.1. "Uzmērīšanas metode" iespējams izvēlēties no izvēlnes vienu no sistēmas piedāvātajām metodēm – "Individiāla" va "Kraujmēra uzmērīšana", obligāti ievadāms lauks.
- 8.6.2. Pazīme "Finierkluči" ja nepieciešams ievadīt mērījumu par Finiera klučiem, atzīmējiet šo pazīmi.
- 8.6.3. "Pircējs" uzņēmuma nosaukums, kas ir kravas pircējs, obligāti ievadāms lauks.
- 8.6.4. "Piegādes adrese" izpējams izvēlēties no izvēlnes atbilstošo piegādes adresi, obligāti ievadāms lauks.
- 8.6.5. "Pārdevējs" uzņēmuma nosaukums, kas ir kravas pārdevējs, obligāti ievadāms lauks.
- 8.6.6. "Pārvadātājs" uzņēmuma nosaukums, kas ir kravas pārvadātājs, obligāti ievadāms lauks.
- 8.6.7. "Kravas pieņemšana glabāšanā datums" datums, kurā krava piegādāta pircējam, obligāti ievadāms lauks.
- 8.6.8. "Sertifikāts" sertifikāta numurs.
- 8.6.9. "Pavadzīmes datums", obligāti ievadāms lauks.
- 8.6.10. "Pavadzīmes numurs", obligāti ievadāms lauks.
- 8.6.11. "Matricas numurs" iespējams izvēlēties no izvēlnes atbilstošo matricas numuru, ar kuru krava tiek uzmērīta, obligāti ievadāms lauks.
- 8.6.12. Transporta vienības numurs.
- 8.6.13. Vadītāja vārds un uzvārds, obligāti ievadāms lauks.
- 8.6.14. Kravas uzmērīšanas datums, obligāti ievadāms lauks.
- 8.6.15. Uzmērītāja vārds, uzvārds vai organizācija, obligāti ievadāms lauks.
- 8.6.16. Poga <Saglabāt> kad dati ievadīti, nospiediet šo pogu.

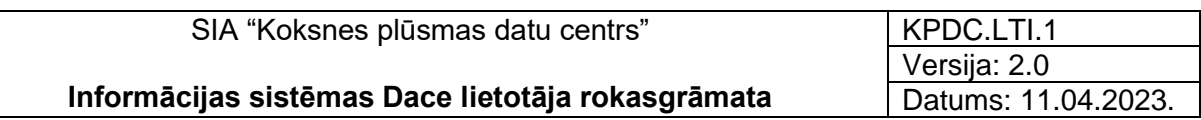

TP Mērijumu forma

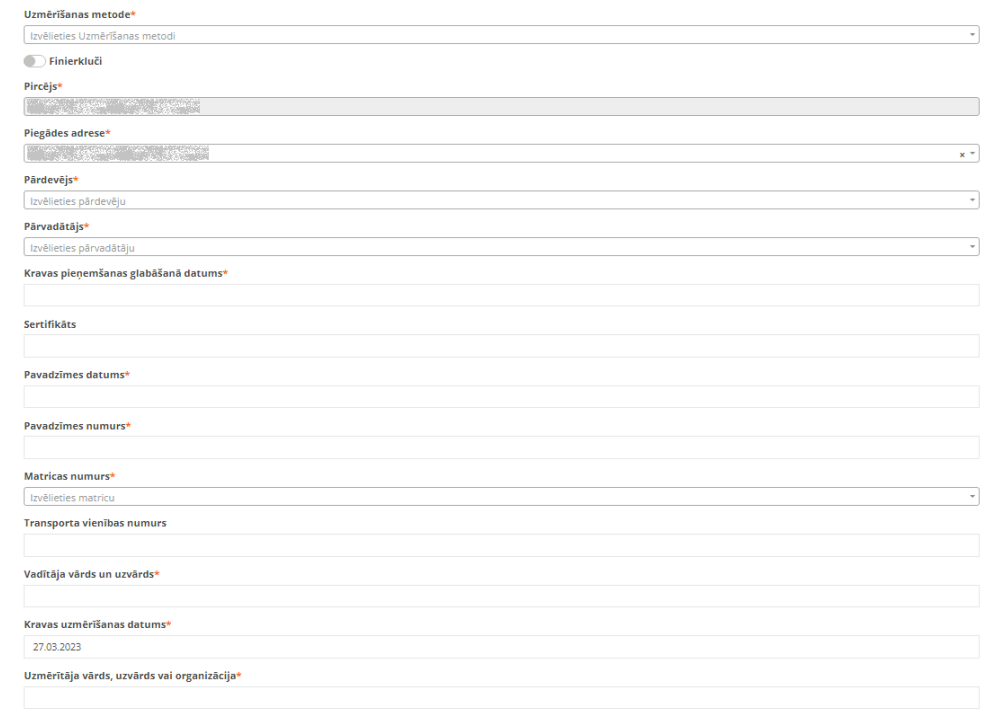

 $\sqrt{\mathsf{No}}$ 

#### *60. attēls.* TP mērījumu forma

- 8.7. Nospiežot pogu  $\langle TP \text{ Mērijumi} \rangle$  ( $\langle TP \text{ Mērijumi} \rangle$ , tiek atvērta forma "TP mērījumu") saraksts", kurā redzami dati par ievadītajiem koksnes mērījumiem. Formā ir redzami dati par ievadītajiem koksnes mērījumiem (61. attēls):
	- 8.7.1. "Iesniegšanas laiks" datums, kurā mērījuma dati ir reģistrēti.
	- 8.7.2. "Kravas pieņemšanas glabāšanā datums" datums, kurā pārdevējs saņēmis kravu.
	- 8.7.3. "Pavadzīmes datums".
	- 8.7.4. Uzmērīšanas laiks datums un laiks, kurā krava uzmērīta.
	- 8.7.5. "Pavadzīmes numurs" reģistrētās pavadzīmes numurs.
	- 8.7.6. "Pārdevējs" uzņēmuma nosaukums, kas ir kravas pārdevējs.
	- 8.7.7. "Pircējs" uzņēmuma nosaukums, kas ir kravas pircējs.
	- 8.7.8. "Pārvadātājs" uzņēmuma nosaukums, kas ir kravas pārvadātājs.
	- 8.7.9. "Transporta vienības numurs" pārvadātāja transportlīdzekļa numurs.
	- 8.7.10. "Matricas numurs"- atbilstošās matricas numurs, pēc kuras krava tiks uzmērīta.
	- 8.7.11. "Vadītāja vārds un uzvārds" pārvadātāja šofera vārds un uzvārds.
	- 8.7.12. "Uzmērītāja vārds" kravas uzmērītāja vārds un uzvārds.

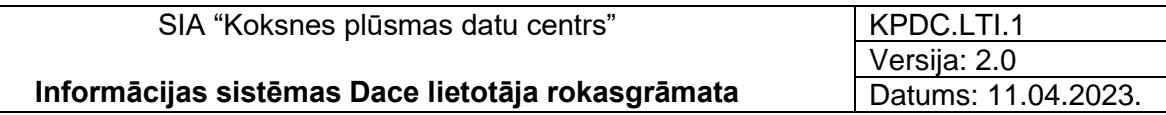

- 8.7.13. "Uzmērīšanas metode" izvēlētā uzmērīšanas metode "Individuāla" vai "Kraujmēra".
- 8.7.14. "Piegādes adrese" atzīmētā kravas piegādes adrese.
- 8.7.15. "Sertifikāts" ievadītais sertifikāta numurs.
- 8.7.16. "Publiskais pavadzīmes ID".

|             | TP Mērījumu saraksts<br>Sākums / TP Mērijumi    |                                              |                                  |                        |                                       |                                                                                       |                                                                                                    |                                                               |                                  |                                          |                                    |                                       |                      |
|-------------|-------------------------------------------------|----------------------------------------------|----------------------------------|------------------------|---------------------------------------|---------------------------------------------------------------------------------------|----------------------------------------------------------------------------------------------------|---------------------------------------------------------------|----------------------------------|------------------------------------------|------------------------------------|---------------------------------------|----------------------|
| Rādīt<br>10 | $\vee$ ierakstus                                |                                              |                                  |                        |                                       |                                                                                       |                                                                                                    |                                                               |                                  |                                          | Meklēt:                            |                                       |                      |
|             | Darbības Iesniegšanas<br>$\Rightarrow$<br>laiks | Kravas<br>pienemšanas<br>glabāšanā<br>datums | Pavadzīmes<br>$\Delta$<br>datums | Uzmērīšanas<br>laiks   | Pavadzīmes<br>$\frac{1}{2}$<br>numurs |                                                                                       |                                                                                                    | Pārdevējs ÷ Pircējs ÷ Pārvadātājs ÷                           | Transporta<br>vienības<br>numurs | <b>Matricas</b><br>$\triangle$<br>numurs | Vadītāja<br>vārds<br>un<br>uzvārds | Uzmērītāja<br>vārds                   | Uzmērīš<br>metode    |
| r           | 2021-03-29<br>17:18:57                          | 2021-03-29<br>00:00:00                       | 2021-03-29<br>00:00:00           | 2021-03-29<br>00:00:00 | والإصبيران المراري                    | الكافينية الأكراني<br>فالإضباح الأثاري                                                | فالمسترقع والأربي<br>والمتعارض والأربي<br>فالإستبار المراكب                                                                                                    | and the second and the second                                 | <b>MARK AREA</b>                 | $1.35 - 8 + 1.212$                       | 1. W. 85, 200                      | <b>MARAGE</b>                         | المستعاد الاني       |
| r           | 2021-03-29<br>17:22:59                          | 2021-03-29<br>00:00:00                       | 2021-03-29<br>00:00:00           | 2021-03-29<br>00:00:00 | 12개 생동부모                              | - 中国語<br><b>MARAGEMENT</b>                                                            | <b>TAN REGISTER</b><br>والإسبابية والأرار<br>بالمسجد الازرا<br>للمسترك الانبا                                                                                                    | والإسترام والأراد                                             | <b>Allen Monday</b>              |                                          | <b>AND SEARCH THE BEACH</b>        | <u>NA PALI</u>                        | المستوفيات           |
| r           | 2021-07-15<br>14:48:15                          | 2021-06-30<br>00:00:00                       | 2021-07-01<br>00:00:00           | 2021-07-15<br>00:00:00 | فليستبق بالألب                        | المتعلقة المرادي<br>فالإنسوبية المتراري                                               | $\mathcal{A}_{\mathcal{S}^{\star}}$ , $\mathcal{B}_{\mathcal{S}^{\star}}$ , $\mathcal{B}_{\mathcal{S}^{\star}}^{\star}$ ,<br>$\mathbb{R}^{N_{\mathrm{c}} \times N_{\mathrm{c}} \times N_{\mathrm{c$<br>بالإسلام والأراد | والإسبوان بالار<br>ديسوها والمسوام والاس                      | والإسبابية بالأربى               |                                          |                                    | a ayust pa ayust                      | - 235-855-852        |
| r           | 2021-09-28<br>13:41:35                          | 2021-09-27<br>00:00:00                       | 2021-09-27<br>00:00:00           | 2021-09-28<br>00:00:00 | فللإستراخ بالارتيا                    | <b>MAX, SPARED</b><br>$\mathbb{R}^{N_{\mathrm{c}} \times N_{\mathrm{c}} \times 1000}$ | والإسبانية المزاز<br>تتبيح متزربتها فترز<br>دلاسم 14 <sub>0</sub><br>والمستوقف والأرام                                                                                                    | المستور<br>مارالموارات الأربي.<br>مواليد<br>فالإنسانية والأرب | فالمستولات الأثيل                |                                          |                                    | والمستعدد والمراسلة والمتحالة والاندر | $1.35 - 3.98 + 2.32$ |
| r           | 2021-09-28<br>13:43:10                          | 2021-09-27<br>00:00:00                       | 2021-09-27<br>00:00:00           | 2021-09-28<br>00:00:00 | فالأقسيبية والأرار                    | والمستبلة والأرام                                                                     | <b>NAS REGISTE</b><br>a the Second of the Second of<br>والإشباعي<br><b>TANK REVENU</b>                                                                                                    | فالإضباح الاثنى<br>بالإستراد والأراد                          | بالإسباني الأربي                 | in ya katika T                           |                                    | <u> 1922 - Samuel III, ar Samuel</u>  |                      |

*61. attēls.* TP mērījumu saraksts

8.8. Formā "TP mērījumu saraksts", , nospiežot uz ikonas "Atvērt dokumentu" ( ), tiek atvērta forma "Atvērts TP mērījums", kurā redzami visi ievadītie mērījuma dati (62. attēls).

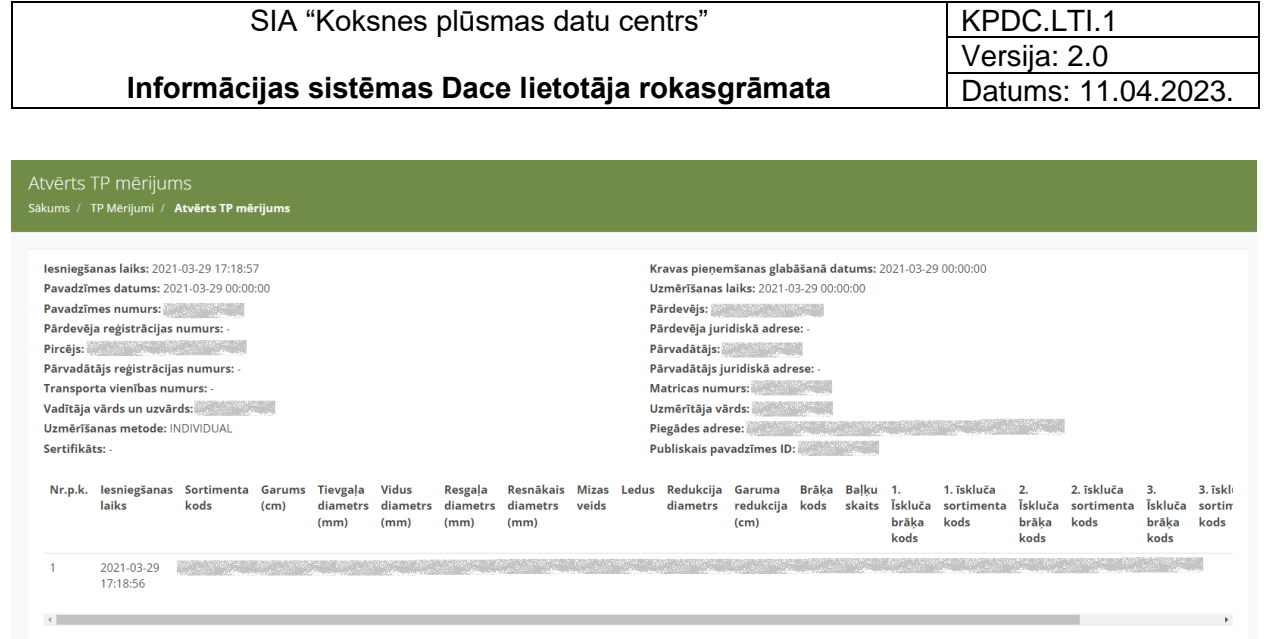

*62. attēls.* Atvērts TP mērījums

8.9. Ievadot laukā "Meklēt" vajadzīgos parametrus, iespējams atrast konkrētus mērījumu datus (63. attēls).

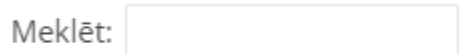

*63. attēls.* Lauks "Meklēt"

# 9. Transportēšanas dokumenti

- 9.1. Sistēmā ir iespējams izveidot 3 transportēšanas dokumentus:
	- 9.1.1. Transporta darba uzdevumu" (TDU);
	- 9.1.2. Kokvedēja atskaiti (KVA);
	- 9.1.3. Piegādes fakts (PF).
- Izveidot TDU 9.2. Sadaļā "Dokumenti", nospiežot pogu "izveidot TDU" ( ) ir iespējams izveidot dokumentu *"Transporta darba uzdevums" (TDU)* (64.attēls).

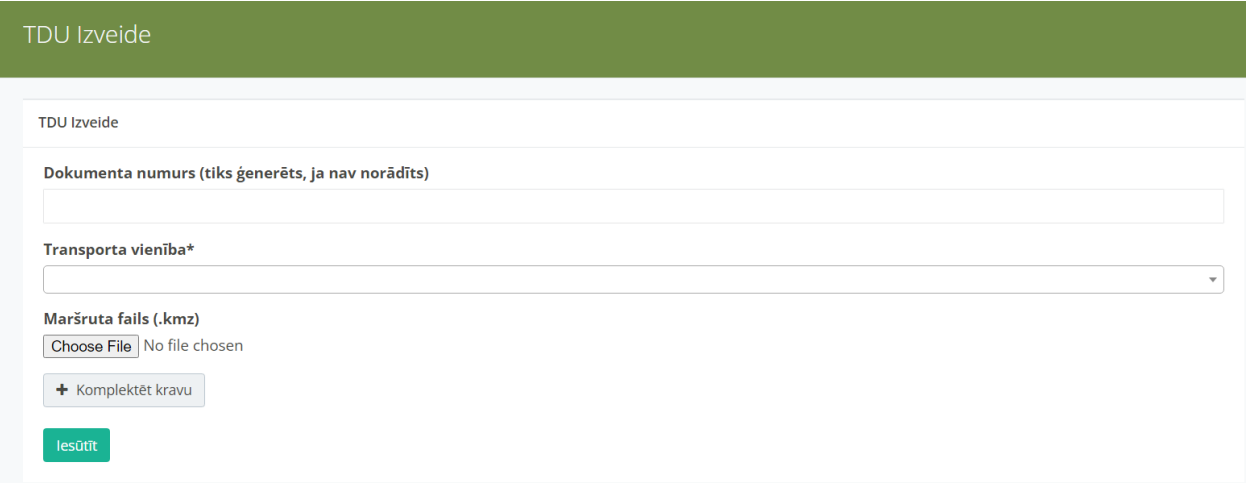

- *64. attēls.* Forma "TDU izveide"
- 9.2.1. Formā "TDU izveide" ir iespējams ievadīt sekojošus datus (65. attēls):
	- 9.2.1.1. Dokumenta numurs ievadīt esošu "Transporta darba uzdevuma" numuru. Ja numurs netieks ievadīts, sistēma to ģenerēs no jauna.
	- 9.2.1.2. Transporta vienība izvēlēties no piedāvātās izvēlnes atbilstošo transporta līdzekļa numuru. Izvēlnē tiek piedāvāti tie transporta līdzekļi vai transporta vienības, kas saglabātas sistēmā.
	- 9.2.1.3. Maršruta fails nospiežot pogu <Choose File> iespējams pievienot maršruta datni .kmz formātā.
- 9.2.2. Nospiežot pogu <Komplektēt kravu>  $\left| \begin{array}{cc} \text{+} \\ \text{+} \end{array} \right|$  Komplektēt kravu  $\left| \begin{array}{cc} \text{+} \\ \text{+} \end{array} \right|$ pievienoti kravas dati:
- 9.2.2.1. Pircējs organizācijas nosaukums, kas ir kravas pircējs, obligāti ievadāms lauks.
- 9.2.2.2. Pārdevējs organizācijas nosaukums, kas ir kravas pārdevējs, obligāti ievadāms lauks.
- 9.2.2.3. Matrica atbilstošās matricas numurs, obligāti ievadāms lauks.
- 9.2.2.4. Piegādes vieta kravas piegādes vieta, tiek atspoguļota automātiski, ievadot pircēja organizācijas nosaukumu, obligāti ievadāms lauks.

), tiek ievadīti ciršanas

- 9.2.2.5. Cirsmas adrese obligāti ievadāms lauks.
- 9.2.2.6. Nospiežot pogu <Pievienot Ciršanas Apliecinājumu> (

+ Pievienot Ciršanas Apliecinājumu

apliecinājuma dati:

- 9.2.2.6.1. "CA numurs";
- 9.2.2.6.2. "Datums no";
- 9.2.2.6.3. "Datums līdz".
- + Pievienot Sertifikātu 9.2.2.7. Nospiežot pogu <Pievienot Sertifikātu>, tiek ievadīti sertifikāta dati:
	- 9.2.2.7.1. "Sertifikāta numurs";
	- 9.2.2.7.2. "Sertifikāta tips";
	- 9.2.2.7.3. "Datums līdz".

9.2.2.8. Nospiežot pogu <Pievienot pielikumu>,  $\left( \begin{array}{cc} + \end{array} \right)$  Pievienot pielikumu  $\left| \begin{array}{c} \end{array} \right)$  un Choose File >, ir iespējams pievienot papildus datnes.

- 9.2.2.9. Nospiežot pogu <Pievienot sortimentu>, (+ Pievienot sortimentu tiek pievienoti kravas dati: 9.2.2.9.1. "Sortiments";
	- 9.2.2.9.2. Apjoms (cmb).
- + Komplektēt kravu 9.2.2.10. Nospiežot papildus poga <Komplektēt kravu>, ( ), ir iespējams pievienot datus par vēl vienu kravu.

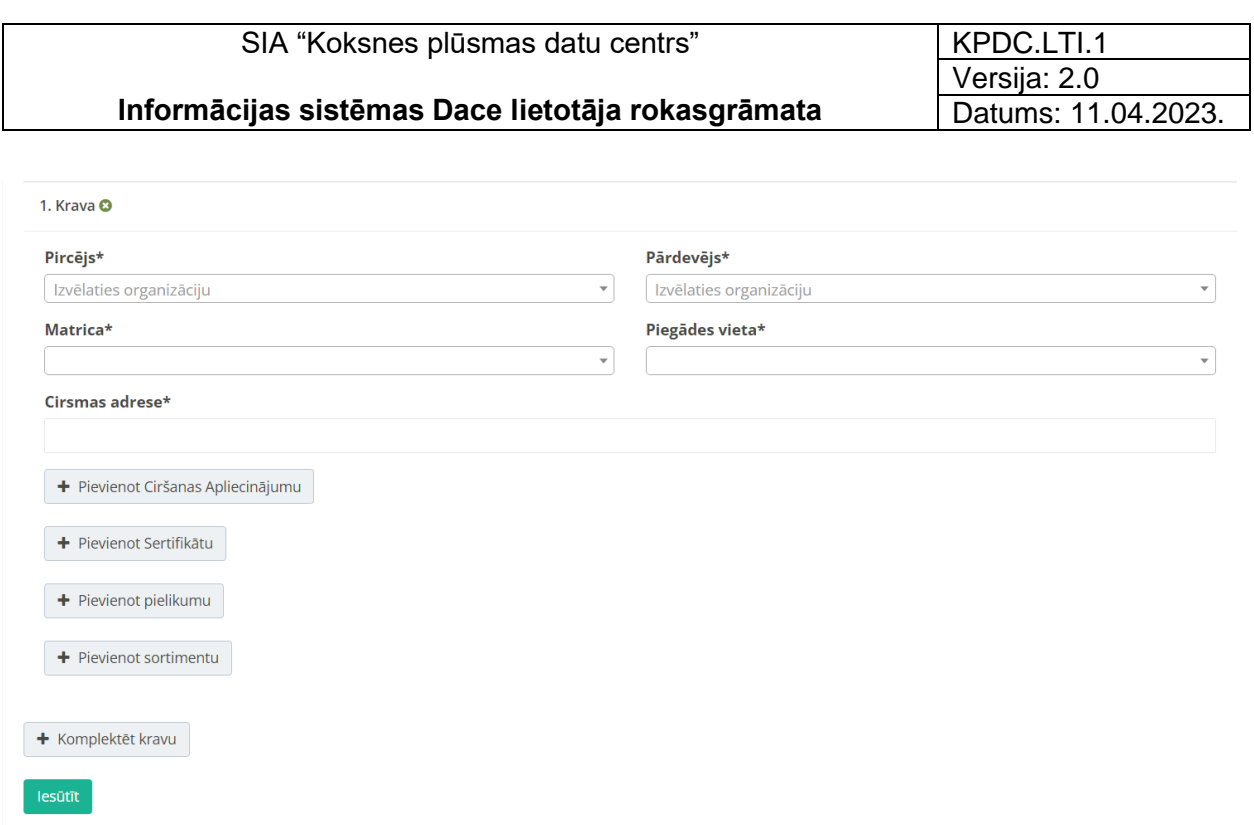

*65. attēls.* Formā "TDU izveide" kravas izveidošana

- lesūtīt 9.2.3. Nospiežot pogu <Iesūtīt> ( ), ievadītie TDU dati tiek saglabāti sistēmā un izveidots dokuments "Transporta darba uzdevums".
- 9.2.4. Kad dati ievadīti, saglabāti un nosūtīti, tie ir redzami formā "Dokumentu saraksts" (66. attēls).

|                           | KPDCM-TDU-3324990<br>Sākums / Dokumenti / Dokumentu saraksts / KPDCM-TDU-3324990 |                         |                           |  |                                      |                                                                                                    |                                                                                                    |                                                                                                    |                 |             |                                                                                                    |                                                                 |                                                                                    |                                         |                                                                                                    |          |
|---------------------------|----------------------------------------------------------------------------------|-------------------------|---------------------------|--|--------------------------------------|----------------------------------------------------------------------------------------------------|----------------------------------------------------------------------------------------------------|----------------------------------------------------------------------------------------------------|-----------------|-------------|----------------------------------------------------------------------------------------------------|-----------------------------------------------------------------|------------------------------------------------------------------------------------|-----------------------------------------|----------------------------------------------------------------------------------------------------|----------|
| ID<br>3324990             |                                                                                  |                         |                           |  | <b>Datums</b><br>2023-03-30 11:25:02 |                                                                                                    |                                                                                                    |                                                                                                    |                 |             |                                                                                                    |                                                                 |                                                                                    |                                         |                                                                                                    |          |
| <b>Opcijas</b>            |                                                                                  | Numurs Rēkina<br>numurs | Ciršanas<br>apliecinājums |  | Celš KMZ faila<br>atrašanās<br>cels  | Pārvadātājs                                                                                                    | Pircējs                                                                                                    | Pārdevējs                                                                                                    | References Citi | iesaistītie | <b>Transporta</b><br>vienība                                                                        | <b>Izcelsme</b>                                                 | Galamērkis                                                                         | Piegādes<br>laika logs<br>vai<br>datums | Vienumi                                                                                                    |          |
| Izveidot KVA<br>legūt xml |                                                                                  |                         |                           |  |                                      | Globalais<br>identifikators: 1<br>ID: 1<br>Nosaukums:<br>Reg.nr:<br><b>PVN numurs:</b><br>2008년 1월 20일<br>대한민국의 대한민국의 대한민국의 대한민국의 대한민국의 대한민국의 대한민국의 대한민국의 대한민국의 대한민국의 대한민국의 대한민국의 대한민국의 대한민국의 대한민국의 대한민국의 대한민국의 대한민국의 대<br>E-pasts:<br><b>Telefons:</b><br><b>MARK AND</b> | Globalais<br>identifikators:<br><b>COMMERCIAL</b><br>ID: 13<br>Nosaukums:<br>Reg.nr:<br><b>PVN numurs:</b><br>ASSESSMENT<br>E-pasts:<br><b>MARKET BEE</b><br><b>Telefons:</b> | Globalais<br>identifikators:<br>ID: 4<br>Nosaukums:<br>an yang bag<br>a militêra d<br>Reg.nr:<br><b>STATISTICS</b><br><b>PVN numurs:</b><br><b>ANTI TELEVISION</b><br>E-pasts:<br><b>Telefons:</b><br><b>ATTER</b> |                 |             | Vienības ID: Kods: Nav<br>122<br>Transporta<br>nr.: Williams<br><b>Piekabes</b><br>$n_{\text{r}}$ . | uzstādīta<br>Adrese:<br>Apraksts:<br>an an t-ai<br>Koordinātas: | ID: 10<br>Adrese:<br>and a state<br>AT TENSION<br>Koordinātas:<br><b>AT YOU</b> AN |                                         | Numurs: 1<br><b>Kods: 1011</b><br>Apraksts:<br>$\label{eq:2.1} \begin{array}{ll} \mathbb{E} \left[ \begin{array}{cc} \mathbb{E} \left[ \mathbb{E} \left[ \mathbb{E} \right] \right] \right] \right] \right] \right) \right$<br>$\mathcal{A} \subset \mathcal{A}$ , and $\mathcal{A} \subset \mathcal{A}$<br>Skaits:<br>UOM: | $\Omega$ |

*66. attēls.* Formā "Dokumentu saraksts" TDU dokumenta dati

9.3. Lai izveidoti dokumentu "Kokvedēja atskaite" (KVA), sadaļā "Dokumenti" sameklējiet saistīto "Transporta darba uzdevumu" un, nospiežot uz dokumenta ikonas, atveriet to. Lai

|                           |                                                                                                    |                         | SIA "Koksnes plūsmas datu centrs" |  |                                     |                                                                                                    |                                                                                                    | KPDC.LTI.1                                                                                                    |                     |                     |  |  |  |
|---------------------------|----------------------------------------------------------------------------------------------------|-------------------------|-----------------------------------|--|-------------------------------------|----------------------------------------------------------------------------------------------------|----------------------------------------------------------------------------------------------------|----------------------------------------------------------------------------------------------------|---------------------|---------------------|--|--|--|
|                           |                                                                                                    |                         |                                   |  |                                     |                                                                                                    |                                                                                                    | Versija: 2.0                                                                                                    |                     |                     |  |  |  |
|                           |                                                                                                    |                         |                                   |  |                                     | Informācijas sistēmas Dace lietotāja rokasgrāmata                                                                                                    |                                                                                                    |                                                                                                    | Datums: 11.04.2023. |                     |  |  |  |
|                           | Izveidot KVA<br>izveidotu "Kokvedēja atskaiti", nospiediet pogu <izveidot kva=""><br/>(67.<br/>attēls).</izveidot> |                         |                                   |  |                                     |                                                                                                    |                                                                                                    |                                                                                                    |                     |                     |  |  |  |
|                           |                                                                                                    |                         |                                   |  |                                     |                                                                                                    |                                                                                                    |                                                                                                    |                     |                     |  |  |  |
|                           | KPDCM-TDU-3325024<br>Sākums / Dokumenti / Dokumentu saraksts / KPDCM-TDU-3325024                                   |                         |                                   |  |                                     |                                                                                                    |                                                                                                    |                                                                                                    |                     |                     |  |  |  |
| 3325024                   | ID<br><b>Datums</b><br>2023-04-03 12:05:49                                                                         |                         |                                   |  |                                     |                                                                                                    |                                                                                                    |                                                                                                    |                     |                     |  |  |  |
|                           |                                                                                                    |                         |                                   |  |                                     |                                                                                                    |                                                                                                    |                                                                                                    |                     |                     |  |  |  |
| <b>Opcijas</b>            | Numurs                                                                                                    | <b>Rēķina</b><br>numurs | <b>Ciršanas</b><br>apliecinājums  |  | Ceļš KMZ faila<br>atrašanās<br>cels | Pārvadātājs                                                                                                    | Pircējs                                                                                                    | Pārdevējs                                                                                                    | <b>References</b>   | Citi<br>iesaistītie |  |  |  |
| Izveidot KVA<br>legūt xml |                                                                                                    |                         |                                   |  |                                     | <b>Globalais</b><br>identifikators:<br>in series and the series of the series of<br>ID: Sections<br>Nosaukums:<br>$\label{eq:1} \begin{array}{ll} \mathcal{D}^{\mathcal{A}}(\mathcal{D}_{\mathcal{A}}^{\mathcal{A}}) & \mathcal{D}^{\mathcal{A}}(\mathcal{D}_{\mathcal{A}}^{\mathcal{A}}) \\ \mathcal{D}^{\mathcal{A}}(\mathcal{D}_{\mathcal{A}}^{\mathcal{A}}) & \mathcal{D}^{\mathcal{A}}(\mathcal{D}_{\mathcal{A}}^{\mathcal{A}}) \end{array} \end{array}$<br>Reg.nr:<br>a shekara ta 1970.<br>Matukio<br><b>PVN numurs:</b><br>i in the two starts of the starts<br>E-pasts:<br><u>ga sa sa san</u> | <b>Globalais</b><br>identifikators:<br>$ID: \mathbb{R}^n \times \mathbb{R}^n \times \mathbb{R}^n$<br>Nosaukums:<br>Reg.nr:<br><b>PVN numurs:</b><br>a series de la construcción de la construcción de la construcción de la construcción de la construcción de la<br>Construcción<br>E-pasts:<br><b>Telefons:</b> | <b>Globalais</b><br>identifikators:<br>$ID: \mathbb{R}^n \times \mathbb{R}^n \times \mathbb{R}^n$<br>Nosaukums:<br><b>Allen Controller</b><br>Reg.nr:<br><b>PVN numurs:</b><br>in the Common Service<br>E-pasts:<br><b>Telefons:</b> |                     |                     |  |  |  |

*67. attēls.* Poga "Izveidot KVA"

- 9.3.1. Tiek atvērta forma "KVA izveide" (68. attēls). Pamata informācija šajā dokumentā tiek atspoguļota no "Tansporta darba uzdevuma". Formā jāievada:
- 9.3.2. Dokumenta numurs ja šis numurs nebūs ievadīts, sistēma to ģenerēs no jauna.
- 9.3.3. Apjoms uzkrauts (cbm)
- 9.3.4. Poga <Iesūtīt> nospiežot pogu, dokuments tiek saglabāts un Izveidots dokuments "Kokvedēju atskaite" (KVA).

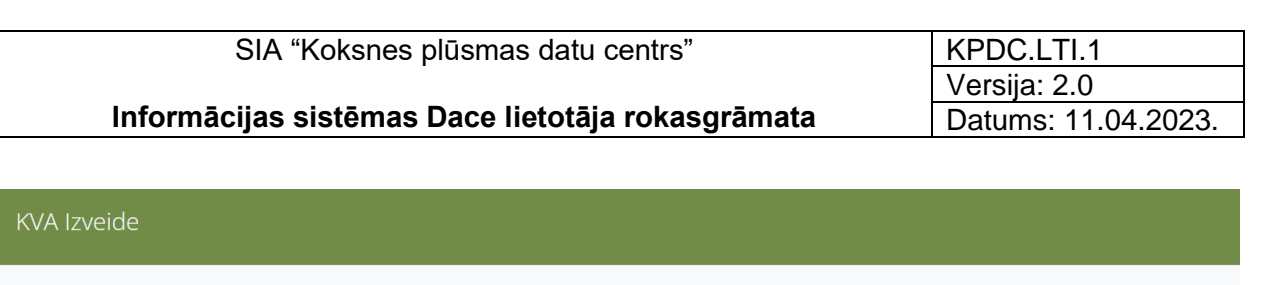

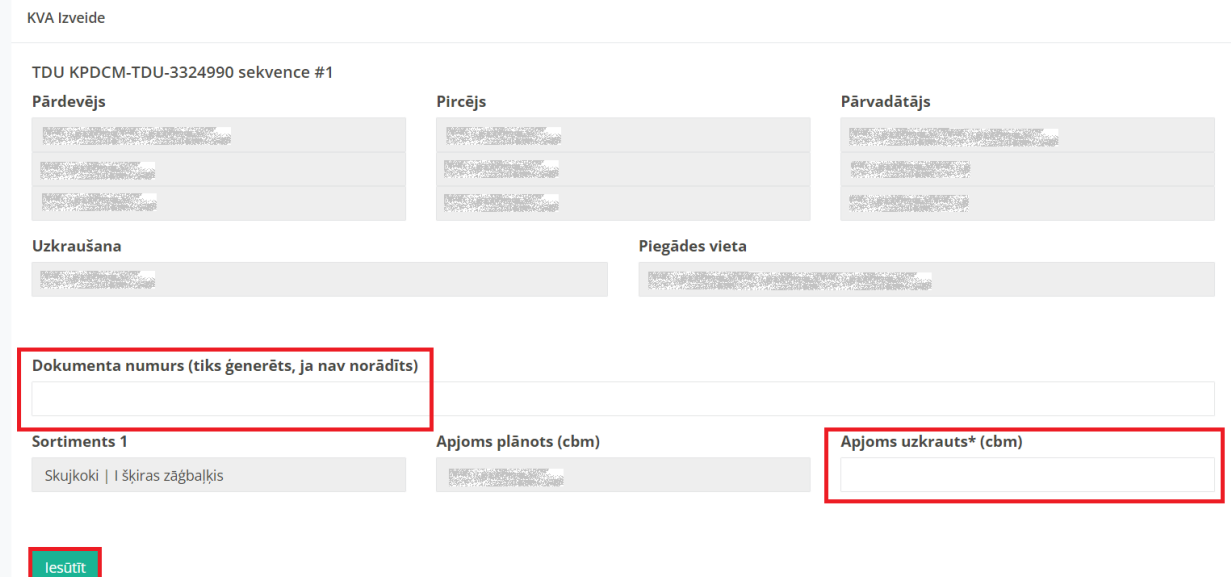

- *68. attēls.* Forma "KVA izveide"
- 9.3.5. Formā "Dokumentu saraksts" ir pieejama visa dokumenta "Kokvedēju atskaite" (KVA) informācija (69. attēls).

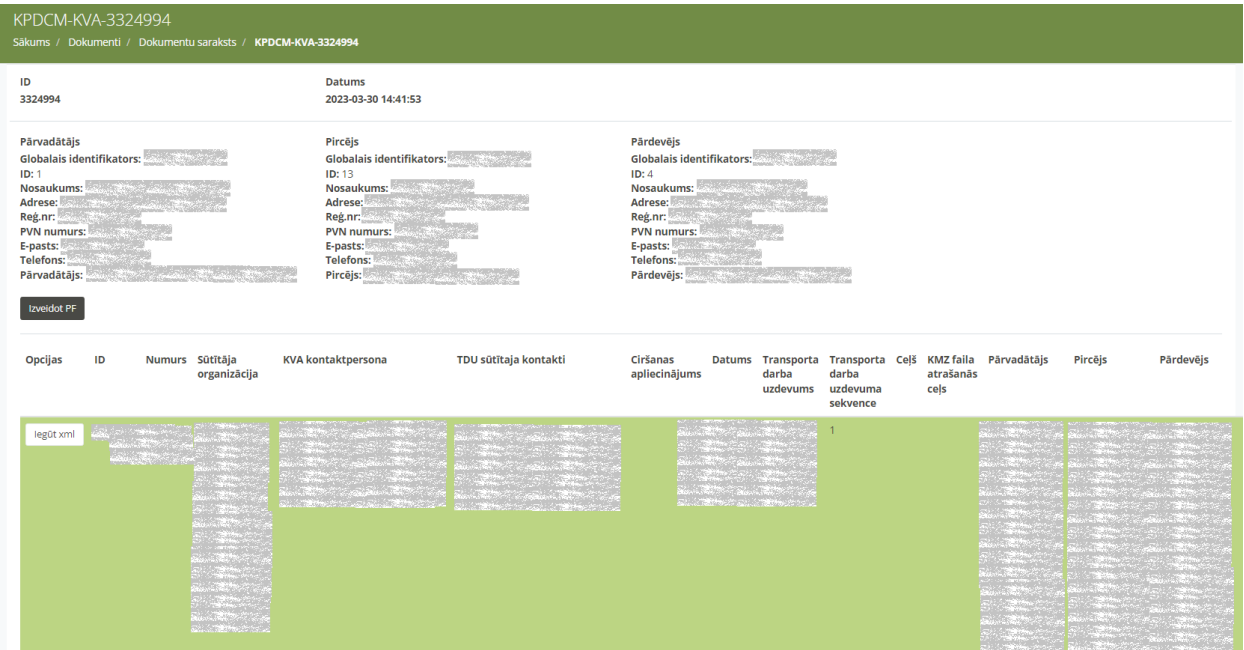

*69. attēls.* Dokumenta "Kokvedēja atskaite" dati

9.3.6. Sadaļā dokumenti, atrodot attiecīgo KVA dokumentu, nospiežot uz <pdf> ikonu (

) ir iespējams saglabāt vai nospiežot uz printēšanas ikonu - izprintēt

elektroniskās "Pavadzīmes" dokumentu (70. attēls).

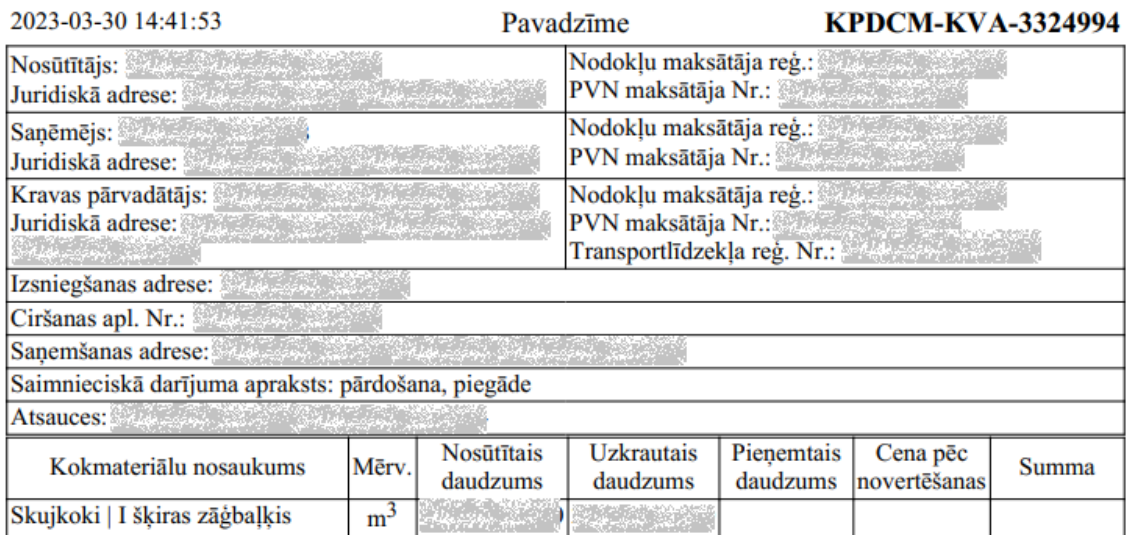

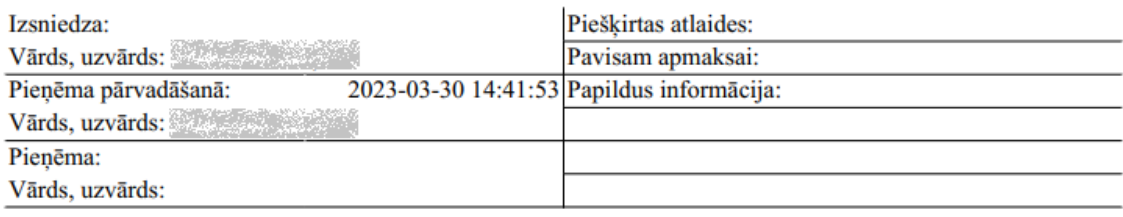

*70. attēls.* Elektroniskā pavadzīme

9.4. Lai izveidoti dokumentu "Piegādes fakts" (PF), nospiežot uz ikonu saistītajam dokumentam "Kokvedēja atskaitiei", atveriet to un nospiediet pogu <Izvedot PF> (

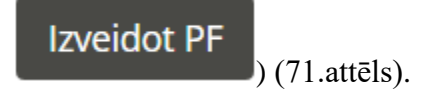

### **Informācijas sistēmas Dace lietotāja rokasgrāmata**

KPDC.LTI.1 Versija: 2.0 Datums: 11.04.2023.

| ID                                                                                                    | <b>Datums</b>                                                                                                    |                                                      |
|----------------------------------------------------------------------------------------------------|----------------------------------------------------------------------------------------------------|------------------------------------------------------|
| 3324994                                                                                                    | 2023-03-30 14:41:53                                                                                                    |                                                      |
| Pārvadātājs                                                                                                    | Pircējs                                                                                                    | <b>Pārdevējs</b>                                     |
| Globalais identifikators: All and Service Service                                                                                                    | Globalais identifikators:                                                                                                    | Globalais identifikators: All and Service Company    |
| ID: West and the company of the company of the company of the company of the company of the company of the company of the company of the company of the company of the company of the company of the company of the company of | ID: West Williams                                                                                                    | <b>ID: Experimental</b>                              |
| Nosaukums: <b>Adama Adama Adama</b>                                                                                                    | Nosaukums:                                                                                                    | Nosaukums: <b>Album</b> Mosaukums                    |
|                                                                                                    | Adrese: Adres and the contract of the contract of the contract of the contract of the contract of the contract of the contract of the contract of the contract of the contract of the contract of the contract of the contract | Adrese: Adres and Adress and Adres                   |
| Adrese: All and the company of the second service of the service of the service of the series of the series of the series of the series of the series of the series of the series of the series of the series of the series of | <b>MARK COMPANY</b>                                                                                                    | <b>MARCHESON</b>                                     |
|                                                                                                    | Reg.nr:                                                                                                    | Reg.nr:                                              |
| Reg.nr:                                                                                                    | PVN numurs: Alberta Alberta Alberta Alberta Alberta Alberta Alberta Alberta Alberta Alberta Alberta Alberta Al                                                                                                    | PVN numurs:                                          |
| PVN numurs:                                                                                                    | E-pasts: Albert Maria Bara                                                                                                    | E-pasts: Albert March                                |
| E-pasts:                                                                                                    | Telefons:                                                                                                    | Telefons:                                            |
| Telefons:                                                                                                    | Pircējs: <b>Maria Alberta Alberta Alberta Albert</b>                                                                                                    | Pārdevējs: <b>Martin Albert Albert Albert Albert</b> |
| Pārvadātājs:                                                                                                    |                                                                                                    | <u>a tan</u> a sa matangan sa p                      |

*71. attēls.* Poga <Izveidot PF>

- 9.4.1. Tiks atvērta forma "PVZ galvenes". Pamata informācija tiek atspoguļota no saistītā dokumenta "Kokvedēja atskaite" (72.attēls). Ievadiet:
	- 9.4.1.1. Pavadzīmes numuru, obligāti ievadāms lauks.
	- 9.4.1.2. Iekšējos PVZ numuru, ja nepieciešams.

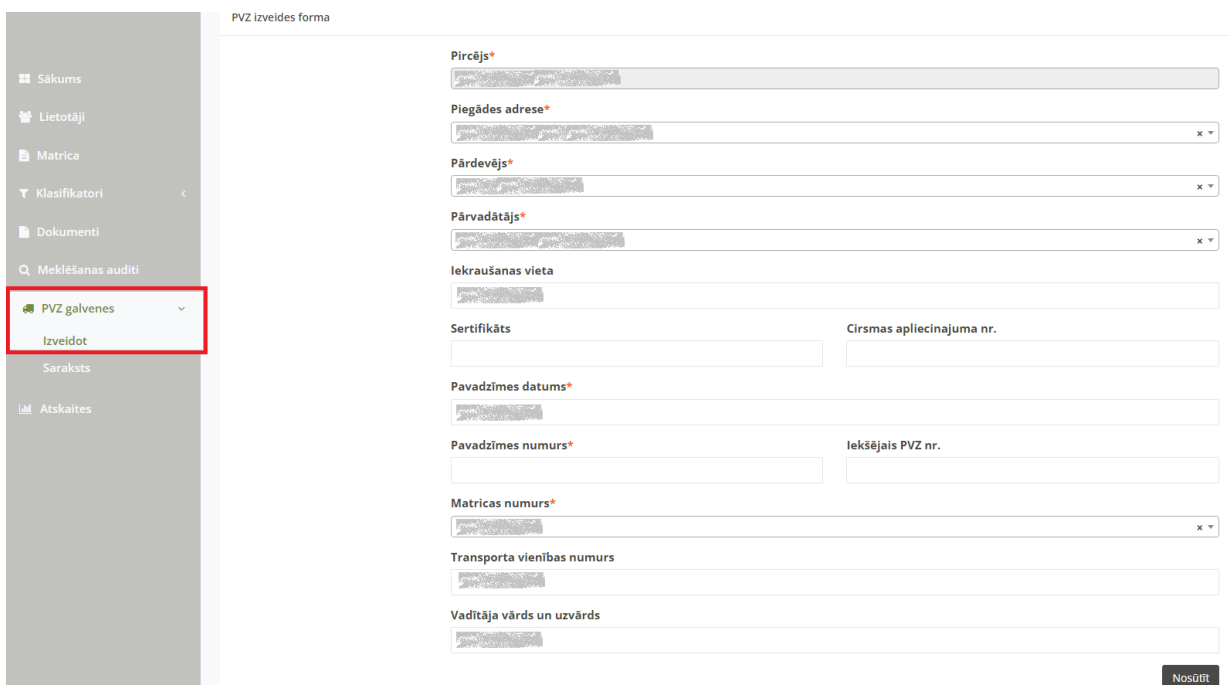

*72. attēls.* Poga <Izveidot PF>

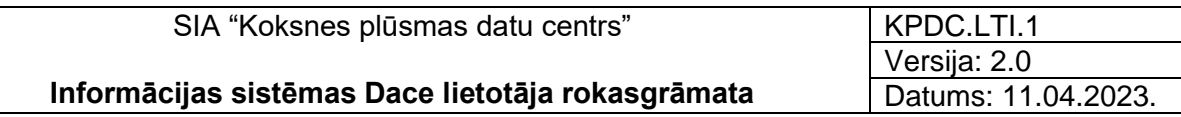

9.4.2. Nospiežot pogu <Nosūtīt>, dati tiek saglabāti un tiek izveidots dokuments "Piegādes fakts", kurš pieejams gan sadaļā "PVZ galvenes" – "Saraksts" (73.attēls), gan sadaļā "Dokumenti" (74 attēls).

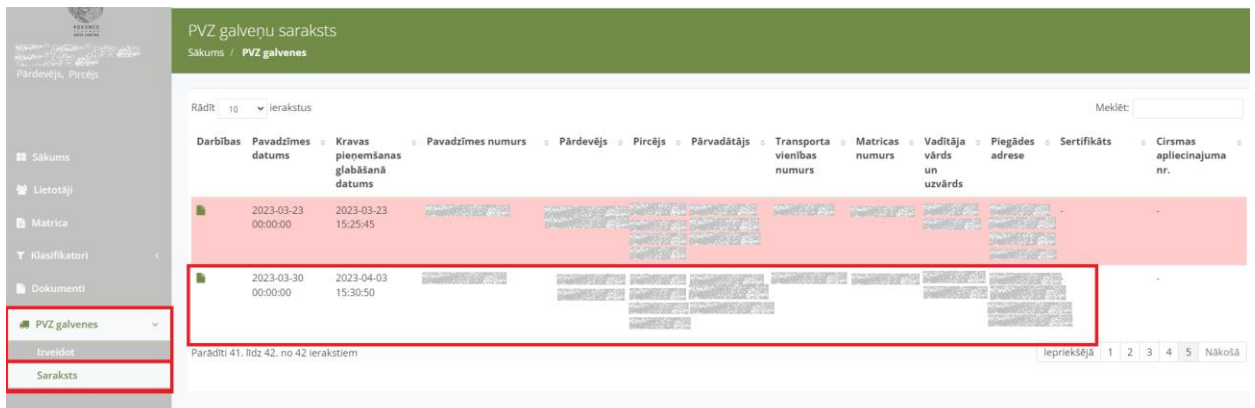

*73. attēls.* Dokuments "Piegādes fakts" sadaļā "PVZ galvenes"

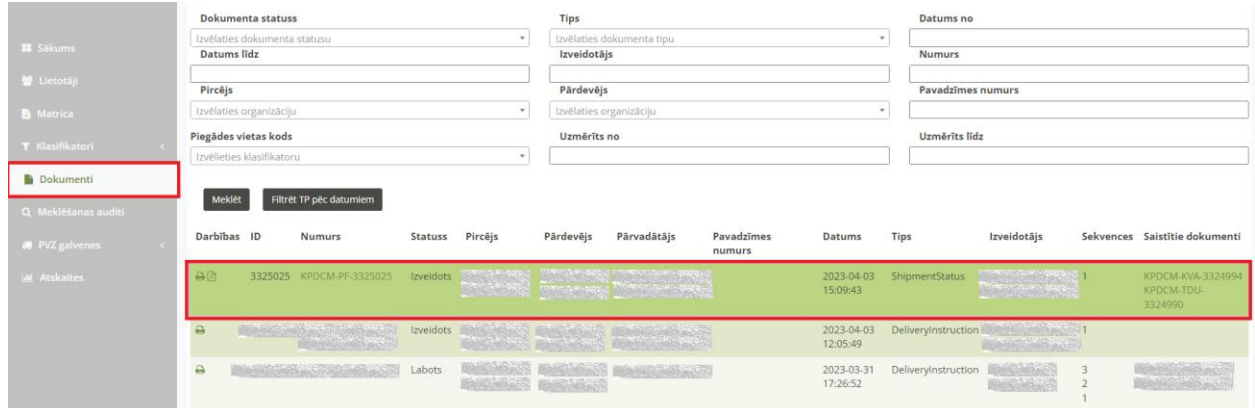

*74. attēls.* Dokuments "Piegādes fakts" sadaļā "Dokumenti"

4.1.1. Sadaļā "PVZ galvenes", nospiežot uz ikonas "Atvērt dokumentu" ikonas ( ), atvērta "PVZ galvene" (75.attēls).

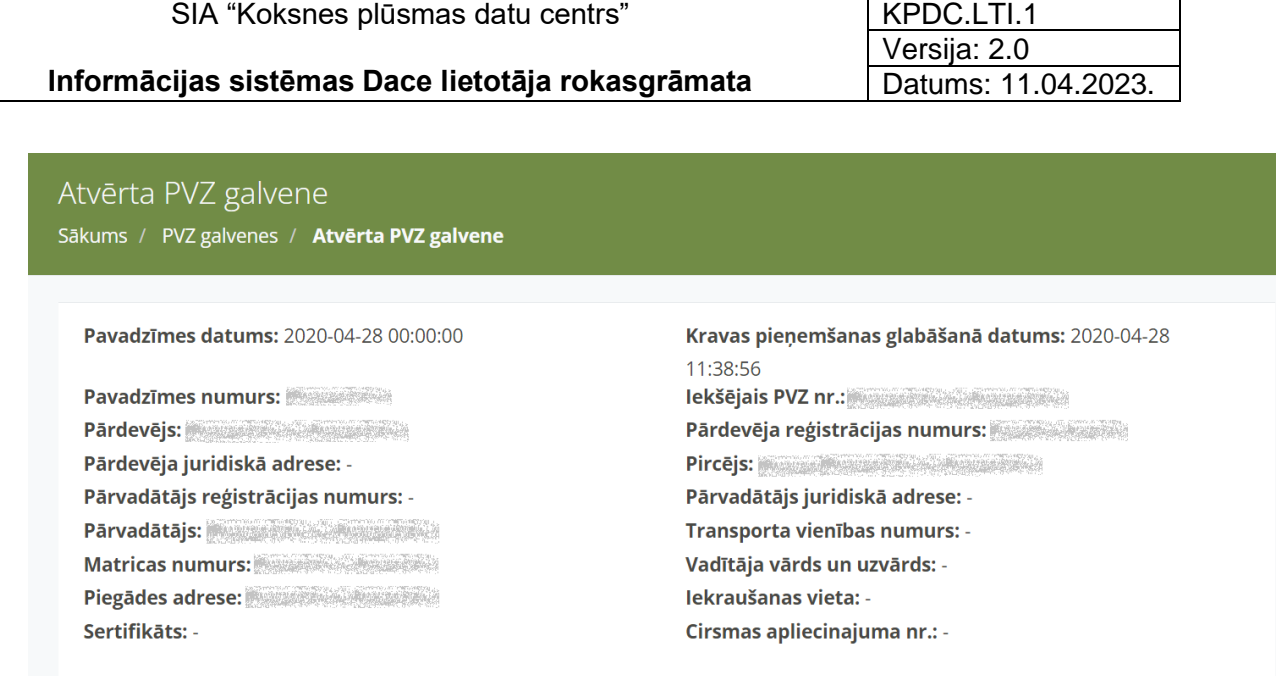

*75. attēls.* Dokuments "PVZ galvene"

4.1.2. Sadaļā "Dokumenti", nospiežot uz "pdf" ikonas (Alexandrija), tiek saglabāts elektronisks "Preču piegādes dokuments" (76.attēls).

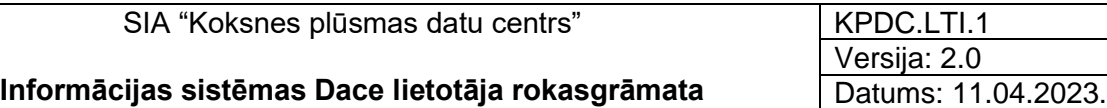

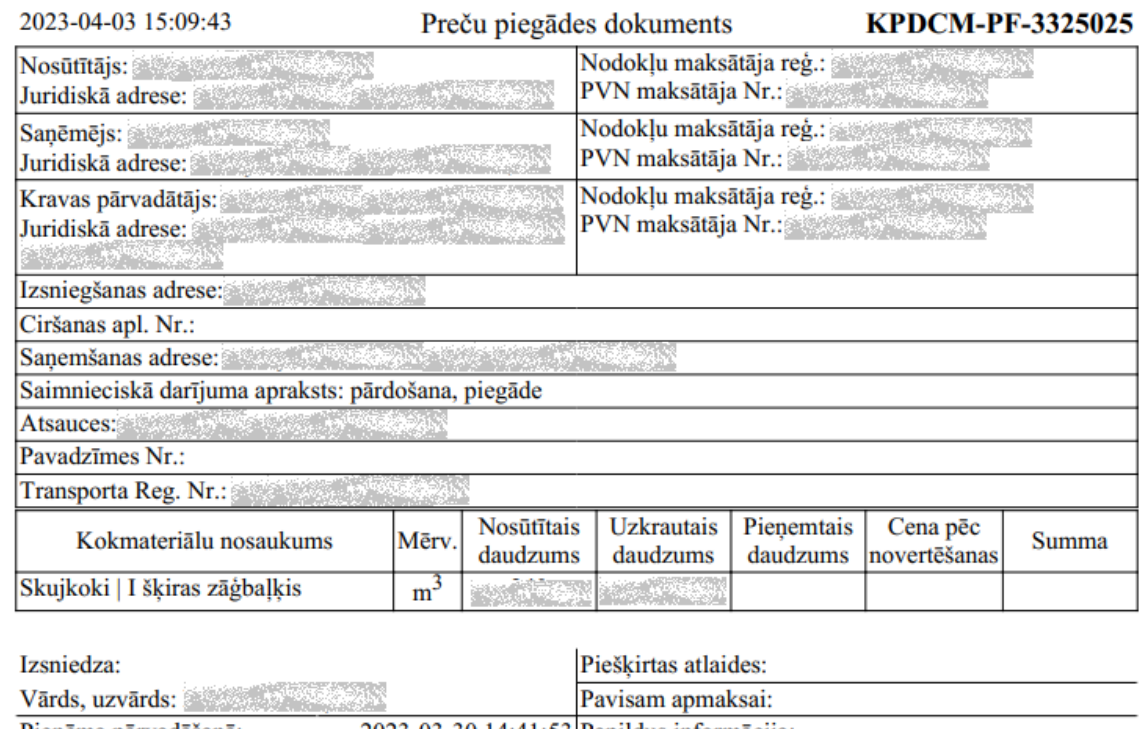

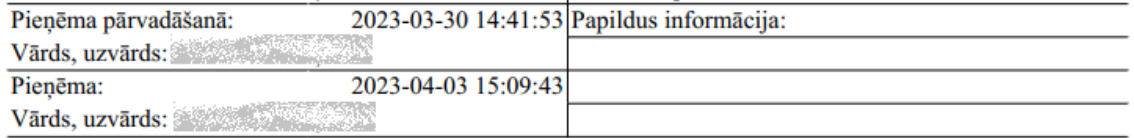

*76. attēls.* Dokuments "Preču piegādes dokuments"

# 4. Sadaļa "Atskaites"

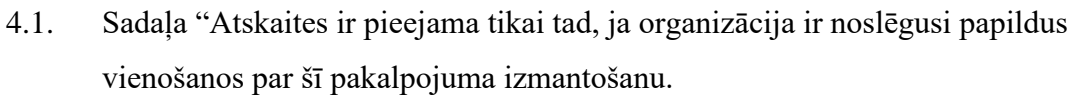

- 4.2. IS Dace atskaišu sadaļa ir pieejama lietotājiem ar sistēmas lomām <Pircējs>, <Pārdevējs> un <Uzmērītājs>.
- 4.3. IS Dace atskaišu sadaļa šobrīd ir pieejama lietotājam ar lomu "Administrators", "Īpašnieks" un "Grāmatvedis" ("Owner").
- 4.4. Lai piešķirtu tiesības jaunam lietotājam, ir jāizveido lietotājs ar lomu "Grāmatvedis" un jāpiešķir tiesības lietot sadaļu "Atskaites" (77. attēls).

**Atskaites** 

*77. attēls.* Izvēlne "Atskaites"

✓

Saglabāt

- 4.5. Katram lietotājam ir iespējams sagatavot un apskatīt atskaites tikai par to uzņēmumu, kuram lietotājs ir piesaistīts.
- 4.6. Lai atvērtu Atskaites sadaļu, pēc ielogošanās sistēmā, galvenajā formā, nospiediet uz izvēlni <Atskaites> (78. attēls).

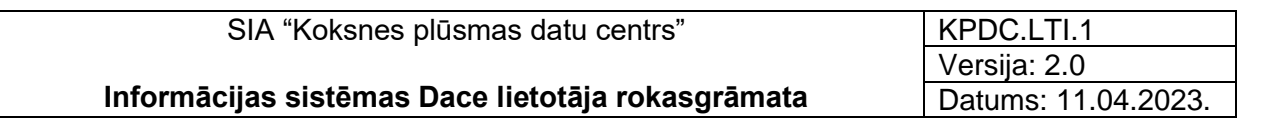

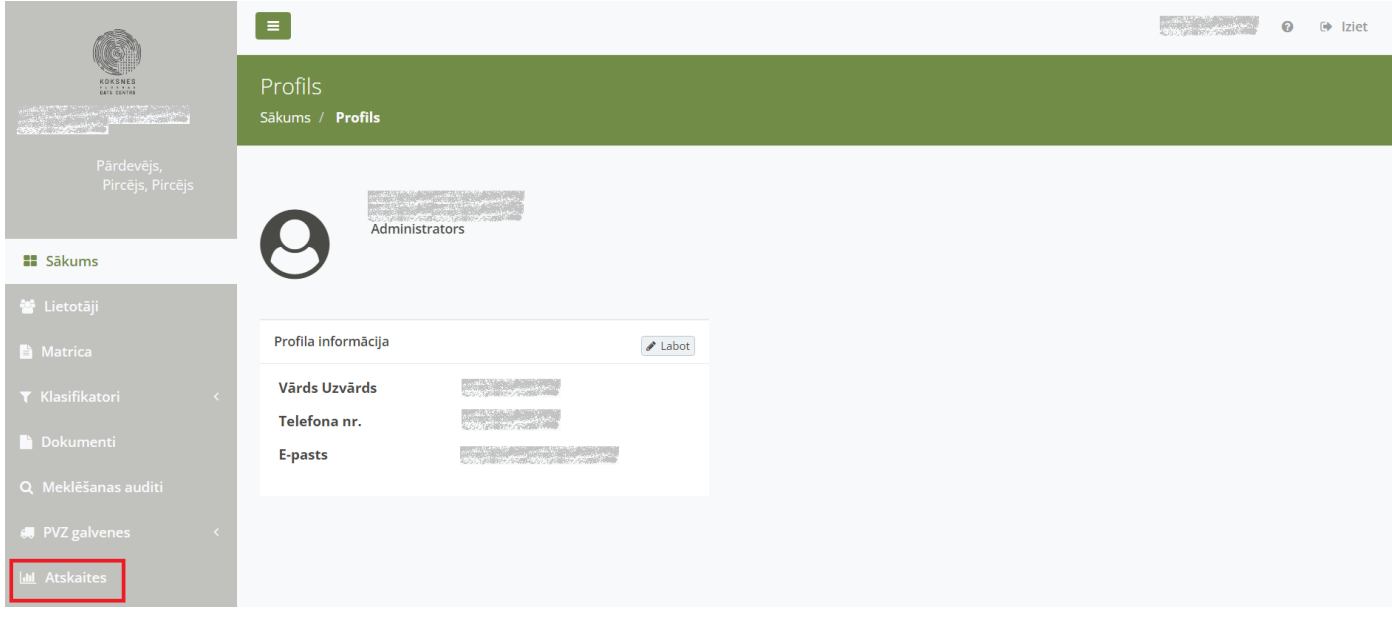

*78. attēls.* Izvēlne "Atskaites"

- 4.7. Atverot "Atskaišu sadaļu" ir pieejami 3 atskaišu veidi (79. attēls):
	- 4.7.1. "UA kopsavilkumi" atskaites par reģistrētajām pavadzīmēm.
	- 4.7.2. "UA kopsavilkumi pa sortimentiem" atskaites par reģistrētajām pavadzīmēm, kas sadalītas par sortimentiem.
	- 4.7.3. "Grupētās atskaites" lietotājam ir iespējams nodefinēt atskaites sagatavošanas parametrus, pēc kuriem atskaite tiks grupēta.

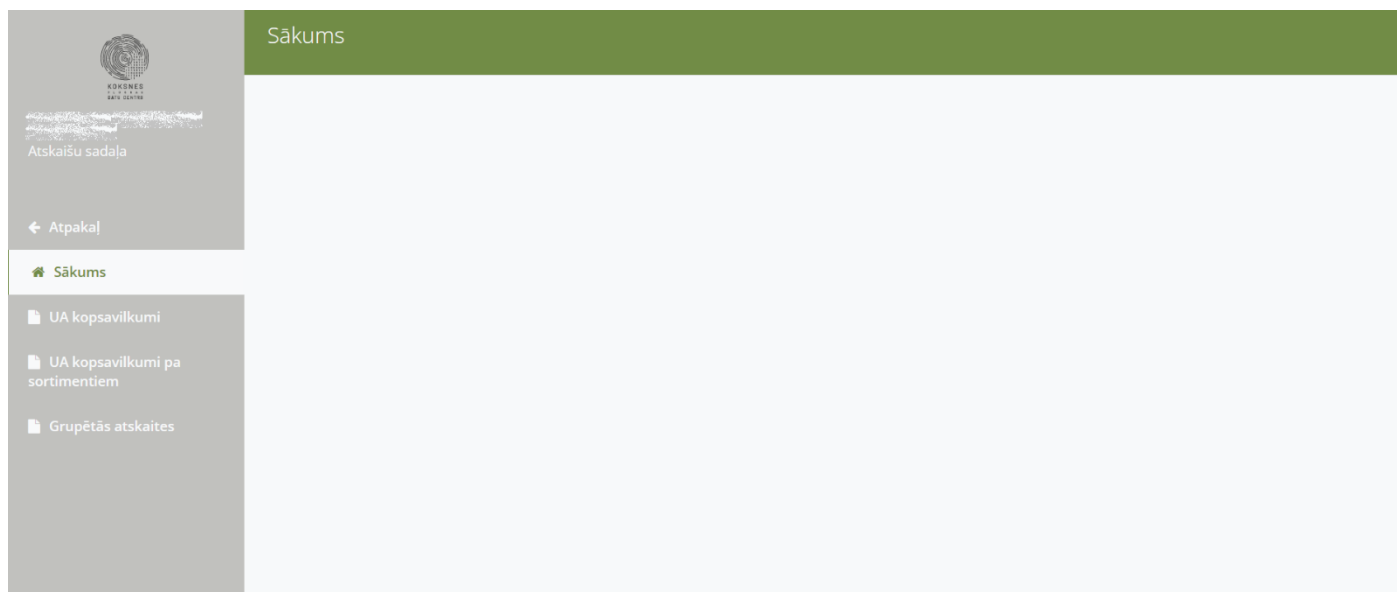

*79. attēls.* Atskaišu sadaļa

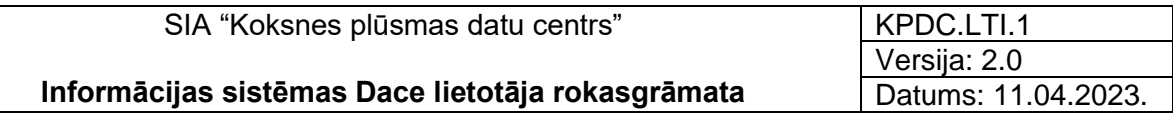

4.8. Ja vēlaties nokļūt atpakaļ uz IS Dace pamatforrmu, nospiediet pogu <Atpakaļ> (

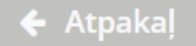

). Atgriezīsieties IS Dace galvenajā formā.

## 4.9. Atskaite "UA kopsavilkumi"

4.9.1. Lai sagatavotu atskait "*Uzmērīšanas akta kopsavilkuma*", nospiediet uz izvēlnes "UA kopsavilkumi" (80. attēls).

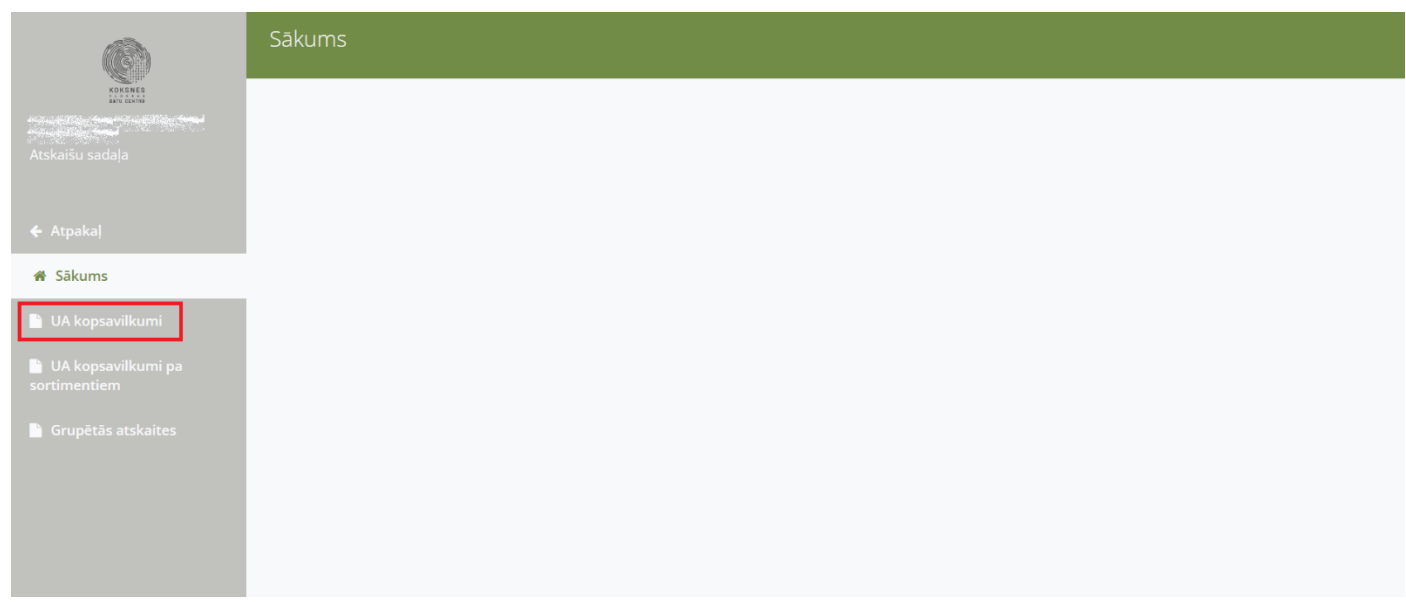

*80. attēls.* Izvēlne "UA kopsavilkumi"

- 4.9.2. Tiek atvērta UA kopsavilkumu forma, kurā tiek atspoguļotas visas sagatavotās atskaites (81. attēls). Formā ir redzami jau sagatavoto atskaišu dati:
	- 4.9.2.1. "ID" sagatavotās atskaites kārtas numurs.
	- 4.9.2.2. "Piegādātājs" pārdevēja uzņēmuma nosaukums.
	- 4.9.2.3. "Pircējs" pircēja uzņēmuma nosaukums.
	- 4.9.2.4. "Matrica" matricas numurs.
	- 4.9.2.5. "Datums no" sākuma perioda datums, no kura atskaite sagatavota.
	- 4.9.2.6. "Datums līdz" beigu perioda datums, līdz kuram atskaite sagatavota.
	- 4.9.2.7. "Atb.vārds" vārds un uzvārds personai, kas paraksta atskaiti.
	- 4.9.2.8. "Atb.amats" amata nosaukums prsonai, kas paraksta atskaiti.
	- 4.9.2.9. "Piezīmes" atskaites sagatavošanā pievienotās piezīmes.

4.9.2.10. "Pieņemts" – pazīme, ka atskaite ir akceptēta (jā/nē). Kad atskaite ir akceptēta, to nav iespējams labot.

| ¢                                                                                                    | UA kopsavilkumi   |     |                                                                                                    |                                                                                                    |                |                  |                    |                                                                                                    |                                                                                                    |                 |                 |
|----------------------------------------------------------------------------------------------------|-------------------|-----|----------------------------------------------------------------------------------------------------|----------------------------------------------------------------------------------------------------|----------------|------------------|--------------------|----------------------------------------------------------------------------------------------------|----------------------------------------------------------------------------------------------------|-----------------|-----------------|
| KOKSNES<br>Into cortes<br>$\begin{picture}(20,20) \put(0,0){\vector(1,0){10}} \put(15,0){\vector(1,0){10}} \put(15,0){\vector(1,0){10}} \put(15,0){\vector(1,0){10}} \put(15,0){\vector(1,0){10}} \put(15,0){\vector(1,0){10}} \put(15,0){\vector(1,0){10}} \put(15,0){\vector(1,0){10}} \put(15,0){\vector(1,0){10}} \put(15,0){\vector(1,0){10}} \put(15,0){\vector(1,0){10}} \put(15,0){\vector(1$ | Izveidot atskaiti |     |                                                                                                    |                                                                                                    |                |                  |                    |                                                                                                    |                                                                                                    |                 |                 |
| Atskaišu sadala                                                                                                    | <b>Darbības</b>   | ID  | Piegādātājs                                                                                                    | Pircēis                                                                                                    | <b>Matrica</b> | <b>Datums</b> no | <b>Datums līdz</b> | Atb. vārds                                                                                                    | Atb. amats                                                                                                    | <b>Piezīmes</b> | <b>Pienemts</b> |
|                                                                                                    | 因因才自              | 156 |                                                                                                    |                                                                                                    |                | 21.07.2021.      | 26.07.2021.        | $\label{eq:1.1} \frac{\partial}{\partial t} \left( \frac{\partial}{\partial x} \right) \frac{\partial}{\partial x} \left( \frac{\partial}{\partial x} \right) \frac{\partial}{\partial x} \left( \frac{\partial}{\partial x} \right) \frac{\partial}{\partial x} \left( \frac{\partial}{\partial x} \right) \frac{\partial}{\partial x} \frac{\partial}{\partial x} \frac{\partial}{\partial x} \frac{\partial}{\partial x} \frac{\partial}{\partial x} \frac{\partial}{\partial x} \frac{\partial}{\partial x} \frac{\partial}{\partial x} \frac{\partial}{\partial x} \frac{\partial}{\partial x} \frac{\partial}{\partial x} \frac{\partial}{\partial x} \frac{\partial}{\partial$ | <b>Service State</b>                                                                                                    |                 | Ně              |
| ← Atpakal                                                                                                    | 因因才自              | 155 |                                                                                                    | $\label{eq:3.1} \begin{bmatrix} \mathbf{1} & \mathbf{1} & \mathbf{1} & \mathbf{1} \\ \mathbf{1} & \mathbf{1} & \mathbf{1} & \mathbf{1} \\ \mathbf{1} & \mathbf{1} & \mathbf{1} & \mathbf{1} \\ \mathbf{1} & \mathbf{1} & \mathbf{1} & \mathbf{1} \\ \mathbf{1} & \mathbf{1} & \mathbf{1} & \mathbf{1} \\ \mathbf{1} & \mathbf{1} & \mathbf{1} & \mathbf{1} \\ \mathbf{1} & \mathbf{1} & \mathbf{1} & \mathbf{1} \\ \mathbf{1} & \math$ |                | 21.07.2021.      | 26.07.2021.        | $\label{eq:2} \mathcal{L}(\mathcal{F}) = \mathcal{L}(\mathcal{F}) \mathcal{L}(\mathcal{F}) = \mathcal{L}(\mathcal{F}) \mathcal{L}(\mathcal{F})$                                                                                                    | <b>Sold Service State</b>                                                                                                    |                 | Nē              |
| * Sākums                                                                                                    | 日因ノ自              | 154 | <b>A Alberta Party</b>                                                                                                    | <b>A Alberta Mary</b>                                                                                                    |                | 21.07.2021.      | 26.07.2021.        | <b>COMMERCIAL</b>                                                                                                    | <b>Report Follows</b>                                                                                                    |                 | Ně              |
|                                                                                                    | 四國之首              | 151 | <b>Marian Maria</b>                                                                                                    | $\mathbb{R}^n$ , where $\mathbb{R}^n$                                                                                                    |                | 01.06.2021.      | 30.06.2021.        |                                                                                                    |                                                                                                    | Tests           | Nē              |
| <b>Li</b> UA kopsavilkumi                                                                                                    | 因因才自              | 150 | $\label{eq:2.1} \begin{array}{ll} \mathbb{R}^{2n+2\alpha} \times \mathbb{R}^{n+1} \times \mathbb{R}^{n+1} \times \mathbb{R}^{n+1} \times \mathbb{R}^{n+1} \times \mathbb{R}^{n+1} \times \mathbb{R}^{n+1} \times \mathbb{R}^{n+1} \times \mathbb{R}^{n+1} \times \mathbb{R}^{n+1} \times \mathbb{R}^{n+1} \times \mathbb{R}^{n+1} \times \mathbb{R}^{n+1} \times \mathbb{R}^{n+1} \times \mathbb{R}^{n+1} \times \mathbb{R}$     | <b>Commence</b> and the                                                                                                    |                | 01.06.2021       | 30.06.2021.        | $\label{eq:1.1} \frac{\partial}{\partial t} \left( \frac{\partial}{\partial x} \partial_{\theta} \psi + \frac{\partial}{\partial y} \psi \right) = - \frac{\partial}{\partial x} \partial_{x} \psi + \frac{\partial}{\partial y} \psi \partial_{y} \psi$                                                                                                    |                                                                                                    | M3 atskaite     | Ně              |
| UA kopsavilkumi pa<br>sortimentiem                                                                                                    | 因因才自              | 149 | <b>READERS</b>                                                                                                    | $\label{eq:2.1} \begin{bmatrix} \mathbf{1} & \mathbf{1} & \mathbf{1} & \mathbf{1} \\ \mathbf{1} & \mathbf{1} & \mathbf{1} & \mathbf{1} \\ \mathbf{1} & \mathbf{1} & \mathbf{1} & \mathbf{1} \\ \mathbf{1} & \mathbf{1} & \mathbf{1} & \mathbf{1} \\ \mathbf{1} & \mathbf{1} & \mathbf{1} & \mathbf{1} \\ \mathbf{1} & \mathbf{1} & \mathbf{1} & \mathbf{1} \\ \mathbf{1} & \mathbf{1} & \mathbf{1} & \mathbf{1} \\ \mathbf{1} & \math$ |                | 03.02.2021.      | 31.03.2021.        | $\mathcal{L} = \{ \mathcal{L} \in \mathcal{L} \mid \mathcal{L} \in \mathcal{L} \}$                                                                                                    | <b>PARK AND THE</b>                                                                                                    |                 | <b>Ně</b>       |
|                                                                                                    | 因因才自              | 147 | <b>North Control</b>                                                                                                    | <b>Company</b>                                                                                                    |                | 01.06.2021.      | 30.06.2021.        | <b>Report Follows</b>                                                                                                    | <b>Northern Comment</b>                                                                                                    | M3 atskaite     | Ně              |
| <b>Grupētās atskaites</b>                                                                                                    | 日因ノ自              | 146 |                                                                                                    | $\label{eq:2} \mathcal{L} = \mathcal{L} \left( \mathcal{L} \right) \left( \mathcal{L} \right) \left( \mathcal{L} \right) \left( \mathcal{L} \right) \left( \mathcal{L} \right)$                                                                                                    |                | 01.06.2021.      | 30.06.2021.        | $\label{eq:2.1} \frac{1}{2} \int_{\mathbb{R}^3} \frac{1}{2} \int_{\mathbb{R}^3} \frac{1}{2} \int_{\mathbb{R}^3} \frac{1}{2} \int_{\mathbb{R}^3} \frac{1}{2} \int_{\mathbb{R}^3} \frac{1}{2} \int_{\mathbb{R}^3} \frac{1}{2} \int_{\mathbb{R}^3} \frac{1}{2} \int_{\mathbb{R}^3} \frac{1}{2} \int_{\mathbb{R}^3} \frac{1}{2} \int_{\mathbb{R}^3} \frac{1}{2} \int_{\mathbb{R}^3} \frac$                                                                                                    | $\label{eq:2.1} \mathcal{L}=\mathcal{L}^{\text{max}}\left(\mathcal{L}^{\text{max}}\right) \mathcal{L}^{\text{max}}\left(\mathcal{L}^{\text{max}}\right)$                                                                                                    | M3 atskaite     | Ně              |
|                                                                                                    | 因因之血              | 145 | $\label{eq:1} \frac{\partial}{\partial t} \frac{\partial \mathcal{L}(\mathbf{r},t)}{\partial t} = \frac{\partial \mathcal{L}(\mathbf{r},t)}{\partial t} \frac{\partial \mathcal{L}(\mathbf{r},t)}{\partial t} = \frac{\partial \mathcal{L}(\mathbf{r},t)}{\partial t}$                                                                                                    |                                                                                                    |                | 01.06.2021.      | 30.06.2021.        |                                                                                                    |                                                                                                    | M3 atskaite     | Ně              |
|                                                                                                    | 因因                | 144 | <b>POWER TO</b>                                                                                                    | <b>POWER TELE</b>                                                                                                    |                | 01.02.2021.      | 28.02.2021.        |                                                                                                    | $\label{eq:2.1} \frac{1}{2}\sum_{i=1}^{n} \frac{1}{2} \sum_{j=1}^{n} \frac{1}{2} \sum_{j=1}^{n} \frac{1}{2} \sum_{j=1}^{n} \frac{1}{2} \sum_{j=1}^{n} \frac{1}{2} \sum_{j=1}^{n} \frac{1}{2} \sum_{j=1}^{n} \frac{1}{2} \sum_{j=1}^{n} \frac{1}{2} \sum_{j=1}^{n} \frac{1}{2} \sum_{j=1}^{n} \frac{1}{2} \sum_{j=1}^{n} \frac{1}{2} \sum_{j=1}^{n} \frac{1}{2} \$ | M3 atskaite     | -lā             |
|                                                                                                    | 因因才自              | 141 | <b>Concert Command</b>                                                                                                    | No. of the Control                                                                                                    |                | 01.06.2021.      | 30.06.2021.        |                                                                                                    | <b>Northern Mars</b>                                                                                                    | M3 atskaita     | Nē              |
|                                                                                                    | 因因之血              | 140 | $\label{eq:2.1} \mathcal{W} = \mathcal{W} \times \mathcal{W} = \mathcal{W} \times \mathcal{W}$                                                                                                    |                                                                                                    |                | 01.06.2021.      | 30.06.2021.        |                                                                                                    |                                                                                                    | M3 atskaita     | Ně              |
|                                                                                                    | 因因之血              | 139 | <b>Service</b> States                                                                                                    | <b><i>Commence</i></b>                                                                                                    |                | 01.06.2021.      | 30.06.2021.        |                                                                                                    |                                                                                                    | M3 atskaita     | Ně              |
|                                                                                                    | 因因才自              | 138 | $\begin{bmatrix} \mathbf{1} & \mathbf{1} & \mathbf{$ |                                                                                                    |                | 01.06.2021.      | 30.06.2021.        |                                                                                                    |                                                                                                    | M3 atskaita     | Ně              |
|                                                                                                    | 四國ノ市              | 137 | <b>All Angeles Company</b>                                                                                                    | <b>CAN THE R</b>                                                                                                    |                | 01.06.2021.      | 30.06.2021.        | <b>CONTRACTOR</b>                                                                                                    | <b>REAL PROPERTY</b>                                                                                                    | M3 atskaita     | Ně              |
|                                                                                                    | 因因才自              | 136 |                                                                                                    |                                                                                                    |                | 01.06.2021.      | 30.06.2021.        | $\label{eq:1} \mathcal{N}=\mathcal{N}(\mathcal{N})\mathcal{N}(\mathcal{N})=\mathcal{N}(\mathcal{N})$                                                                                                    |                                                                                                    | M3 atskaita     | Ně              |
|                                                                                                    | 因果之血              | 134 | $\label{eq:1.1} \nabla \mathcal{F} = \nabla \mathcal{F} \left( \nabla \mathcal{F} \right) \left( \nabla \mathcal{F} \right) = \nabla \mathcal{F} \left( \nabla \mathcal{F} \right)$                                                                                                    |                                                                                                    |                | 01.06.2021.      | 30.06.2021         |                                                                                                    | The Company of the Company of the Company of the Company of the Company of the Company of the Company of                                                                                                    |                 | Ně.             |

*81. attēls.* "UA kopsavilkumu" forma

4.9.3. Lai izveidotu jaunu atskaiti, nospiediet pogu <Izveidot atskaiti> (82. attēls)

| O                                                                                                    |                   | UA kopsavilkumi |                                                                                                    |                                                                                                    |                |                  |                    |                                                                                                    |                                                                                                    |                 |                 |  |  |  |  |
|----------------------------------------------------------------------------------------------------|-------------------|-----------------|----------------------------------------------------------------------------------------------------|----------------------------------------------------------------------------------------------------|----------------|------------------|--------------------|----------------------------------------------------------------------------------------------------|----------------------------------------------------------------------------------------------------|-----------------|-----------------|--|--|--|--|
| KOKSNES<br>EAST CONTRO<br>$\frac{1}{\sqrt{2}}\sum_{i=1}^n\frac{1}{\sqrt{2}}\sum_{i=1}^n\frac{1}{\sqrt{2}}\sum_{i=1}^n\frac{1}{\sqrt{2}}\sum_{i=1}^n\frac{1}{\sqrt{2}}\sum_{i=1}^n\frac{1}{\sqrt{2}}\sum_{i=1}^n\frac{1}{\sqrt{2}}\sum_{i=1}^n\frac{1}{\sqrt{2}}\sum_{i=1}^n\frac{1}{\sqrt{2}}\sum_{i=1}^n\frac{1}{\sqrt{2}}\sum_{i=1}^n\frac{1}{\sqrt{2}}\sum_{i=1}^n\frac{1}{\sqrt{2}}\$ | Izveidot atskaiti |                 |                                                                                                    |                                                                                                    |                |                  |                    |                                                                                                    |                                                                                                    |                 |                 |  |  |  |  |
| Atskaišu sadala                                                                                                    | <b>Darbības</b>   | ID              | Piegādātājs                                                                                                    | Pircējs                                                                                                    | <b>Matrica</b> | <b>Datums no</b> | <b>Datums līdz</b> | Atb. vārds                                                                                                    | Atb. amats                                                                                                    | <b>Piezīmes</b> | <b>Pienemts</b> |  |  |  |  |
|                                                                                                    | 因因才自              | 156             |                                                                                                    |                                                                                                    |                | 21.07.2021       | 26.07.2021.        |                                                                                                    |                                                                                                    |                 | Ně              |  |  |  |  |
| ← Atpakal                                                                                                    | 因果不自              | 155             | <b>Representative</b>                                                                                                    | <b>Britishers</b> and the                                                                                                    |                | 21.07.2021       | 26.07.2021.        | <b>READY AND READY</b>                                                                                                    |                                                                                                    |                 | <b>Ně</b>       |  |  |  |  |
| <b># Sākums</b>                                                                                                    | 因因才自              | 154             | <b>Commercial</b>                                                                                                    |                                                                                                    |                | 21.07.2021.      | 26.07.2021.        | $\label{eq:2.1} \left\{ \begin{aligned} \mathcal{L}_{\mathcal{A}}(\mathcal{L}_{\mathcal{A}}) & = \mathcal{L}_{\mathcal{A}}(\mathcal{L}_{\mathcal{A}}) \mathcal{L}_{\mathcal{A}}(\mathcal{L}_{\mathcal{A}}) \end{aligned} \right.$ | <b>No. Administration of the Contract</b>                                                                                    |                 | Ně              |  |  |  |  |
|                                                                                                    | 因因才自              | 151             |                                                                                                    | $\label{eq:2.1} \mathcal{L}(\mathcal{L}^{\mathcal{A}}(\mathcal{L}^{\mathcal{A}}(\mathcal{L}^{\mathcal$ |                | 01.06.2021       | 30.06.2021         | $\mathcal{O}(\mathcal{E}^{\mathcal{A}})$ , where $\mathcal{O}(\mathcal{E}^{\mathcal{A}})$                                                                                                    |                                                                                                    | Tests           | Ně              |  |  |  |  |
| <b>L</b> UA kopsavilkumi                                                                                                    | 因因才自              | 150             | <b>The State of the State</b>                                                                                                    | <b>Commission</b>                                                                                                    |                | 01.06.2021       | 30.06.2021.        | <b>Report Follows</b>                                                                                                    | <b>Service Service</b>                                                                                                    | M3 atskaite     | Ně              |  |  |  |  |
| <b>L</b> UA kopsavilkumi pa<br>sortimentiem                                                                                                    | 因果不自              | 149             | <b>READERS</b>                                                                                                    | $[0,1]$ , $[0,1]$                                                                                                    |                | 03.02.2021       | 31.03.2021.        | <b>A STANDARD</b>                                                                                                    | <b>Report Follows</b>                                                                                                    |                 | Ně              |  |  |  |  |
|                                                                                                    | 因因之血              | 147             | <b>Williams</b> The                                                                                                    |                                                                                                    |                | 01.06.2021       | 30.06.2021.        | <b>Report Following</b>                                                                                                    | <b>Designation</b>                                                                                                    | M3 atskaite     | Ně              |  |  |  |  |
| <b>Grupētās atskaites</b>                                                                                                    | 因为人血              | 146             |                                                                                                    |                                                                                                    |                | 01.06.2021       | 30.06.2021.        |                                                                                                    |                                                                                                    | M3 atskaite     | Ně              |  |  |  |  |
|                                                                                                    | 因因之血              | 145             | <b>Brown Commercial</b>                                                                                                    |                                                                                                    |                | 01.06.2021       | 30.06.2021.        | <b>Service Service</b>                                                                                                    | <b><i>Contractor Committee Committee Committee Committee Committee Committee Committee Committee Committee Committee</i></b> | M3 atskaite     | Ně              |  |  |  |  |
|                                                                                                    | 因因                | 144             | <b>REAL PROPERTY</b>                                                                                                    |                                                                                                    |                | 01.02.2021       | 28.02.2021.        | <b>READY AND READY</b>                                                                                                    | <b>Constitution</b>                                                                                                    | M3 atskaite     | -lā             |  |  |  |  |
|                                                                                                    | 因因之血              | 141             | <b>Commence</b>                                                                                                    | No. of the Control                                                                                                    |                | 01.06.2021       | 30.06.2021.        | <b>Communication</b>                                                                                                    | <b>READERS</b>                                                                                                    | M3 atskaita     | Ně              |  |  |  |  |
|                                                                                                    | 因因之血              | 140             |                                                                                                    |                                                                                                    |                | 01.06.2021       | 30.06.2021.        |                                                                                                    |                                                                                                    | M3 atskaita     | Ně              |  |  |  |  |
|                                                                                                    | 因果才自              | 139             | $\label{eq:1} \mathcal{D}(\mathcal{P}) = \mathcal{D}(\mathcal{P}) = \mathcal{D}(\mathcal{P})$                                                                                   | <b>Contractor</b>                                                                                                    |                | 01.06.2021       | 30.06.2021.        | <b>Report Follows</b>                                                                                                    | <b>The Monday Company</b>                                                                                                    | M3 atskaita     | Ně              |  |  |  |  |
|                                                                                                    | 因因才自              | 138             | <b>ATTACHMENT</b>                                                                                                    |                                                                                                    |                | 01.06.2021       | 30.06.2021.        | <b>RATIONAL CONTROL</b>                                                                                                    | <b>RANGE CALL</b>                                                                                                    | M3 atskaita     | Ně              |  |  |  |  |
|                                                                                                    | 因因才自              | 137             | <b>Comments</b>                                                                                                    |                                                                                                    |                | 01.06.2021       | 30.06.2021.        | <b>RESERVE AND</b>                                                                                                    | <b>Walker</b> Company                                                                                                    | M3 atskaita     | Ně              |  |  |  |  |
|                                                                                                    | 四國之音              | 136             |                                                                                                    |                                                                                                    |                | 01.06.2021.      | 30.06.2021.        | A Change of the                                                                                                    |                                                                                                    | M3 atskaita     | Ně              |  |  |  |  |
|                                                                                                    | 因因才自              | 134             | $\label{eq:1} \mathcal{L} = \mathcal{L} \left( \mathcal{L} \right) \left( \mathcal{L} \right) \left( \mathcal{L} \right) \left( \mathcal{L} \right) \left( \mathcal{L} \right)$ | and the state of the state of the                                                                                                    |                | 01.06.2021       | 30.06.2021.        |                                                                                                    | <b>Marian Marian Marian Marian</b>                                                                                           |                 | Ně              |  |  |  |  |

*82. attēls.* Poga <Izveidot atskaiti>

4.9.4. Tiek atvērta atskaites izveides forma (83. attēls). Aizpildiet nepieciešamos laukus. Lauki, kas atzīmēti ar zvaigznīti, ir obligāti aizpildāmi:
- 4.9.4.1. "Piegādātājs" izvēlieties no izvēlnes pārdevēja uzņēmuma nosaukumu par kuru tiks sagatavota atskaite.
- 4.9.4.2. "Pircējs" izvēlieties no izvēlnes pircēja uzņēmuma nosaukumu par kuru tiks sagatavota atskaite.
- 4.9.4.3. "Matrica" norādot marticas numuru, tiek atlasīti dati par konkrētu matricu.
- 4.9.4.4. "Uzmērīšanas tips" izvēlieties no izvēlnes uzmērīšanas tipu, par kuru tiks sagatavota atskaite. Pēc noklusējuma tiek atspoguļots, ka atskaiti var sagatavot par visiem uzmērīšanas tipiem (visi). Ja izvēlēsieties nenorādīt uzmērīšanas tipu, atskaitē tiks atspoguļoti dati par visiem uzmērīšanas veidiem.
	- Individuālais uzmērījums;
	- Kraujmērs;
	- Šķelda;
	- Škelda (testēšana).
- 4.9.4.5. "Datums no" datums, no kura atskaite tiks sagatavota.
- 4.9.4.6. "Datums līdz" datums, līdz kuram atskaite tiks sagatavota.
- 4.9.4.7. "Atbildīgā vārds un uzvārds" vārds un uzvārds personai, kas paraksta atskaiti.
- 4.9.4.8. "Atbildīgā amats" amata nosaukums personai, kas paraksta atskaiti.
- 4.9.4.9. "Piezīmes" vieta, kurā pievienot piezīmes par atskaiti.
- 4.9.4.10. "Pieņemts" pazīme, ka atskaite ir akceptēta (pieņemta). Kad atskaite ir akceptēta, to nav iespējams labot.

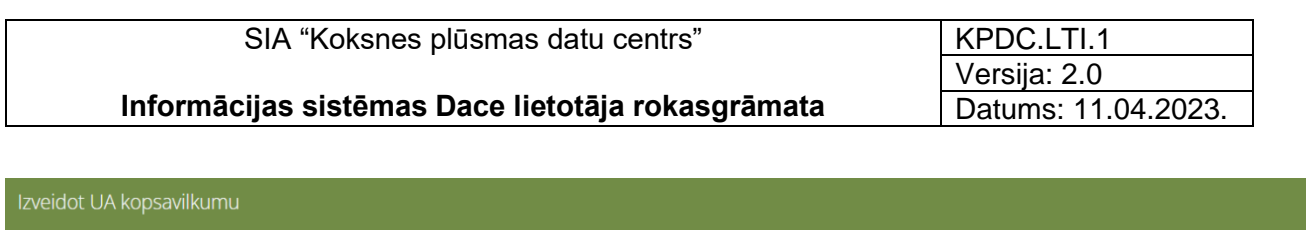

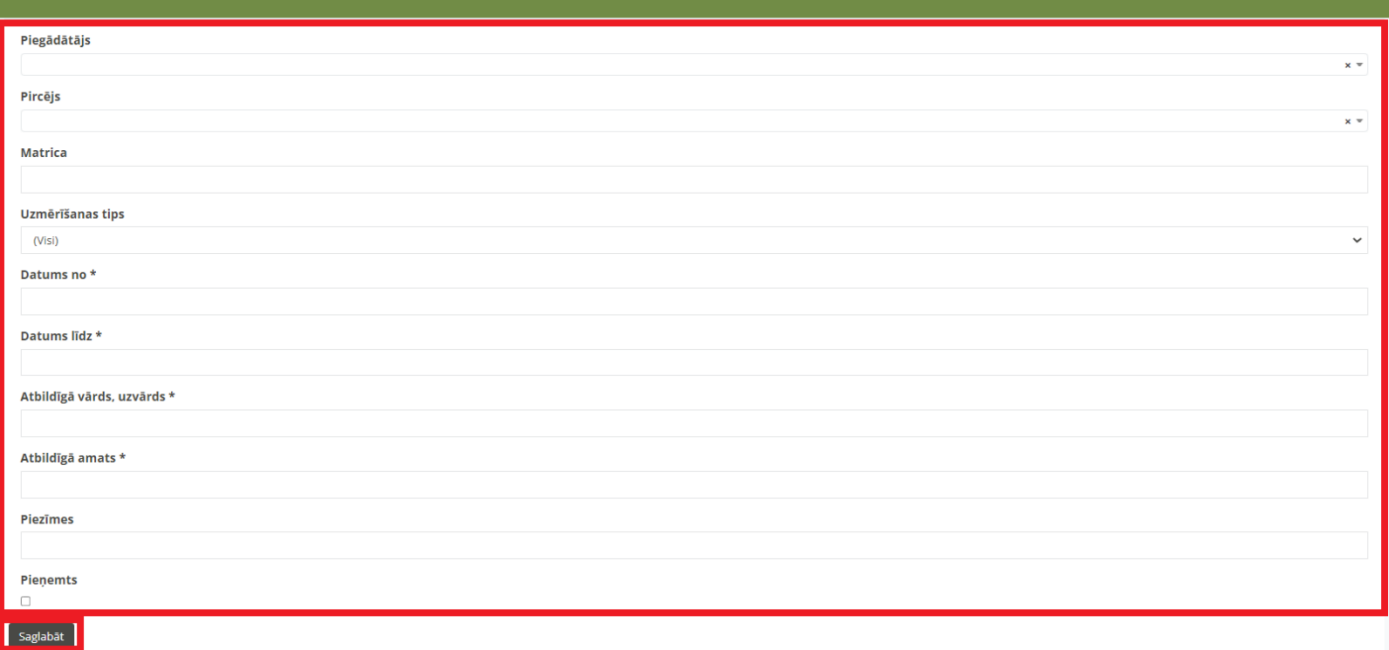

*83. attēls.* Atskaites "UA kopsavilkums" sagatavošanas forma

- 4.9.5. Kad visi obligātie lauki aizpildīti, nospiediet pogu <Saglabāt> ( ). Atskaite tiks saglabāta un tās dati tiks atspoguļoti galvenajā "UA Kopsavilkuma" formā.
- 4.9.6. Ar sagatavotu atskaiti ir iespējams veikt sekojošas darbības:
	- 4.9.6.1. "Lejuplādēt PDF" (B) Nospiežot pogu, atskaite tiek lejupielādēta

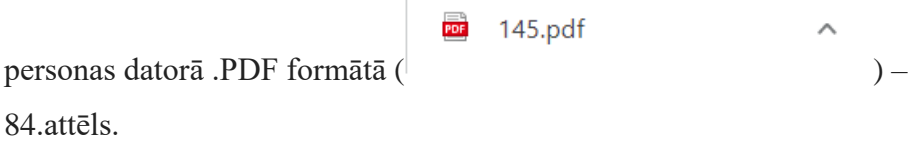

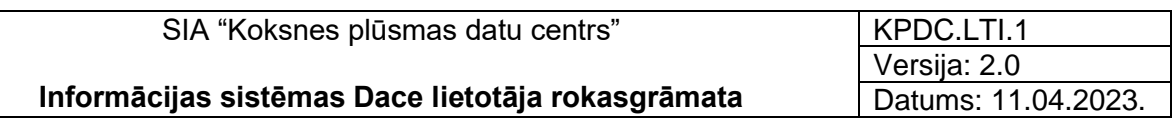

#### Uzmērīšanas aktu kopsavilkums

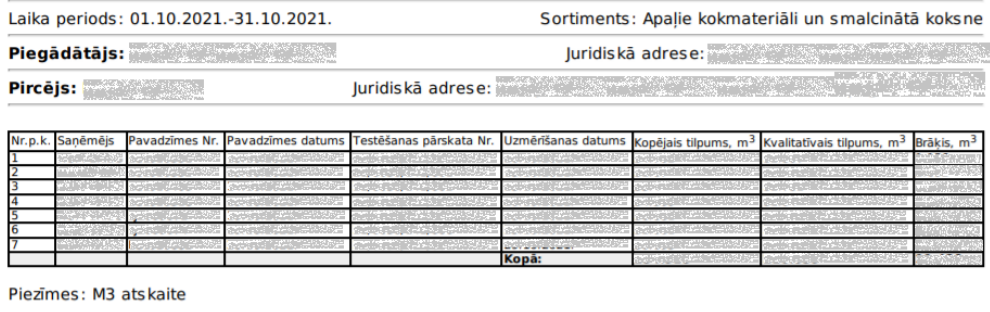

Atbildīgā persona:<br>Valdes locekle e de Maria e

Sagatavots KpDC pēc klienta iesniegtajiem datiem<br>Sagatavošanas datums: 03.11.2021.

- Kopsavilkuma beigas -

*84. attēls.* Atskaites Uzmērīšanas akta kopsavilkums PDF formātā.

4.9.6.2. "Lejuplādēt CSV"  $(\overline{\mathbb{R}})$  - nospiežot pogu, atskaite, kā Excel datne tiek lejupielādēta personas datorā .CSV formātā (Excel datne:

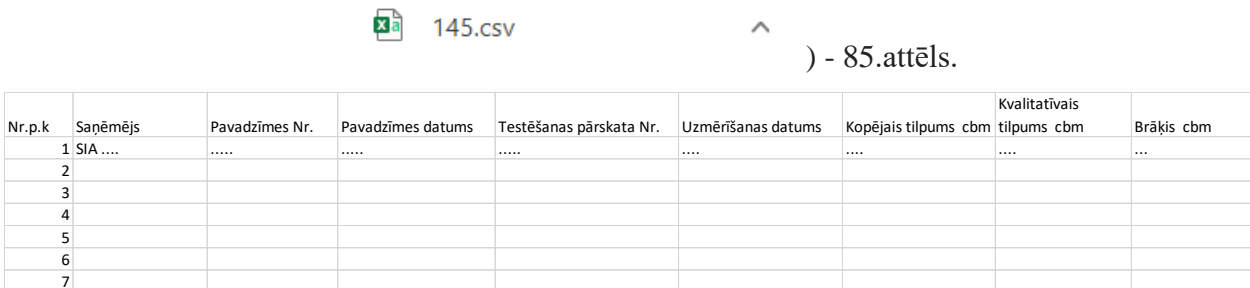

*85. attēls.* Atskaites Uzmērīšanas akta kopsavilkums CSV formātā.

- 4.9.6.3. "Labot" (**1994**) nospiežot pogu, tiek atvērta atskaites sagatavošanas forma un atskaiti ir iespējams labot. Šī poga ir pieejama, ja atskaite nav akceptēta (atzīmēta pazīme "Pieņemts").
- 4.9.6.4. "Dzēst"  $\left( \frac{m}{2} \right)$  nospiežot pogu, atskaite tiek dzēsta. Šī poga ir pieejama, ja atskaite nav akceptēta (atzīmēta pazīme "Pieņemts").

## 4.10. Atskaite "UA kopsavilkumi pa sortimentiem"

4.10.1. Lai sagatavotu "Uzmērīšanas akta kopsavilkuma atskaiti pa sortimentiem",

nospiediet uz izvēlnes "UA kopsavilkumi pa sortimentiem" (86. attēls).

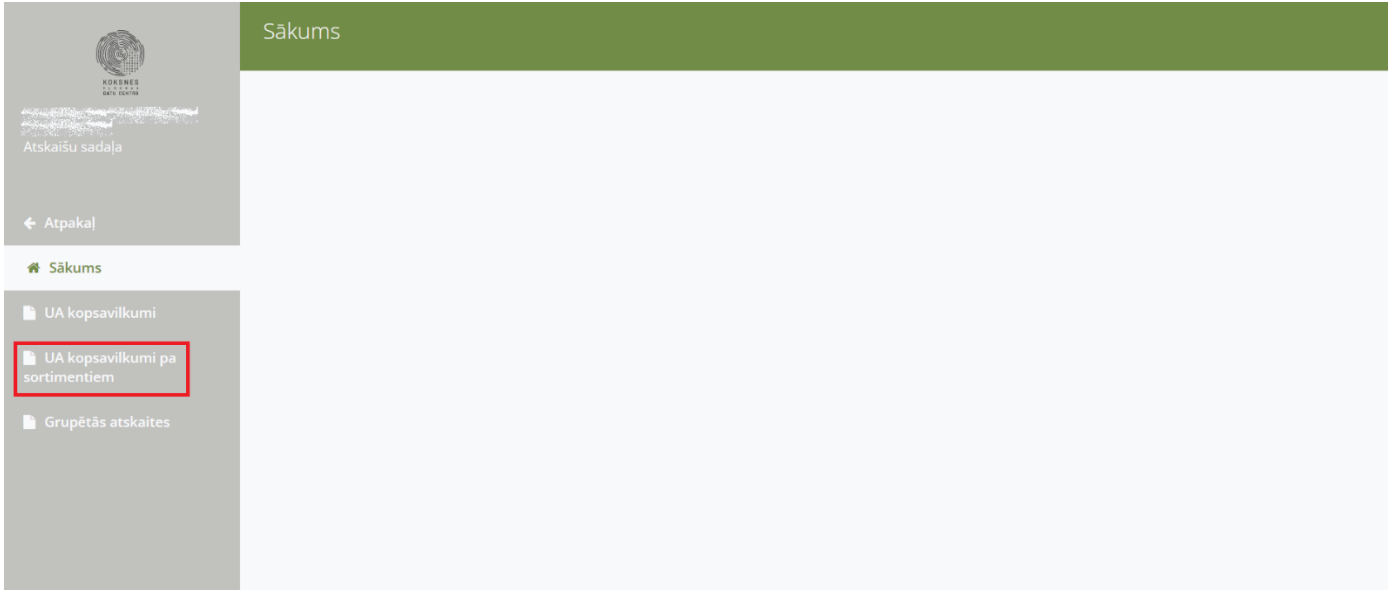

*86. attēls.* Izvēlne "UA kopsavilkumi pa sortimentiem"

- 4.11. Tiek atvērta forma "UA kopsavilkumi pa sortimentiem", kurā tiek atspoguļotas visas sagatavotās atskaites (87.attēls).
	- 4.11.1. Formā ir redzami jau sagatavoto atskaišu dati:
		- 4.11.1.1. "ID" sagatavotās atskaites kārtas numurs.
		- 4.11.1.2. "Piegādātājs" pārdevēja uzņēmuma nosaukums.
		- 4.11.1.3. "Pircējs" pircēja uzņēmuma nosaukums.
		- 4.11.1.4. "Matrica" matricas numurs.
		- 4.11.1.5. "Datums no" sākuma perioda datums, no kura atskaite sagatavota.
		- 4.11.1.6. "Datums līdz" beigu perioda datums, līdz kuram atskaite sagatavota.
		- 4.11.1.7. "Atb.vārds" vārds un uzvārds personai, kas paraksta atskaiti.
		- 4.11.1.8. "Atb.amats" amata nosaukums prsonai, kas paraksta atskaiti.
		- 4.11.1.9. "Piezīmes" atskaites sagatavošanā pievienotās piezīmes.
		- 4.11.1.10. "Pieņemts" pazīme, ka atskaite ir akceptēta (jā/nē). Kad atskaite ir akceptēta, to nav iespējams labot.

| KPDC.LTI.1<br>SIA "Koksnes plūsmas datu centrs"<br>Versija: 2.0<br>Informācijas sistēmas Dace lietotāja rokasgrāmata<br>Datums: 11.04.2023. |                                 |                         |                                                                                        |                 |                |                  |                    |                    |                   |                 |                 |  |
|----------------------------------------------------------------------------------------------------|---------------------------------|-------------------------|----------------------------------------------------------------------------------------|-----------------|----------------|------------------|--------------------|--------------------|-------------------|-----------------|-----------------|--|
|                                                                                                    | UA kopsavilkumi pa sortimentiem |                         |                                                                                        |                 |                |                  |                    |                    |                   |                 |                 |  |
| Atskaišu sadala                                                                                                    | Izveidot atskaiti               |                         |                                                                                        |                 |                |                  |                    |                    |                   |                 |                 |  |
|                                                                                                    | <b>Darbības</b>                 | ID                      | Piegādātājs<br>$\mathcal{G}=\mathcal{G}(\mathcal{M}_{\mathcal{A}})$ , and              | Pircējs         | <b>Matrica</b> | <b>Datums no</b> | <b>Datums līdz</b> | Atb. vārds         | Atb. amats        | <b>Piezīmes</b> | <b>Pienemts</b> |  |
|                                                                                                    | 因因才自                            | $8-$                    |                                                                                        |                 |                | 01.02.2021.      | 28.02.2021.        |                    | <b>PERMIT AND</b> |                 | Nē              |  |
| $\leftarrow$ Atpakal                                                                                                    | 因因才自                            | 6                       |                                                                                        | <b>ZUMBER</b>   |                | 01.01.2021.      | 31.01.2021.        | <b>All Angeles</b> | <b>All Actual</b> |                 | Nē              |  |
| <b># Säkums</b>                                                                                                    | 因因才自                            | $\overline{\mathbf{5}}$ | y Detto Co                                                                             | <b>A MARKET</b> |                | 01.10.2020.      | 31.10.2020.        | <b>PERMIT AND</b>  | <b>A LANDARD</b>  |                 | Nē              |  |
| <b>La kopsavilkumi</b>                                                                                                    | 四國之首                            | $\overline{4}$          |                                                                                        |                 |                | 01.11.2020.      | 30.11.2020.        |                    | <b>Controller</b> | pärbaude        | Nê              |  |
| UA kopsavilkumi pa<br>sortimentiem                                                                                                    | 因因才自<br>$\left($                | 2 <sup>7</sup>          | $\mathcal{F} = \mathcal{F} \times \mathcal{F} \times \mathcal{F} \times \mathcal{F}$ . |                 |                | 01.09.2020.      | 30.09.2020.        |                    |                   |                 | Nē              |  |
| <b>Grupētās atskaites</b>                                                                                                    |                                 |                         |                                                                                        |                 |                |                  |                    |                    |                   |                 |                 |  |

*87. attēls.* Forma "UA kopsavilkumi pa sortimentiem"

4.11.2. Lai izveidotu jaunu atskaiti, nospiediet pogu <Izveidot atskaiti> (88. attēls).

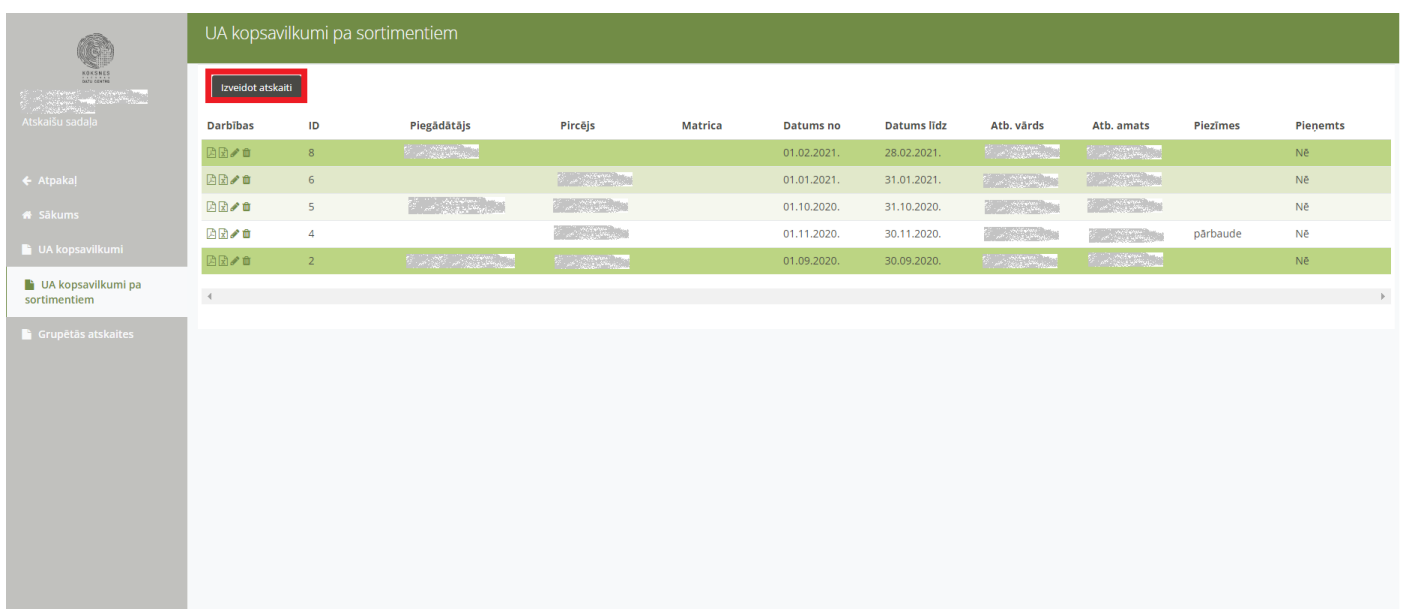

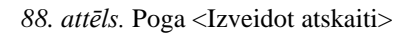

- 4.11.3. Tiek atvērta atskaites izveides forma (89. attēls). Aizpildiet nepieciešamos laukus. Lauki, kas atzīmēti ar zvaigznīti, ir obligāti aizpildāmi:
	- 4.11.3.1. "Piegādātājs" izvēlieties no izvēlnes pārdevēja uzņēmuma

nosaukumu par kuru tiks sagatavota atskaite.

- 4.11.3.2. "Pircējs" izvēlieties no izvēlnes pircēja uzņēmuma nosaukumu par kuru tiks sagatavota atskaite.
- 4.11.3.3. "Matrica" norādot marticas numuru, tiek atlasīti dati par konkrētu matricu.
- 4.11.3.4. "Datums no" datums, no kura atskaite tiks sagatavota.
- 4.11.3.5. "Datums līdz" datums, līdz kuram atskaite tiks sagatavota.
- 4.11.3.6. "Atbildīgā vārds un uzvārds" vārds un uzvārds personai, kas paraksta atskaiti.
- 4.11.3.7. "Atbildīgā amats" amata nosaukums personai, kas paraksta atskaiti.
- 4.11.3.8. "Piezīmes" vieta, kurā pievienot piezīmes par atskaiti.
- 4.11.3.9. "Pieņemts" pazīme, ka atskaite ir akceptēta (pieņemta). Kad atskaite ir akceptēta, to nav iespējams labot.

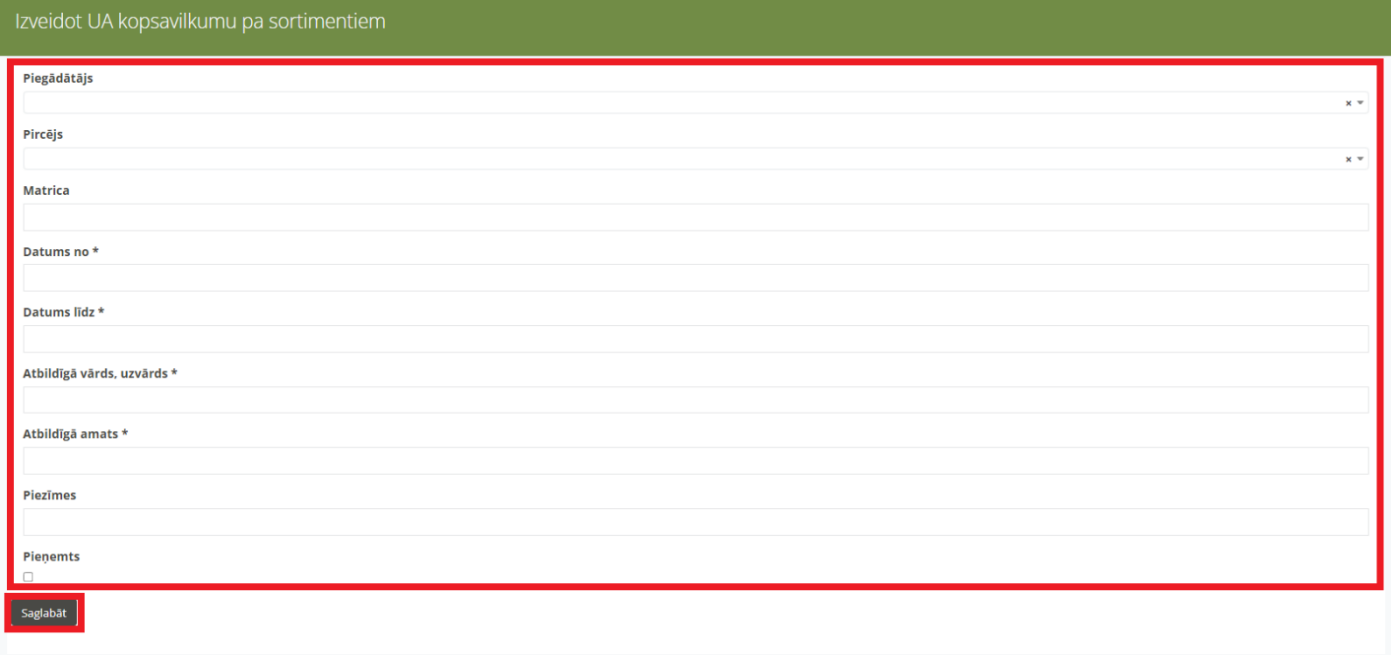

*89. attēls.* Atskaites "UA kopsavilkumu pa sortimentiem" sagatavošanas forma

- 4.11.4. Kad visi obligātie lauki aizpildīti, nospiediet pogu <Saglabāt> ( ). Atskaite tiks saglabāta un tās dati tiks atspoguļoti galvenajā "UA Kopsavilkumi pa sortimentiem" formā.
- 4.11.5. Ar sagatavotajām atskaitēm ir iespējams veikt sekojošas darbības:

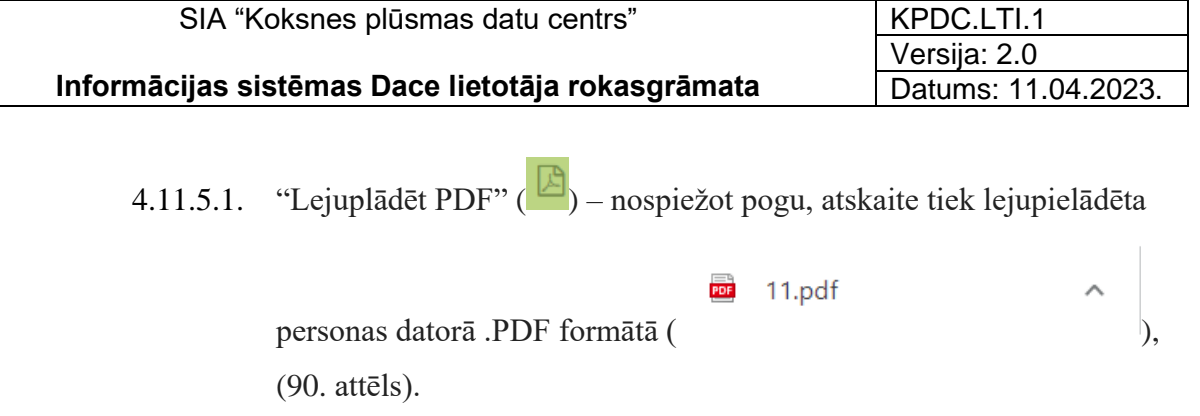

## Uzmērīšanas aktu kopsavilkums pa sortimentiem

Laika periods: 01.02.2021.-28.02.2021.

Sortiments: Apaļie kokmateriāli un smalcinātā koksne Juridiskā adrese: William Maria Albert (1999)

Piegādātājs:

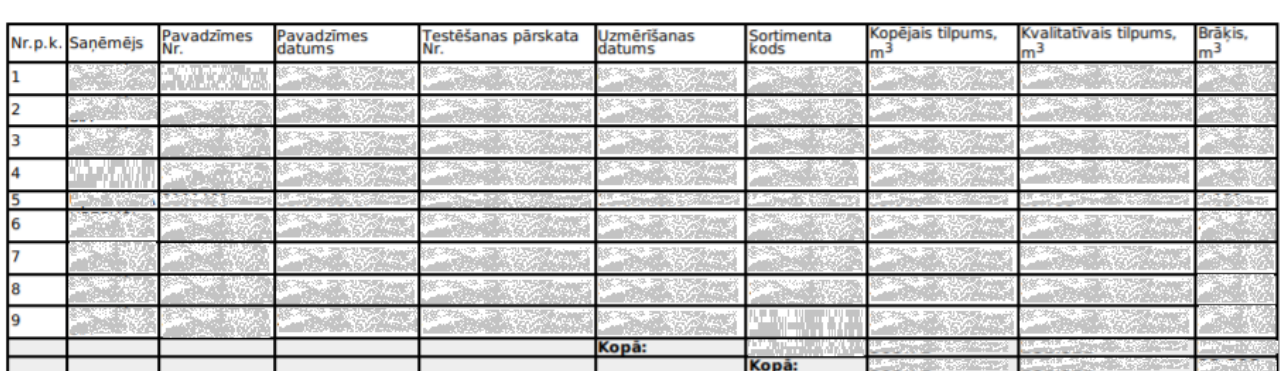

Atbildīgā persona:

r in the co

Sagatavots KpDC pēc klienta iesniegtajiem datiem<br>Sagatavošanas datums: 05.03.2021.

- Kopsavilkuma beigas -

*90. attēls.* Atskaites "Uzmērīšanas akta kopsavilkums pa sortimentiem" PDF formātā

4.11.5.2. "Lejuplādēt CSV"  $(\overline{\mathbb{R}})$  – nospiežot pogu, atskaite, kā Excel datne tiek

lejupielādēta personas datorā CSV formātā (Excel datne -

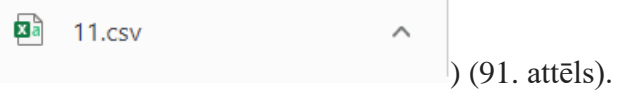

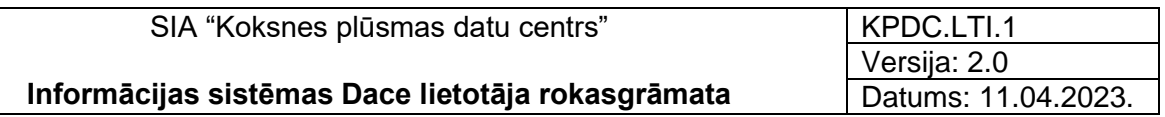

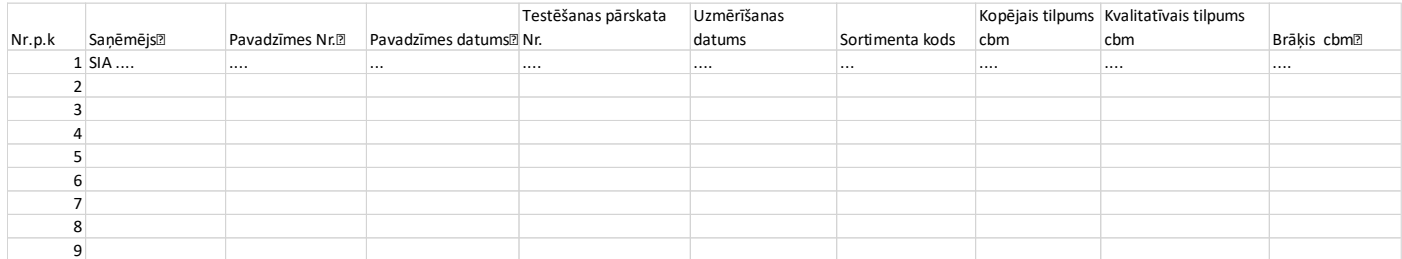

*91. attēls.* Atskaites "Uzmērīšanas akta kopsavilkums pa sortimentiem" CSV formātā

- 4.11.5.3. "Labot"  $($  ) nospiežot pogu, tiek atvērta atskaites sagatavošanas forma un atskaiti ir iespējams labot. Šī poga ir pieejama, ja atskaite nav akceptēta (atzīmēta pazīme "Pieņemts").
- 4.11.5.4. "Dzēst"  $\left( \frac{\hat{\mathbb{I}}}{2} \right)$  nospiežot pogu, atskaite tiek dzēsta. Šī poga ir pieejama, ja atskaite nav akceptēta (atzīmēta pazīme "Pieņemts").

#### 4.12. "Grupētās atskaites"

4.12.1. Lai sagatavotu Grupēto atskaiti, nospiediet uz izvēlnes "Grupētās atskaites" (92. attēls).

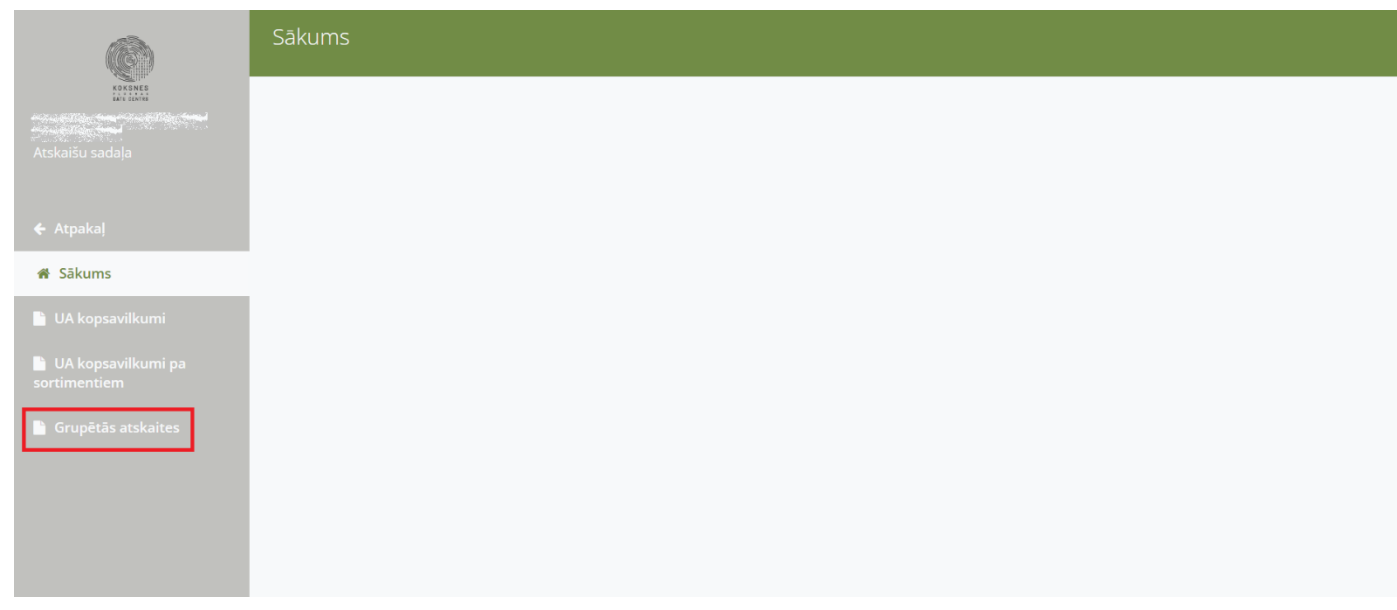

*92. attēls.* Izvēlne "Grupētās atskaites"

4.12.2. Tiek atvērta Grupētās atskaites forma, kurā tiek atspoguļotas visas sagatavotās atskaites (93.attēls). Formā ir redzami jau sagatavoto atskaišu dati:

- 4.12.2.1. "ID" sagatavotās atskaites kārtas numurs.
- 4.12.2.2. "Piegādātājs" pārdevēja uzņēmuma nosaukums.
- 4.12.2.3. "Pircējs" pircēja uzņēmuma nosaukums.
- 4.12.2.4. "Matrica" matricas numurs.
- 4.12.2.5. "Datums no" sākuma perioda datums, no kura atskaite sagatavota.
- 4.12.2.6. "Datums līdz" beigu perioda datums, līdz kuram atskaite sagatavota.
- 4.12.2.7. "Atb.vārds" vārds un uzvārds personai, kas paraksta atskaiti.
- 4.12.2.8. "Atb.amats" amata nosaukums prsonai, kas paraksta atskaiti.
- 4.12.2.9. "Piezīmes" atskaites sagatavošanā pievienotās piezīmes.
- 4.12.2.10. "Pieņemts" pazīme, ka atskaite ir akceptēta (jā/nē). Kad atskaite ir akceptēta, to nav iespējams labot.

|                                              | Grupētās atskaites |                         |                                  |                                |                |                  |                    |                                |                                                                                                    |                 |                 |  |
|----------------------------------------------|--------------------|-------------------------|----------------------------------|--------------------------------|----------------|------------------|--------------------|--------------------------------|----------------------------------------------------------------------------------------------------|-----------------|-----------------|--|
|                                              | Izveidot atskaiti  |                         |                                  |                                |                |                  |                    |                                |                                                                                                    |                 |                 |  |
| Atskaišu sadala                              | <b>Darbības</b>    | ID                      | Piegādātājs                      | Pircējs                        | <b>Matrica</b> | <b>Datums</b> no | <b>Datums līdz</b> | Atb. vārds                     | Atb. amats                                                                                                    | <b>Piezīmes</b> | <b>Pienemts</b> |  |
|                                              | 因因之才自              | 19                      | <b><i>Commercial States</i></b>  |                                |                | 01.08.2021.      | 31.08.2021         |                                |                                                                                                    |                 | Nē              |  |
| ← Atpakal                                    | 因因之才自              | 17                      | <b>BELLEVILLE</b>                | <b>PARTICIPATE AND INCOME.</b> |                | 21.07.2021.      | 26.07.2021         |                                | Parties of the company of the company of the company of the company of the company of the company of the company             |                 | Nē              |  |
| # Sākums                                     | 网络之才自              | 16                      | <b>The Company of the Sea</b>    |                                |                | 01.01.2021.      | 26.07.2021.        |                                | <b>Bank and the company's company's company's company's company's company's company's company's company's company</b>        |                 | Ně              |  |
|                                              | 网络之才自              | 15                      | <b><i>Communication</i></b>      | <b>Participate State</b>       |                | 21.07.2021.      | 26.07.2021.        | <b><i>Commenced Street</i></b> | <b><i>Communication Communication</i></b>                                                                                    |                 | Ně              |  |
| <b>UA kopsavilkumi</b>                       | 因因之才自              | 14                      | <b><i>Commercial Sea</i></b>     | <b>Contract Contract</b>       |                | 21.06.2021.      | 30.06.2021         |                                | The second control of the second control of the second control of the second control of the second control of                |                 | Ně              |  |
| <b>Li</b> UA kopsavilkumi pa<br>sortimentiem | 网络之才自              | 13                      | <b>BELLEVILLE</b>                | <b>TANK WARRANT</b>            |                | 21.06.2021.      | 30.06.2021         |                                | <b>RESERVE AND RESIDENCE</b>                                                                                                 |                 | Ně              |  |
|                                              | 网圈之才自              | 12                      | <b>TANK WARRANT</b>              | <b>Report Follows</b>          |                | 21.07.2021.      | 26.07.2021         |                                | <b>Experience of the company's company's company's company's company's company's company's company's company's company's</b> |                 | Ně              |  |
| <sup>1</sup> Grupētās atskaites              | 网圈之才自              | 11                      | <b>Participants</b>              |                                |                | 01.05.2021.      | 31.05.2021         | <b>Report Follows</b>          | <b>Contract of the State And State</b>                                                                                       |                 | Ně              |  |
|                                              | 因因之才自              | 10                      | <b>Report Follows</b>            | <b>Communication</b>           |                | 01.05.2021.      | 31.05.2021         |                                | <b>Commercial Commercial Service</b>                                                                                         |                 | Ně              |  |
|                                              | 因別之夕食              | $\overline{9}$          | <b>BEATING THE STATE</b>         | <b>BEATING THE REAL</b>        |                | 01.05.2021.      | 31.05.2021         |                                | <b>NATIONAL PRODUCTIONS</b>                                                                                                  |                 | Ně              |  |
|                                              | 因因之才自              | 8                       | <b>Command</b> War               | <b>Belleville State</b>        |                | 01.05.2021.      | 31.05.2021.        |                                | <b>The Committee of the Committee of the Committee of the Committee of the Committee of the Committee of the Commi</b>       |                 | Ně              |  |
|                                              | 因因之才自              | $\overline{7}$          | <b>COMMANDANT</b>                | <b><i>Commenced Lines</i></b>  |                | 03.02.2021.      | 31.03.2021         |                                |                                                                                                    |                 | Ně              |  |
|                                              | 因因之才自              | $-5$                    |                                  | <b>Commenced</b> Sea           |                | 01.11.2020.      | 30.11.2020.        |                                | the company's company's company's                                                                                            |                 | Ně              |  |
|                                              | 因因之才自              | $\overline{4}$          | <b><i>Experienced Street</i></b> | <b>PASSAGE AND REAL</b>        |                | 01.06.2021.      | 30.06.2021.        |                                | <b>Market Market Adams Adams Adams Adams Adams Adams Adams Adams Adams Adams Adams Adams Adams Adams A</b>                   |                 | Ně              |  |
|                                              | 因因之才自              | $\overline{\mathbf{3}}$ | <b>The Company of the Second</b> |                                |                | 01.06.2021.      | 30.06.2021.        |                                | <b>REPORT OF PERSONAL PROPERTY</b>                                                                                           |                 | Nē              |  |
|                                              | 因因之才自              | $\overline{2}$          | <b>The Common State</b>          |                                |                | 02.02.2021.      | 04.02.2021         |                                | <b>Comment of the Comment of Street</b>                                                                                      |                 | Nē              |  |
|                                              | 因因之才自              |                         |                                  | <b>Common State</b>            |                | 01.02.2021.      | 28.02.2021         |                                | <b>Commercial Commercial State</b>                                                                                           |                 | Ně              |  |

*93. attēls.* Forma "Grupētās atskaites"

4.12.3. Lai izveidotu jaunu atskaiti, nospiediet pogu <Izveidot atskaiti> (94. attēls).

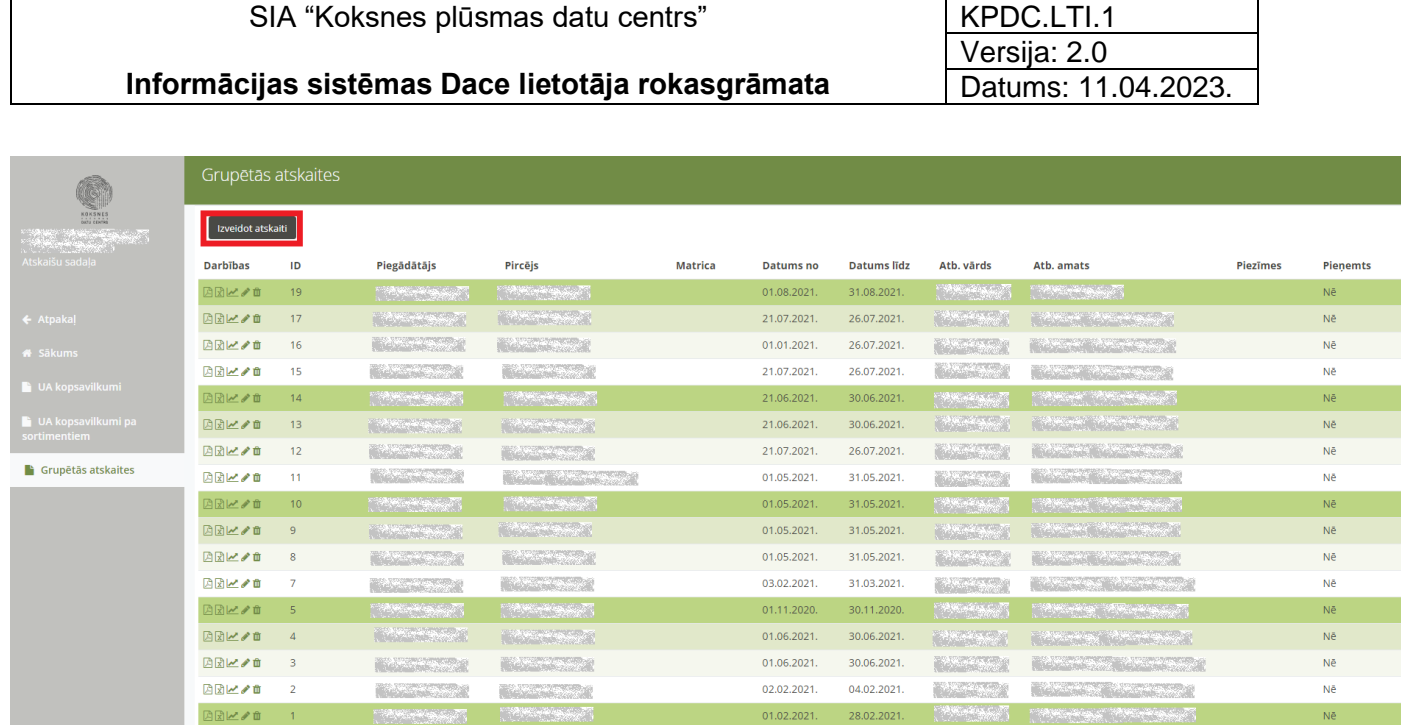

SIA "Koksnes plūsmas datu centrs"

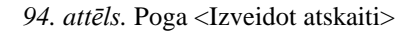

#### 4.12.4. Tiek atvērta atskaites izveides forma (95.attēls). Aizpildiet nepieciešamos laukus. Lauki, kas atzīmēti ar zvaigznīti, ir obligāti aizpildāmi:

- 4.12.4.1. "Piegādātājs" izvēlieties no izvēlnes pārdevēja uzņēmuma nosaukumu par kuru tiks sagatavota atskaite.
- 4.12.4.2. "Pircējs" izvēlieties no izvēlnes pircēja uzņēmuma nosaukumu par kuru tiks sagatavota atskaite.
- 4.12.4.3. "Matrica" norādot marticas numuru, tiek atlasīti dati par konkrētu matricu.
- 4.12.4.4. "Atskaites datu tips" izvēlieties uzmērīšanas veidu, par kuru tiks sagatavota atskaite:
	- Individuālā uzmērīšana;
	- Kraujmērs.
- 4.12.4.5. "Grupēt pēc" Izvēlieties grupēšanas veidu. Balstoties uz izvēlēto grupēšanas veidu, tiks atspoguļoti dati atskaitē. Iespējams izvēlēties vairākus grupēšanas veidus. Ja nevēlaties sagatavot atskaiti par vienu no izvēlētajiem grupēšanas veidiem, lai to izdzēstu, nospiediet uz

krustiņa atzīmes (**XII** ardevējs ). Iespējams izvēlēties no sekojošiem grupēšanas veidiem:

- *Individuālajai uzmērīšanai* iespējams izvēlēties no sekojošiem grupēšanas veidiem – sertifikāta tips, pavadzīmes numurs, pircējs, pārdevējs, sortimenta kods, caurmērs, garums, brāķa kods, sugas kods.
- *Kraujmēra uzmērīšanai* iespējams izvēlēties no sekojošiem grupēšanas veidiem – sertifikāta tips, pavadzīmes numurs, pircējs, pārdevējs, sortiments, brāķa kods.
- 4.12.4.6. "Datums no" datums, no kura atskaite tiks sagatavota.
- 4.12.4.7. "Datums līdz" datums, līdz kuram atskaite tiks sagatavota.
- 4.12.4.8. "Atbildīgā vārds un uzvārds" vārds un uzvārds personai, kas paraksta atskaiti.
- 4.12.4.9. "Atbildīgā amats" amata nosaukums personai, kas paraksta atskaiti.
- 4.12.4.10. "Piezīmes" vieta, kurā pievienot piezīmes par atskaiti.
- 4.12.4.11. "Pieņemts" pazīme, ka atskaite ir akceptēta (pieņemta). Kad atskaite ir akceptēta, to nav iespējams labot.

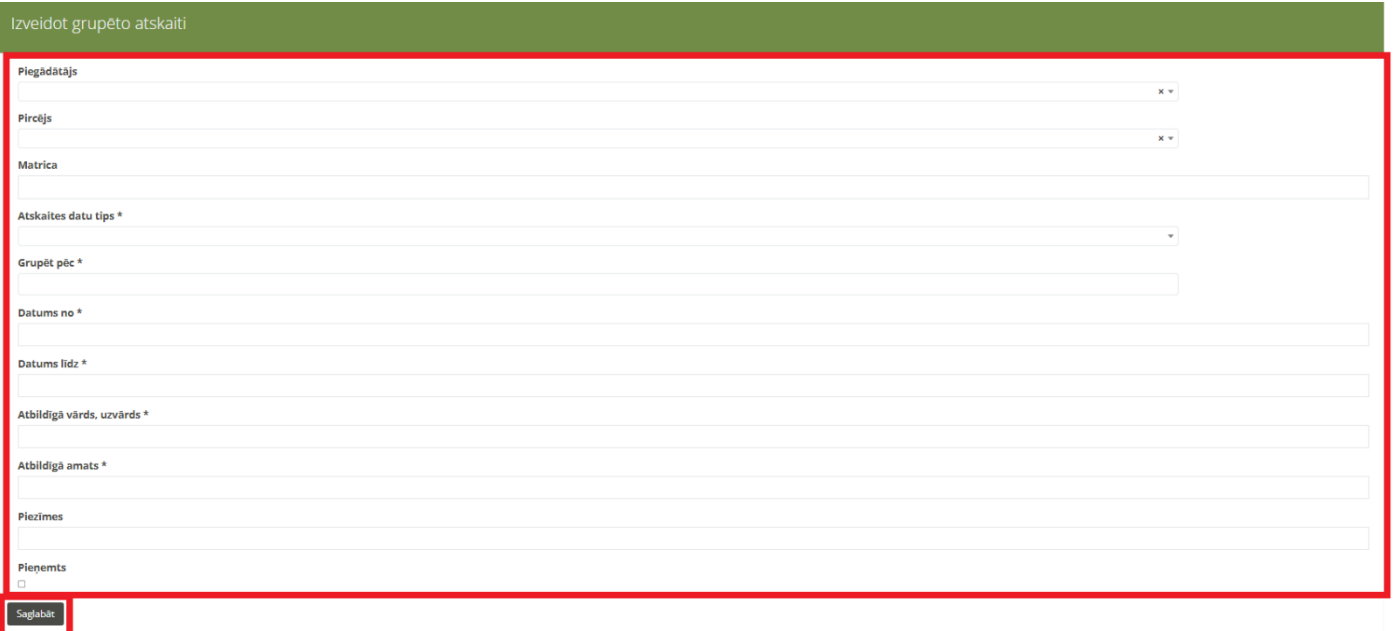

*95. attēls.* Grupētās atskaites datu ievades forma

4.12.5. Kad visi obligātie lauki aizpildīti, nospiediet pogu <Saglabāt> ( ).

Atskaite tiks saglabāta un tās dati tiks atspoguļoti "Grupētās atskaites" formā.

4.12.6. Ar sagatavotajām atskaitēm ir iespējams veikt sekojošas darbības:

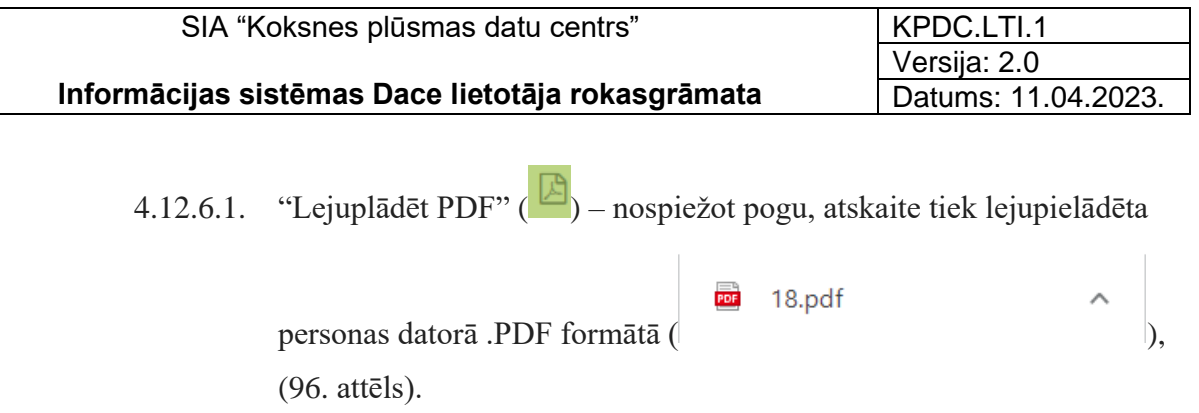

## Grupētā atskaite

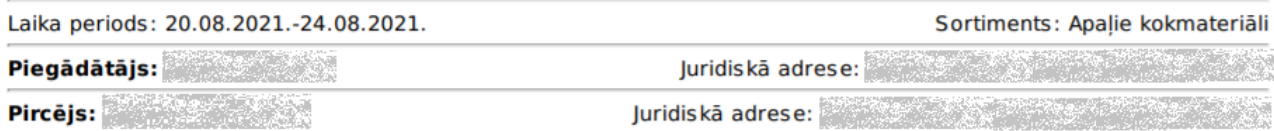

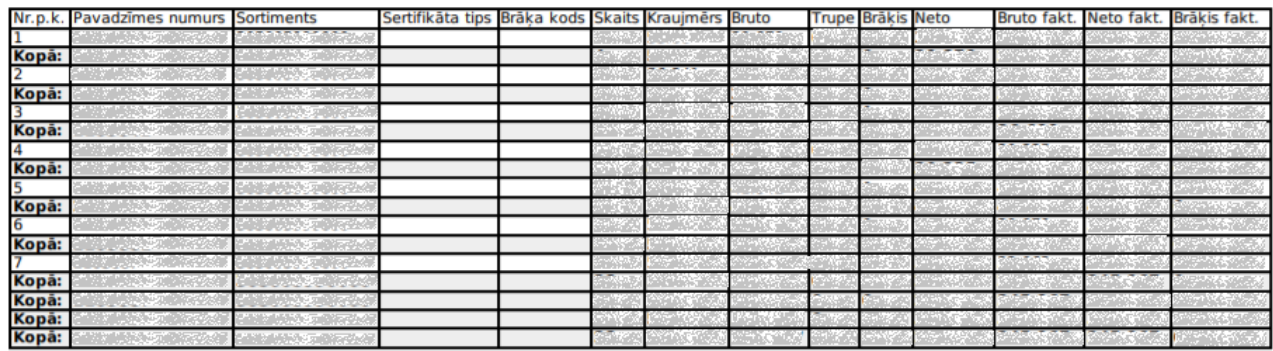

Atbildīgā persona:

Sagatavots KpDC pēc klienta iesniegtajiem datiem<br>Sagatavošanas datums: 25.08.2021.

- Kopsavilkuma beigas -

*96. attēls.* Atskaites Grupētā atskaite .PDF formātā

4.12.6.2. "Lejuplādēt CSV" ( $\sqrt{\overline{x}}$ ) – nospiežot pogu, atskaite, kā Excel datne tiek lejupielādēta personas datorā CSV formātā (Excel datne -

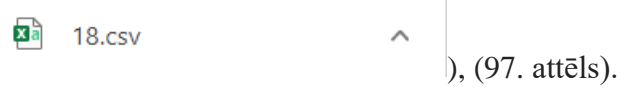

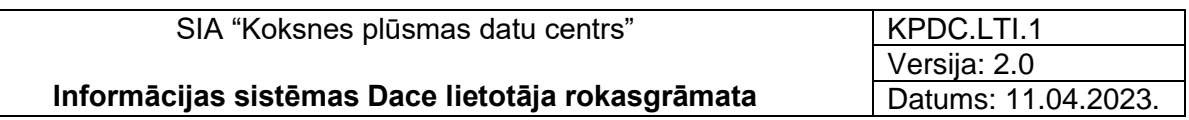

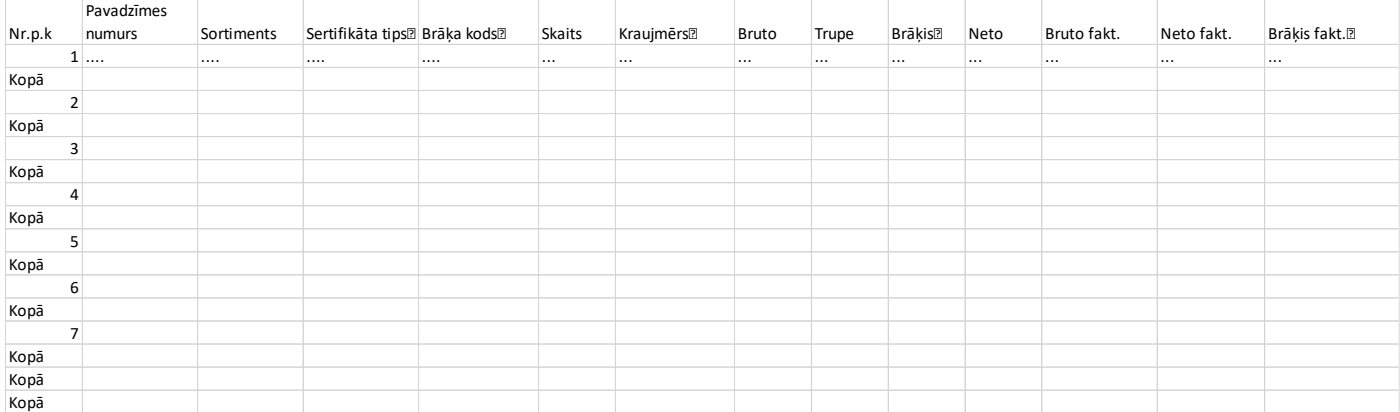

*97. attēls.* Atskaites Grupētā atskaite .CSV formātā

4.12.6.3. "Apskatīt grafiku" ( $\geq$ ) – nospiežot pogu tiek sagatavots grafiks ar atskaitē ģenerētajiem datiem (98. attēls).

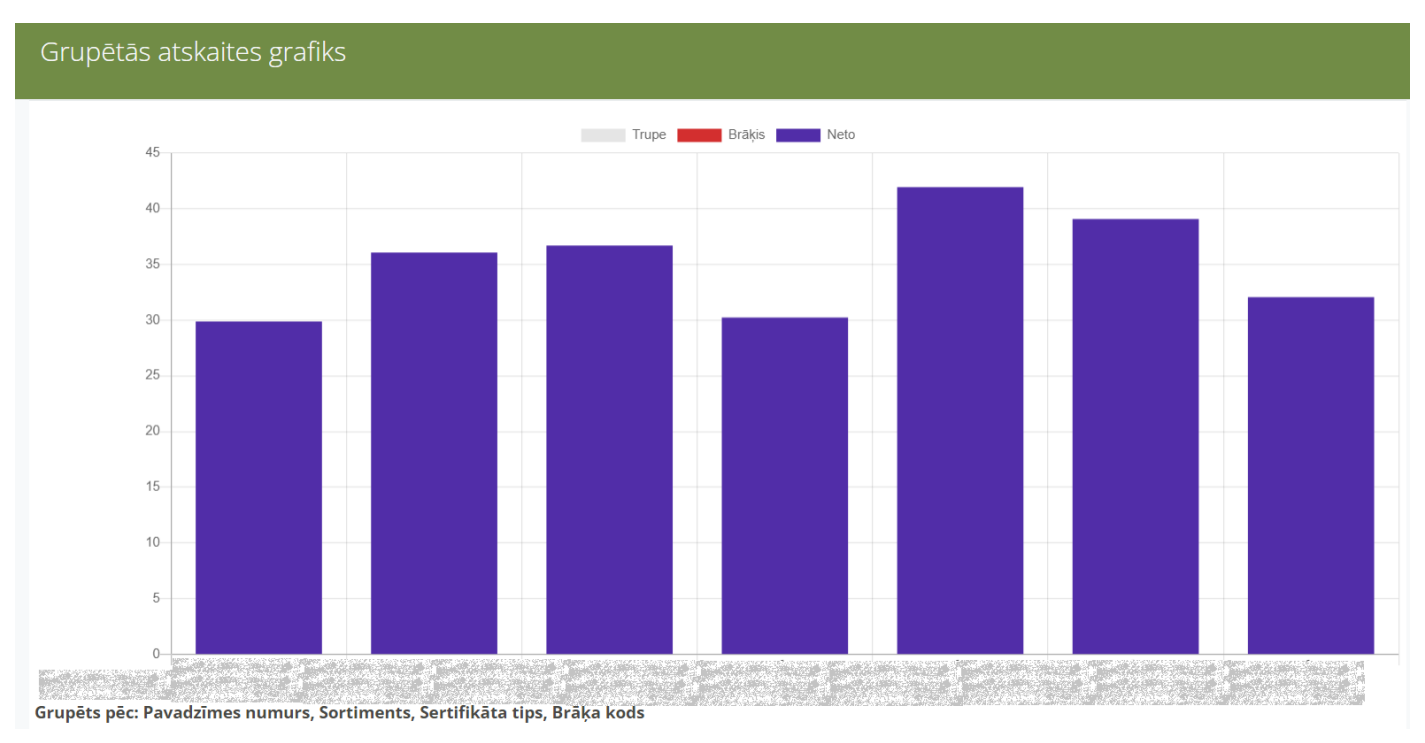

*98. attēls.* Grupētās atskaites grafiks

4.12.6.4. "Labot"  $($   $\bullet)$  – nospiežot pogu, tiek atvērta atskaites sagatavošanas forma un atskaiti ir iespējams labot. Šī poga ir pieejama, ja atskaite nav akceptēta (atzīmēta pazīme "Pieņemts").

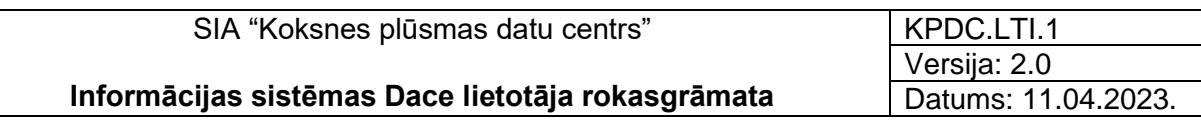

4.12.6.5. "Dzēst"  $(\blacksquare)$  – nospiežot pogu, atskaite tiek dzēsta. Šī poga ir

pieejama, ja atskaite nav akceptēta (atzīmēta pazīme "Pieņemts").

# 5. Autorizācija Sistēmā ar dažādām Organizācijas lomām

### 5.1. Organizācijai ar lomu "**Pārdevējs**"

- 5.1.1. Autorizējoties lietotājam ar lomu "Pārdevējs", ir pieejamas sekojošas sistēmas sadaļas (99.attēls):
	- o Lietotāji (tikai lietotājam ar lomu "Administrators");
	- o Matrica;
	- o Klasifikatori sortimentu un brāķu klasifikators;
	- o Dokumenti;
	- o Atskaites (pieejams, ja noslēgts savstarpējs Līgums/Vienošanās par sadaļas izmantošanu un tikai lietotājam ar lomu "Administrators");).
- 5.1.2. Lietotājam ar "Administratora" tiesībām ir pieeja pievienot jaunu matricu.

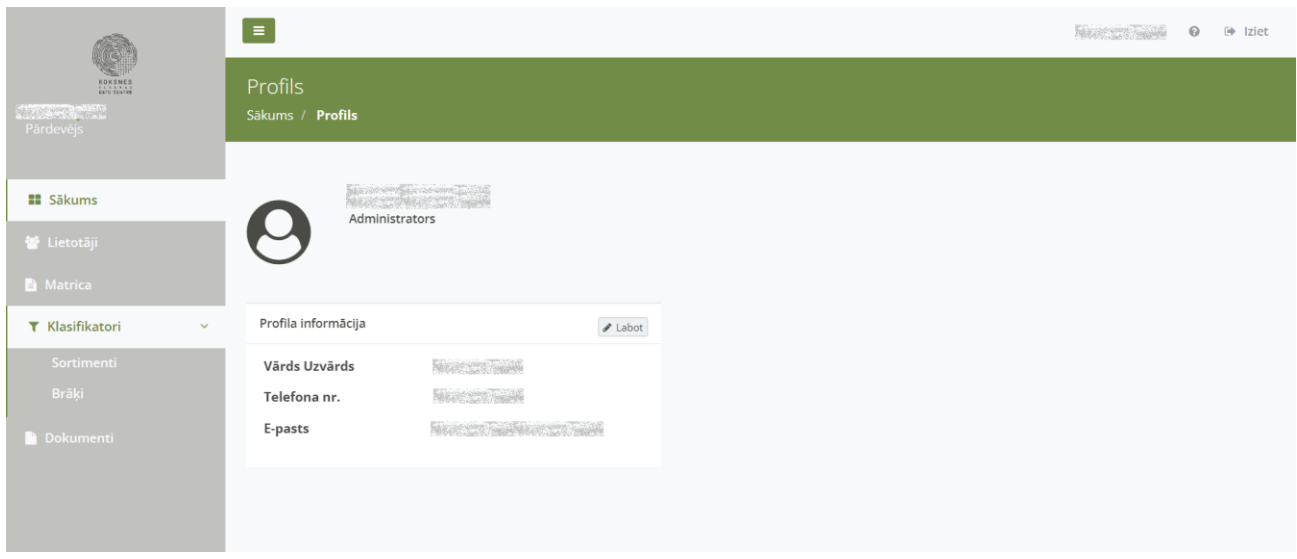

*99. attēls.* Organizācijas ar lomu "Pārdevējs" sākuma skats

### 5.2. Organizācijai ar lomu "**Pircējs**"

- 5.2.1. Autorizējoties lietotājam ar lomu "Pārdevējs", ir pieejamas sekojošas sistēmas sadaļas (100.attēls):
	- o Lietotāji (tikai lietotājam ar lomu "Administrators".
	- o Matrica
	- o Klasifikatori sortimentu un brāķu klasifikators;
- o Dokumenti;
- o PVZ galvenes.
- o Atskaites (pieejams, ja noslēgts savstarpējs Līgums/Vienošanās par sadaļas izmantošanu un tikai lietotājam ar lomu "Administrators");).

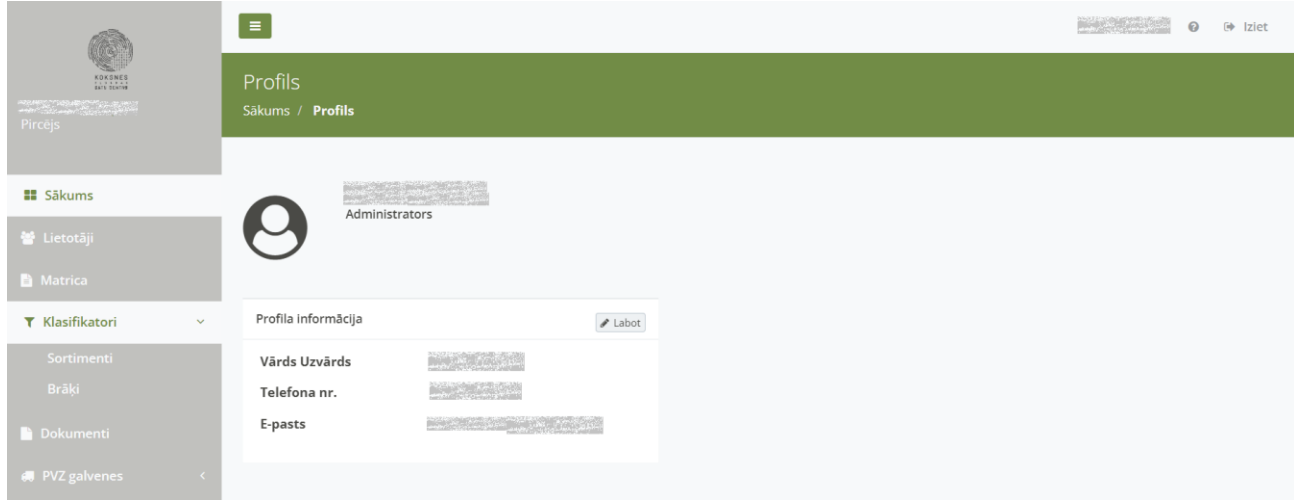

*100. attēls.* Organizācijas ar lomu "Pircējs" sākuma skats

5.2.2. Izņēmums vai papildus iespējas, ko paredz sistēma šīs Organizācijas lomas lietotājam ar lietotāja lomu ("owner/Administrators") ir sadaļā ""Matricas", kurā uzspiežot uz ikonas "Deaktivizēt" $\odot$ , ir iespējams deaktivizēt konkrēto matricu.(101. attēls)

| Matricas saraksts                  |    |                               |                               |                           |                      |                                            |                                                           |                                            |                          |  |  |
|------------------------------------|----|-------------------------------|-------------------------------|---------------------------|----------------------|--------------------------------------------|-----------------------------------------------------------|--------------------------------------------|--------------------------|--|--|
| $\div$ Pievienot jaunu Matricu     |    | Atvērt deaktivizētās matricas | Apskatīt pienākušos (Kopā: 0) |                           |                      | Manas matricas<br>$\overline{\phantom{a}}$ |                                                           |                                            | Meklēt                   |  |  |
| <b>Darbības</b>                    | ID | Pārdevējs ≑                   | Pircējs $\Leftrightarrow$     | Statuss $\Leftrightarrow$ | Sortimentu<br>kodi ≑ | Aktīva no≑                                 | <b>Aktīvs</b><br>$\overline{\mathsf{I}}$ idz $\hat{\div}$ | <b>Izveidošanas</b><br>datums $\triangleq$ | Piezīmes                 |  |  |
| ╱●                                 |    | <b>MARKET AND STATE</b>       | <b>BARSEY COM</b>             | Nav<br>uzstādīta          |                      | 2021-09-30<br>00:00:00                     |                                                           | 2021-09-30<br>10:59:13                     |                          |  |  |
| $\bullet$<br>로칭이<br>$\overline{a}$ |    | <b>Concept of Frank</b>       | <b>BARS ARE</b>               | Aktivizēta                | 1112 1212            | 2021-07-01<br>00:00:00                     |                                                           | 2021-06-18<br>13:47:03                     | ٠                        |  |  |
| <b>ਜ</b> 909⁄h<br>$\overline{a}$   |    | <b>MARK SERVICE</b>           | <b>ANDERSON</b>               | Aktivizēta                | 1112 1212            | 2021-05-14<br>00:00:00                     |                                                           | 2021-05-14<br>10:06:11                     |                          |  |  |
| <b>ਜ</b> 90%∕h<br>☞                |    |                               | <b>BASK MOT</b>               | Aktivizēta                | 1212                 | 2021-01-04<br>00:00:00                     |                                                           | 2021-01-29<br>15:14:33                     | $\overline{\phantom{a}}$ |  |  |

*101. attēls.* Organizācijas ar lomu "Pircējs" sākuma skats

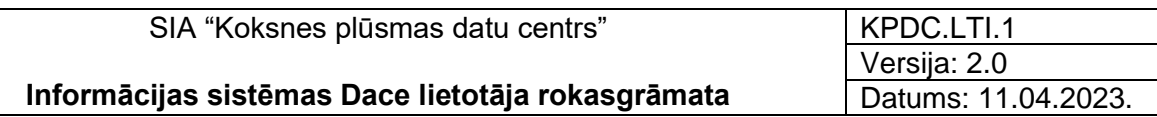

### 5.3. Organizācijai ar lomu "**Pārvadātājs**"

- o Lietotāji (tikai lietotājam ar lomu "Administrators");
- o Klasifikatori sortimentu, brāķu un transporta klasifikators;
- o Dokumenti;
- o Meklēšanas auditi (tikai lietotājam ar lomu "Administrators");.

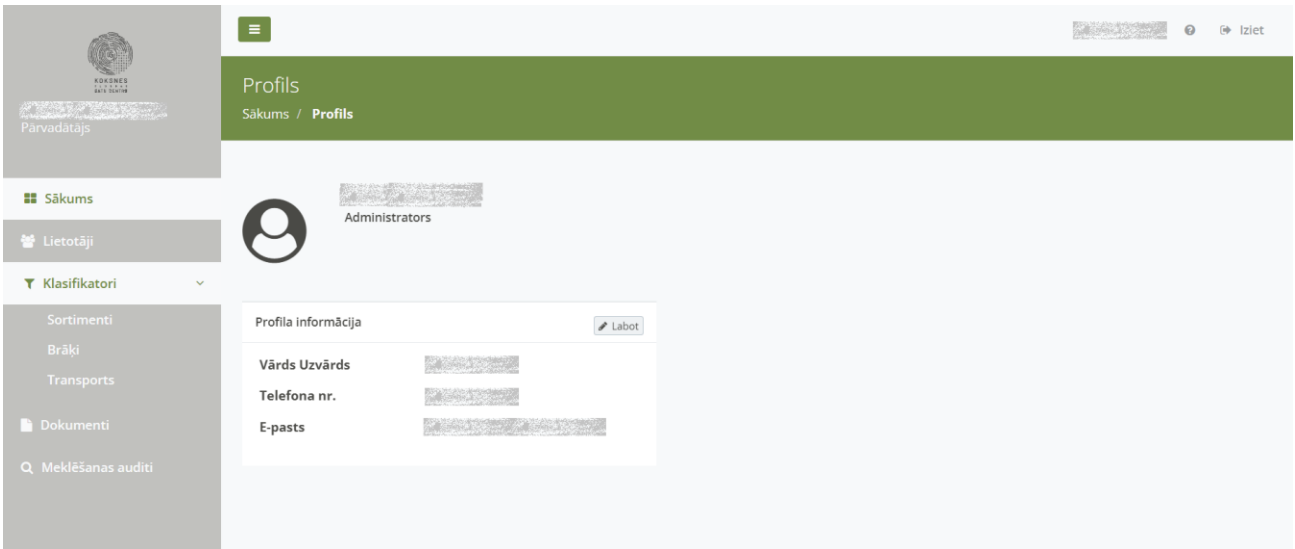

*102. attēls.* Organizācijas ar lomu "Pārvadātājs" sākuma skats

- 5.3.2. Nav pieejama sadaļa "Matricas".
- 5.3.3. Sistēmas lietotājam ar lomu "driver"/ "Lietotājs/šoferis" ir skatāma tikai Organizācijas profila pamatinformācija, informāciju tajā nevar labot vai pievienot. Nav tiesību skatīt, labot vai pievienot citas Sistēmas sadaļas.

#### 5.4. Organizācijai ar lomu "**Uzmērītājs**"

- 5.4.1. Autorizējoties lietotājam ar lomu "Uzmērītājs", ir pieejamas sekojošas sistēmas sadaļas (103.attēls):
	- o Lietotāji (tikai lietotājam ar lomu "Administrators");
	- o Matrica

<sup>5.3.1.</sup> Autorizējoties lietotājam ar lomu "Pārdevējs", ir pieejamas sekojošas sistēmas sadaļas (102.attēls):

- o Klasifikatori (tikai lietotājam ar lomu "Administrators");
- o Dokumenti
- o PVZ atskaites
- o Atskaites (pieejams, ja noslēgts savstarpējs Līgums/Vienošanās par sadaļas izmantošanu un tikai lietotājam ar lomu "Administrators");).

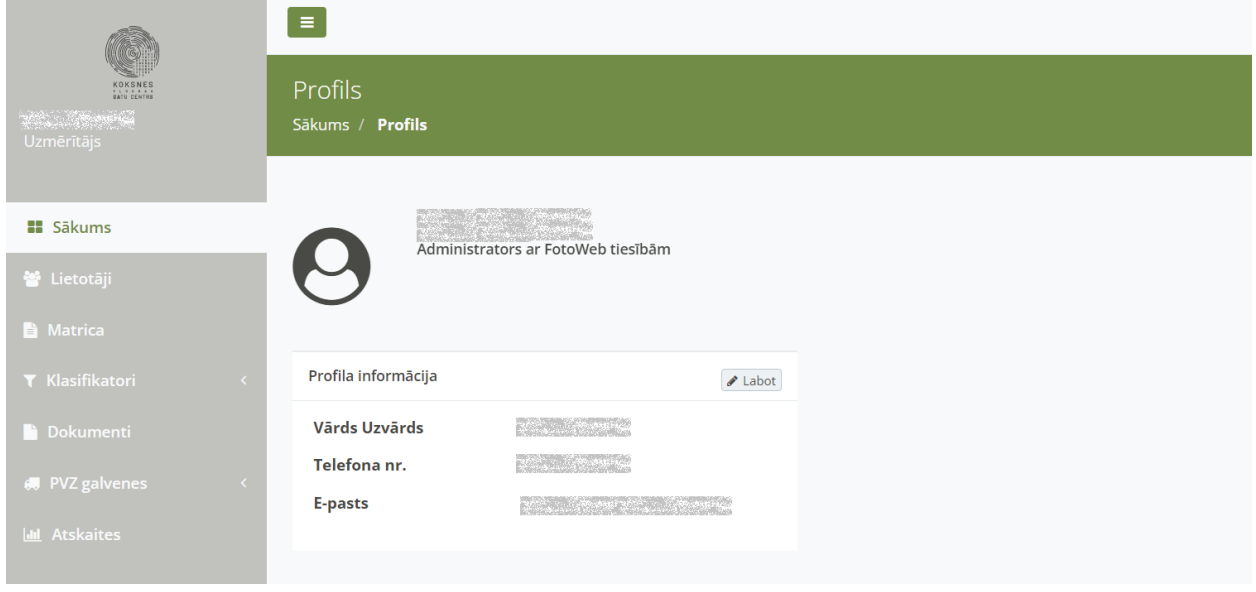

*103. attēls.* Organizācijas ar lomu "Uzmērītājs" sākuma skats

# 6. Izlogošanās no Sistēmas

6.1. Lai veiktu izlogošanos no Sistēmas, neatkarīgi no Organizācijas lomas vai Sistēmas lietotāja lomas, ir jānospiež uz ikonas "Iziet" .

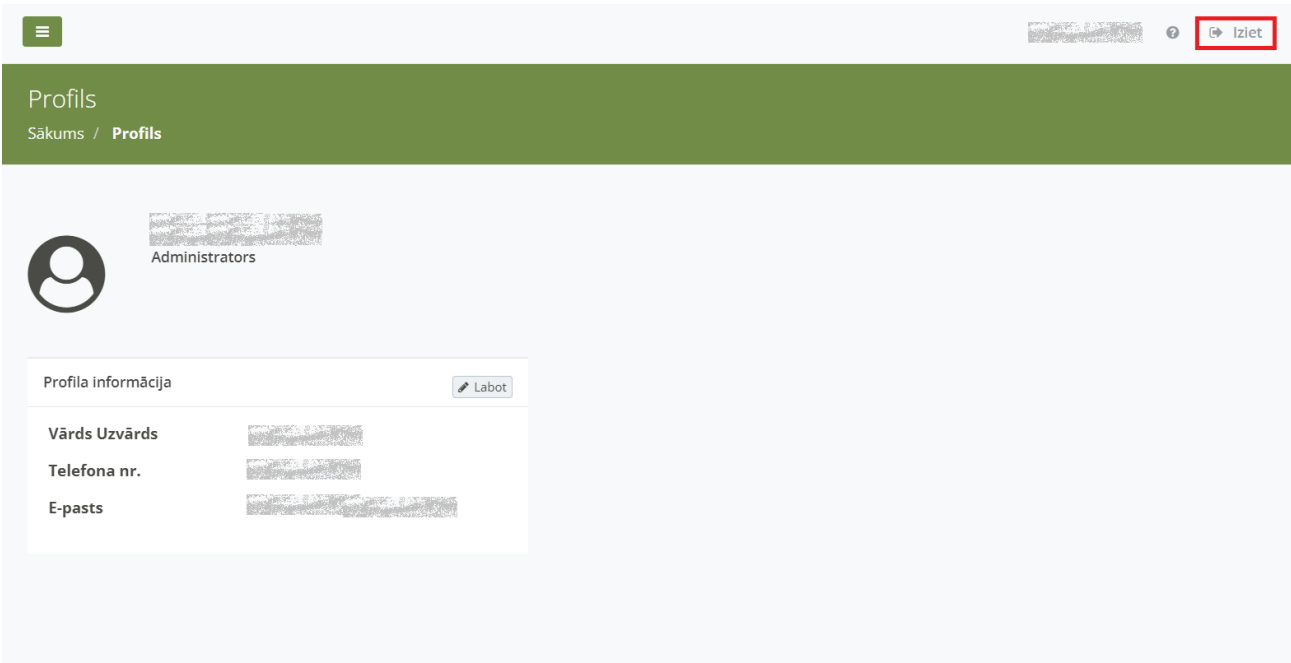

*104. attēls.* Izlogošanās no Sistēmas

6.2. Sistēmas lietotājs tiks automātiski aizvests uz autorizēšanās Sistēmas skatu "Laipni lūgti papiNet sistēmā!". Šajā skatā tiek atspoguļots paziņojums: "Jūs esat veiksmīgi izgājis no sistēmas."

#### **Informācijas sistēmas Dace lietotāja rokasgrāmata**

Datums: 11.04.2023.

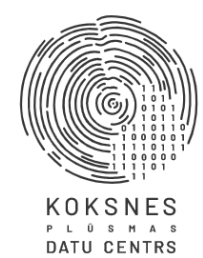

Laipni lūgti KPDC sistēmā!

#### Pieslēgties sistēmai

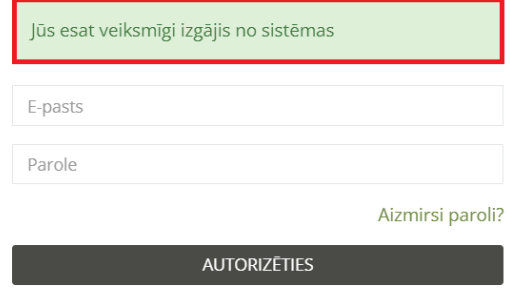

Sazinies ar mums!

*105. attēls.* Veiksmīga izlogošanās no Sistēmas